4-282-218-**22**(1)

# **SONY**

# Multi Channel AV Receiver

Manual de instrucciones STR-DN1020

©2011 Sony Corporation

### **ADVERTENCIA**

Nombre del producto:

Receptor de AV multicanal Modelo: STR<sub>-DN1020</sub> POR FAVOR LEA DETALLADAMENTE ESTE MANUAL DE INSTRUCCIONES ANTES DE CONECTAR Y OPERAR ESTE EQUIPO. RECUERDE QUE UN MAL USO DE SU APARATO PODRÍA ANULAR LA GARANTÍA.

#### **Para reducir el riesgo de incendios o descargas eléctricas, no exponga el aparato a la lluvia ni a la humedad.**

Para reducir el riesgo de incendios, no cubra las aberturas de ventilación del aparato con periódicos, manteles, cortinas, etc.

No coloque ninguna fuente de llamas al descubierto, como velas encendidas, sobre el aparato.

Para reducir el riesgo de incendios o descargas eléctricas, no exponga el aparato a goteos o salpicaduras, ni coloque recipientes con líquidos, como jarrones, encima de éste.

No instale el aparato en un espacio cerrado, como una estantería para libros o un armario empotrado.

Puesto que el enchufe principal se utiliza para desconectar la unidad de la corriente, conecte la unidad a una toma de corriente de ca de fácil acceso. En caso observar un funcionamiento anómalo de la unidad, desconecte inmediatamente el enchufe principal de la toma de corriente de ca.

No exponga pilas o aparatos con pilas instaladas a fuentes de calor excesivo, como la luz solar directa, el fuego o similares.

Aunque se haya apagado la unidad, esta continuará recibiendo suministro eléctrico mientras esté conectada a la toma de corriente de ca.

Una presión acústica excesiva de los auriculares puede provocar pérdidas auditivas.

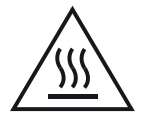

Este símbolo pretende alertar al usuario sobre la presencia de una superficie caliente que puede estar a una temperatura elevada si se toca durante el funcionamiento normal.

Este equipo se ha probado y ha demostrado cumplir con los límites establecidos en la Directiva sobre Compatibilidad Electromagnética (EMC) cuando se utiliza un cable de conexión de una longitud inferior a 10 pies (3 metros).

#### **Para los clientes en Estados Unidos**

## **Registro del propietario**

El número de modelo y el número de serie están ubicados en la parte posterior de la unidad. Registre esos números en el espacio suministrado a continuación. Menciónelos siempre que llame al distribuidor Sony respecto a este producto.

Núm. modelo \_\_\_\_\_\_\_\_\_\_\_\_\_\_\_\_\_\_\_\_\_\_\_\_\_\_\_\_\_\_\_\_\_\_\_\_\_\_\_\_\_\_\_\_\_\_\_\_\_

Núm. serie \_\_\_\_\_\_\_\_\_\_\_\_\_\_\_\_\_\_\_\_\_\_\_\_\_\_\_\_\_\_\_\_\_\_\_\_\_\_\_\_\_\_\_\_\_\_\_\_\_\_\_\_\_

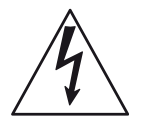

Este símbolo pretende alertar al usuario sobre la presencia de un "voltaje peligroso" no aislado en el interior del producto que puede ser de suficiente magnitud como para constituir un riesgo de descarga eléctrica para las personas.

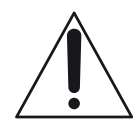

Este símbolo pretende alertar al usuario sobre la presencia de instrucciones de funcionamiento y mantenimiento (reparación) importantes en la documentación que acompaña al aparato.

#### **Instrucciones de seguridad importantes**

- 1) Lea estas instrucciones.
- 2) Conserve estas instrucciones.
- 3) Tenga presentes todas las advertencias.
- 4) Siga todas las instrucciones.
- 5) No utilice este aparato cerca del agua.
- 6) Límpielo solamente con un paño seco.
- 7) No bloquee las aberturas de ventilación. Instale el aparato según las instrucciones del fabricante.
- 8) No lo instale junto a ninguna fuente de calor como radiadores, salidas de aire caliente, estufas ni ningún otro aparato que produzca calor (incluídos amplificadores).
- 9) No desactive las funciones de seguridad del enchufe polarizado o de toma de tierra. Un enchufe polarizado tiene dos patillas, una más ancha que la otra. Un enchufe de toma de tierra tiene dos patillas y una tercera clavija a tierra. La patilla ancha o la tercera clavija se suministran por su seguridad. Si el enchufe suministrado no encaja en su toma de corriente, pida a un electricista que sustituya la toma de corriente obsoleta.
- 10)Proteja el cable de alimentación para que no se pise ni se pince, especialmente en los enchufes, las tomas de corriente y el punto en el que sale del aparato.
- 11)Utilice solamente complementos/accesorios especificados por el fabricante.
- 12)Utilícelo solamente con el carro, el soporte, el trípode, la abrazadera o la mesa que especifica el fabricante o que se vende con el aparato. Cuando utilice un carro, tenga precaución al mover el carro junto al aparato para evitar que pueda sufrir lesiones si vuelca.

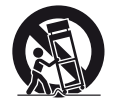

- 13)Desenchufe este aparato durante las tormentas o cuando no lo utilice durante largos periodos de tiempo.
- 14)Solicite todas las reparaciones a personal de servicio cualificado. Las reparaciones son necesarias cuando el aparato ha sufrido cualquier tipo de daños, como por ejemplo, cuando se daña el cable de alimentación o el enchufe, cuando se derrama líquido o caen objetos en el interior del aparato, cuando el aparato se ha expuesto a la lluvia o a la humedad, cuando no funciona normalmente o se ha caído.

**La siguiente declaración FCC es aplicable solamente a la versión de este modelo fabricada para su venta en Estados Unidos. Es posible que otras versiones no cumplan con las regulaciones técnicas de la FCC.**

#### **NOTA:**

Este equipo se ha probado y ha demostrado cumplir con los límites de un dispositivo digital de Clase B, según lo que indica la Sección 15 de las disposiciones de la FCC. Esos límites están diseñados para proporcionar una protección razonable contra las interferencias perjudiciales en una instalación residencial. Este equipo genera, utiliza y puede radiar energía de radio frecuencia, y, si no se instala y se utiliza de acuerdo con sus instrucciones, puede provocar interferencias perjudiciales en las comunicaciones de radio. No obstante, no hay ninguna garantía de que en una instalación concreta no puedan aparecer interferencias. Si este equipo causa efectivamente interferencias perjudiciales en la recepción de radio o televisión, lo que puede determinarse apagando y encendiendo el equipo, se recomienda al usuario que intente corregir la interferencia tomando una o más de las siguientes medidas:

- Reoriente o recoloque la antena receptora.
- Aumente la separación entre el equipo y el receptor.
- Conecte el equipo a una toma de corriente de un circuito diferente al que está conectado el receptor.
- Pida ayuda a su distribuidor o a un técnico experto en radio y televisión.

### **PRECAUCIÓN**

Se advierte que cualquier cambio o modificación que no esté expresamente aprobado en este manual podría inhabilitar su autoridad para utilizar este equipo.

Para reducir el riesgo de descarga eléctrica, el cable de altavoz debería conectarse al aparato y los altavoces de acuerdo con las instrucciones siguientes.

- 1) Desconecte el cable de alimentación de ca del suministro eléctrico.
- 2) Pele entre 10 y 15 mm del aislamiento del cable de altavoz.
- 3) Conecte el cable de altavoz al aparato y a los altavoces con cuidado de no tocar el núcleo del cable de altavoz con la mano. También desconecte el cable de alimentación de ca del suministro eléctrico antes de desconectar el cable de altavoz del aparato y los altavoces.

#### **Para los clientes en Europa**

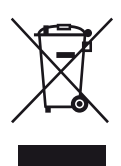

**Tratamiento de los equipos eléctricos y electrónicos al final de su vida útil (aplicable en la Unión Europea y en países europeos con sistemas de recogida selectiva de residuos)**

Este símbolo en el equipo o el embalaje indica que el presente producto no puede ser tratado como residuos domésticos normales, sino que debe entregarse en el correspondiente punto de recogida de equipos eléctricos y electrónicos. Al asegurarse de que este producto se desecha correctamente, Ud. ayuda a prevenir las consecuencias negativas para el medio ambiente y la salud humana que podrían derivarse de la incorrecta manipulación en el momento de deshacerse de este producto. El reciclaje de materiales ayuda a conservar los recursos naturales. Para recibir información detallada sobre el reciclaje de este producto, póngase en contacto con el ayuntamiento, el punto de recogida más cercano o el establecimiento donde ha adquirido el producto.

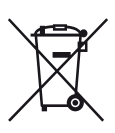

**Tratamiento de las baterías al final de su vida útil (aplicable en la Unión Europea y en países europeos con sistemas de recogida selectiva de residuos)**

Este símbolo en la batería o en el embalaje indica que la batería proporcionada con este producto no puede ser tratada como un residuo doméstico normal.

En algunas baterías este símbolo puede utilizarse en combinación con el símbolo químico. El símbolo químico del mercurio (Hg) o del plomo (Pb) se añadirá si la batería contiene más del 0,0005% de mercurio o del 0,004% de plomo.

Al asegurarse de que estas baterías se desechan correctamente, Ud. ayuda a prevenir las consecuencias negativas para el medio ambiente y la salud humana que podrían derivarse de la incorrecta manipulación en el momento de deshacerse de la batería. El reciclaje de materiales ayuda a conservar los recursos naturales.

En el caso de productos que por razones de seguridad, rendimiento o mantenimiento de datos, sea necesaria una conexión permanente con la batería incorporada, esta batería solo deberá ser reemplazada por personal técnico cualificado para ello.

Para asegurarse de que la batería será tratada correctamente, entregue el producto al final de su vida útil en un punto de recogida para el reciclado de aparatos eléctricos y electrónicos.

Para las demás baterías, vea la sección donde se indica cómo quitar la batería del producto de forma segura. Deposite la batería en el correspondiente punto de recogida para el reciclado.

Para recibir información detallada sobre el reciclaje de este producto o de la batería, póngase en contacto con el ayuntamiento, el punto de recogida más cercano o el establecimiento donde ha adquirido el producto.

#### **Aviso para los clientes: La siguiente información solo se aplica al equipo que se comercializa en países que aplican las directivas de la UE.**

El fabricante de este producto es Sony Corporation, 1-7-1 Konan Minato-ku Tokyo, 108-0075 Japón. El representante autorizado para EMC y seguridad en el producto es Sony Deutschland GmbH, Hedelfinger Strasse 61, 70327 Stuttgart, Alemania. Para cualquier asunto relacionado con servicio o garantía por favor diríjase a la dirección indicada en los documentos de servicio o garantía adjuntados con el producto.

## <span id="page-3-0"></span>**Acerca de este manual**

- Las instrucciones en este manual son para el modelo STR-DN1020. El número de modelo está ubicado en el panel frontal de la parte inferior derecha del receptor. Las ilustraciones utilizadas en este manual corresponden al modelo de Estados Unidos y podrían no coincidir con su modelo. Cualquier posible diferencia de funcionamiento, se señalará en el manual mediante la indicación "Solo el modelo de Europa".
- Las instrucciones de este manual describen el funcionamiento del receptor con el mando a distancia suministrado. También es posible usar los botones de control del receptor si sus nombres son iguales o parecidos a los del mando a distancia.

## **Sobre derechos de autor**

Este receptor incorpora Dolby\* Digital y Pro Logic Surround además del DTS\*\* Digital Surround System.

- \* Fabricado con licencia de Dolby Laboratories. Dolby, Pro Logic, y el símbolo de la doble D son marcas comerciales de Dolby Laboratories.
- \*\* Fabricado con licencia en virtud de las patentes de los Estados Unidos 5 451 942; 5 956 674; 5 974 380; 5 978 762; 6 226 616; 6 487 535; 7 212 872; 7 333 929; 7 392 195; 7 272 567 y otras patentes de Estados Unidos y de todo el mundo emitidas y pendientes. DTS y el símbolo son marcas comerciales registradas, y DTS-HD, DTS-HD Master Audio y los logotipos de DTS son marcas comerciales de DTS, Inc. El producto incluye software. © DTS, Inc. Todos los derechos reservados.

Este receptor incorpora la tecnología High-Definition Multimedia Interface (HDMITM). HDMI, el logotipo de HDMI y High-Definition Multimedia Interface son marcas comerciales o marcas comerciales registradas de HDMI Licensing LLC en Estados Unidos y otros países.

Las suscripciones a Sirius se venden por separado y están sujetas a los términos y condiciones de Sirius (consulte www.sirius.com). Asegúrese de leer este acuerdo antes de adquirir una suscripción. Sirius, XM y todas las marcas y logotipos relacionados son marcas comerciales de Sirius XM Radio Inc. y sus filiales. Todos los derechos reservados.

El tipo de fuente (Shin Go R) instalado en este receptor está ofrecida por MORISAWA & COMPANY LTD. Estos nombres son marcas comerciales de MORISAWA & COMPANY LTD., y los derechos de autor de la fuente también pertenecen a MORISAWA & COMPANY LTD.

iPhone, iPod, iPod classic, iPod nano e iPod touch son marcas comerciales de Apple Inc., registradas en los Estados Unidos y otros países. Todas las otras marcas comerciales y marcas comerciales registradas pertenecen a sus respectivos propietarios. En este manual no se especifican los símbolos ™ y ®.

### Made for **BiPod 口iPhone**

"Made for iPod" y "Made for iPhone" significan que un accesorio electrónico ha sido diseñado para ser específicamente conectado al iPod o iPhone, respectivamente, y que el desarrollador ha certificado que dicho accesorio cumple con los estándares de rendimiento de Apple.

Apple no se responsabiliza del funcionamiento de este dispositivo ni del cumplimiento de los estándares de seguridad y la normativa por parte del dispositivo. Tenga en cuenta que el uso de este accesorio con un iPod o iPhone podría afectar al rendimiento de la tecnología inalámbrica.

DLNA y DLNA CERTIFIED son marcas comerciales y/o marcas de servicio de Digital Living Network Alliance.

Wake-on-LAN es una marca comercial de International Business Machines Corporation en Estados Unidos.

Microsoft, Windows, Windows Vista, Windows 7™ y Windows Media son marcas comerciales o marcas comerciales registradas de Microsoft Corporation en Estados Unidos y/u otros países.

Este producto está protegido por ciertos derechos de propiedad intelectual de Microsoft Corporation. El uso o distribución de dicha tecnología fuera de este producto está prohibida sin una licencia de Microsoft o de una subsidiaria autorizada de **Microsoft** 

Tecnología de codificación de audio MPEG Layer-3 y patentes, bajo licencia de Fraunhofer IIS y Thomson.

"x.v.Color (x.v.Colour)" y el logotipo "x.v.Color (x.v.Colour)" son marcas comerciales de Sony Corporation.

"BRAVIA" es una marca comercial de Sony Corporation.

"PlayStation" es una marca comercial registrada de Sony Computer Entertainment Inc.

"WALKMAN" es una marca comercial registrada de Sony Corporation.

MICROVAULT es una marca comercial de Sony Corporation.

**5***ES continúa*

VAIO y VAIO Media son marcas comerciales registradas de Sony Corporation.

PARTY STREAMING y el logotipo PARTY STREAMING son marcas comerciales de Sony Corporation.

## **Índice**

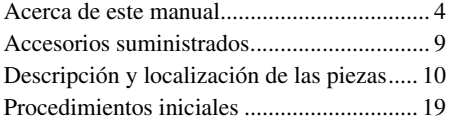

## **[Conexiones](#page-19-0)**

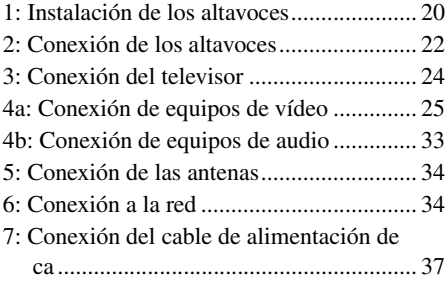

## **[Preparación del receptor](#page-36-1)**

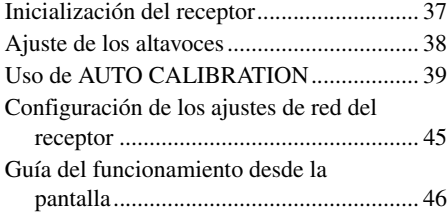

## **[Operaciones básicas](#page-47-0)**

Reproducción de un equipo fuente de

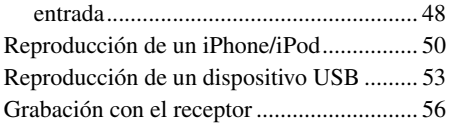

## **[Operaciones del](#page-56-0)  sintonizador**

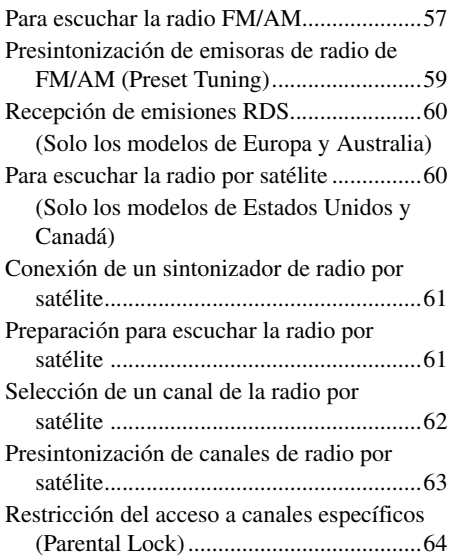

## **[Disfrutar del sonido](#page-66-0)  envolvente**

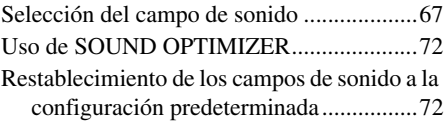

## **[Uso de las funciones de red](#page-72-0)**

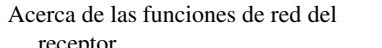

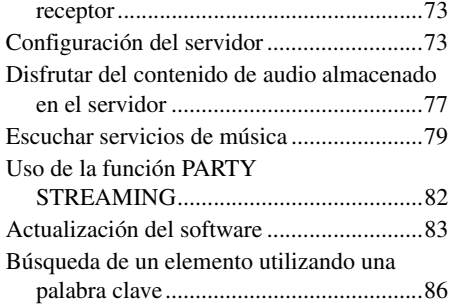

## **[Funciones de "BRAVIA"](#page-86-0)  Sync**

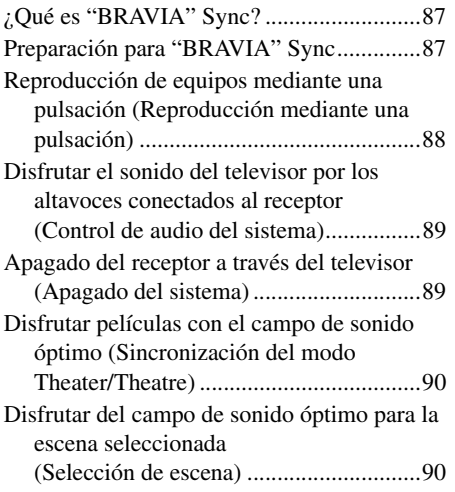

## **[Otras operaciones](#page-90-0)**

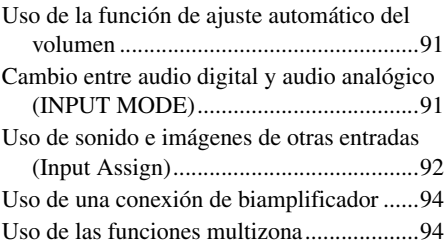

## **[Ajuste de la configuración](#page-96-0)**

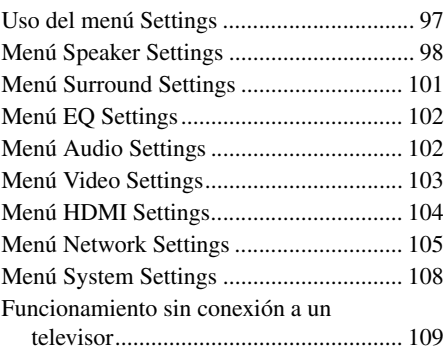

## **[Uso del mando a distancia](#page-114-0)**

[Programación del mando a distancia ........ 115](#page-114-1) [Restablecimiento del mando a distancia... 119](#page-118-0)

## **[Información adicional](#page-119-0)**

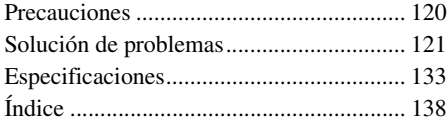

## <span id="page-8-0"></span>**Accesorios suministrados**

- Manual de instrucciones (este manual)
- Guía de instalación rápida
- Lista de menús de la interfaz gráfica de usuario
- Antena monofilar de FM (1)

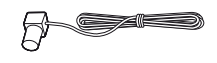

• Antena cerrada de AM (1)

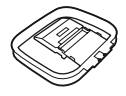

- Mando a distancia (1)
	- RM-AAP063 (Solo los modelos de Estados Unidos y Canadá)
	- RM-AAP064 (Otros modelos)

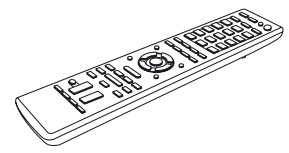

• Pilas R6 (tamaño AA) (2)

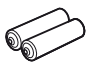

• Micrófono optimizador (ECM-AC2) (1)

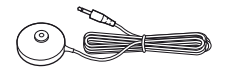

## **Inserción de las pilas en el mando a distancia**

Inserte las dos pilas R6 (tamaño AA) suministradas de manera que los polos  $\oplus$  y  $\ominus$ de las pilas coincidan con el diagrama del interior del compartimento para pilas del mando a distancia.

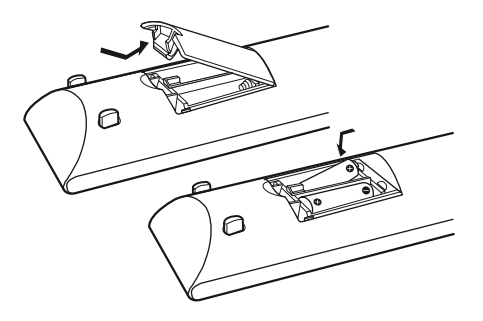

#### **Notas**

- No deje el mando a distancia en lugares extremadamente cálidos o húmedos.
- No utilice pilas nuevas junto con pilas antiguas.
- No mezcle las pilas de manganeso con otros tipos de pilas.
- No exponga el sensor del mando a distancia a la luz solar directa ni a equipos de iluminación. Si lo hace, podrían producirse fallos de funcionamiento.
- Cuando no vaya a utilizar el mando a distancia durante mucho tiempo, extraiga las pilas para evitar posibles daños por fugas y corrosión de las mismas.
- Al sustituir o extraiga las pilas, es posible que los códigos programados del se borren. Si esto sucediera, reprogramar el mando a distancia [\(página 115\).](#page-114-2)
- Cuando el receptor deje de responder al mando a distancia, cambie todas pilas por otras nuevas.

## <span id="page-9-0"></span>**Descripción y localización de las piezas**

## **Panel frontal**

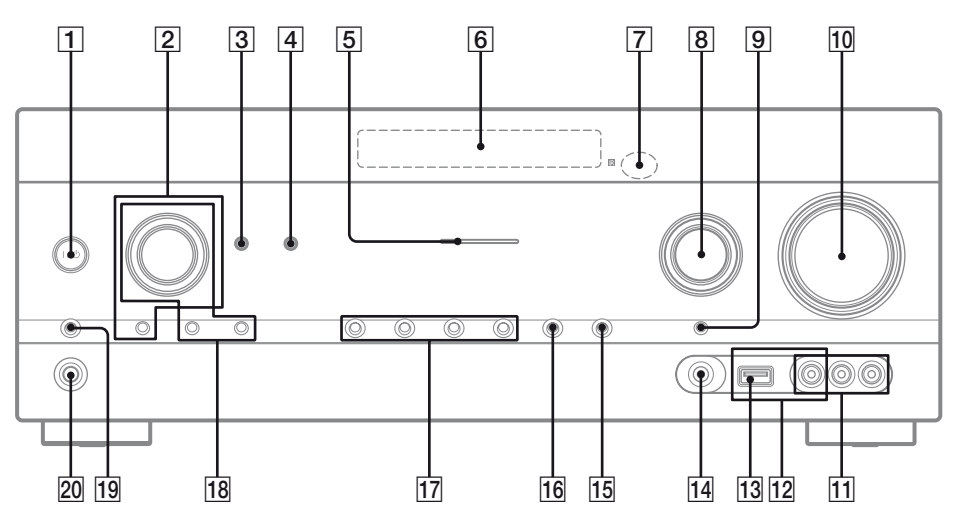

- A ?**/**1 **(encendido/en espera) (páginas [37](#page-36-3), [58](#page-57-0) y [72](#page-71-2))**
- **B** TONE, TONE MODE Pulse TONE MODE varias veces para seleccionar BASS o TREBLE y, a continuación, gire TONE para ajustar el nivel.
- C **SOUND OPTIMIZER [\(página 72\)](#page-71-3)**
- D **AUTO VOL [\(página 91\)](#page-90-3)**
- **E** Indicador MULTI CHANNEL DECODING Se ilumina cuando se decodifican señales de audio multicanal [\(página 124\).](#page-123-0)
- $\boxed{6}$  Visor [\(página 11\)](#page-10-0)
- G **Sensor de mando a distancia**  Recibe señales del mando a distancia.
- H **INPUT SELECTOR (páginas [49,](#page-48-0) [56](#page-55-1) y [91\)](#page-90-4)**
- I **INPUT MODE [\(página 91\)](#page-90-5)**
- **10 MASTER VOLUME [\(página 48\)](#page-47-2)**
- K **Tomas VIDEO 2 IN [\(página 31\)](#page-30-0)**
- L **Terminales iPhone/iPod [\(página 30\)](#page-29-0)** Conectan el puerto  $\leftarrow$  (USB) y la toma de vídeo para emitir audio/vídeo del iPhone/iPod.
- M **Puerto (USB) [\(página 33\)](#page-32-1)**
- N **Toma AUTO CAL MIC [\(página 41\)](#page-40-0)**

O **DISPLAY [\(página 114\)](#page-113-0)**

#### **16 DIMMER** Permite ajustar el brillo del visor en 3 niveles.

Q **2CH/A.DIRECT, A.F.D., MOVIE (HD-D.C.S.), MUSIC (páginas [67](#page-66-2) y [70\)](#page-69-0)**

#### **R TUNING MODE, MEMORY/ENTER, TUNING**

Pulse estos botones para utilizar un sintonizador (FM/AM) y la radio por satélite (SIRIUS) (Solo los modelos de Estados Unidos y Canadá). Gire TUNING para buscar una emisora.

- S **SPEAKERS [\(página 39\)](#page-38-1)**
- T **Toma PHONES [\(página 121\)](#page-120-1)**

## <span id="page-10-0"></span>**Indicadores del visor**

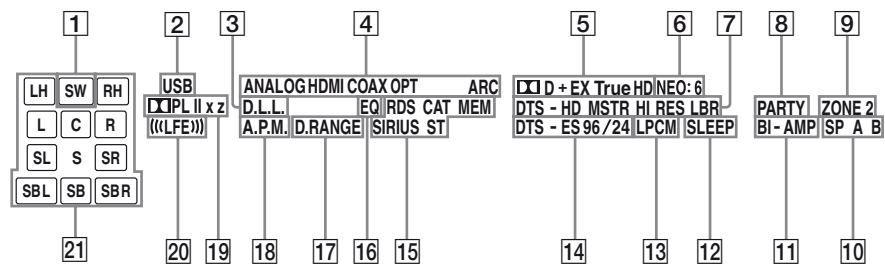

#### **1** SW

Se ilumina cuando la señal de audio se emite desde la toma SUBWOOFER.

#### **2** USB

Se ilumina cuando se detecta un iPhone/iPod o un dispositivo USB.

#### C **D.L.L.**

Se ilumina cuando se activa la función D.L.L. (Digital Legato Linear).

#### D **Indicador de entrada**

Se ilumina para indicar la entrada actual.

#### **ANALOG**

- No entran señales digitales.
- INPUT MODE se ajusta a "ANALOG".
- Se ha seleccionado "A. DIRECT".

#### **HDMI**

El receptor reconoce el equipo conectado a través de una toma HDMI IN.

#### **COAX**

La señal digital entra a través de la toma COAXIAL [\(página 91\).](#page-90-6)

#### **OPT**

La señal digital entra a través de la toma OPTICAL [\(página 91\)](#page-90-6).

#### **ARC**

Se selecciona la entrada de televisor y se detectan señales de Canal de Retorno de Audio (ARC).

#### E **Indicador Dolby Digital Surround**\*

Ilumina el indicador correspondiente cuando el receptor está decodificando las señales con formato Dolby Digital.

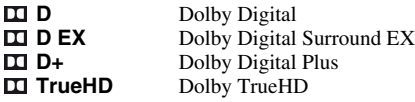

#### F **NEO:6**

Se ilumina cuando el decodificador de DTS Neo:6 Cinema/Music está activado [\(página 68\).](#page-67-0)

G **Indicador DTS-HD**\*

Ilumina el indicador correspondiente cuando el receptor está decodificando las señales con formato DTS-HD.

**DTS-HD MSTR DTS-HD HI RES** Audio de alta resolución **DTS-HD LBR** Audio master DTS-HD DTS-HD Audio de baja velocidad de bits DTS-HD

#### **B** PARTY

Se ilumina cuando se activa la función PARTY STREAMING [\(página 82\).](#page-81-1)

#### **9** 70NF 2

Se ilumina cuando se activa el funcionamiento en la zona 2.

#### J **SP A/SP B/SP A B [\(página 39\)](#page-38-2)**

#### **T1 BI-AMP**

Se ilumina cuando la selección de los altavoces envolventes traseros se ajusta a "BI-AMP" [\(página 94\)](#page-93-2).

#### **12** SLEEP

Se ilumina cuando se activa el temporizador para desconexión.

#### **13 LPCM**

Se ilumina cuando el receptor está decodificando señales PCM lineal.

#### N **Indicador DTS(-ES)**\*

Ilumina el indicador correspondiente cuando el receptor está decodificando las señales con formato DTS.

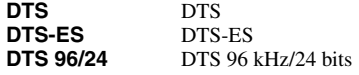

#### O **Indicadores de sintonización**

Se iluminan cuando el receptor sintoniza una emisora de radio o una emisora de radio por satélite.

#### **RDS (Solo los modelos de Europa y Australia)**

Sintonizado a una emisora con servicios RDS.

#### **CAT (Solo los modelos de Estados Unidos y Canadá)**

El modo de la categoría se selecciona mientras funciona la radio por satélite.

#### **MEM**

Se activa una función de memoria, como la de presintonía [\(página 59\),](#page-58-1) etc.

#### **SIRIUS (Solo los modelos de Estados Unidos y Canadá)**

El sintonizador SiriusConnect Home está conectado y se selecciona "SR".

#### **ST**

Emisión estéreo

#### P **EQ**

Se ilumina cuando se activa el ecualizador.

#### Q **D.RANGE**

Se ilumina cuando se activa la compresión de rango dinámico [\(página 101\)](#page-100-1).

#### R **A.P.M.**

Se ilumina cuando se activa la función A.P.M. (Automatic Phase Matching).

La función A.P.M. (Automatic Phase Matching) solo se puede ajustar en la función DCAC (Calibración automática de cine digital) [\(página 39\)](#page-38-3).

#### **19 Indicador Dolby Pro Logic**

Ilumina el indicador correspondiente cuando el receptor realiza el procesamiento de Dolby Pro Logic. Esta tecnología de decodificación de sonido envolvente repartido puede mejorar las señales de entrada.

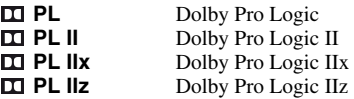

#### **Nota**

Es posible que estos indicadores no se iluminen dependiendo de cuál sea el ajuste del patrón de altavoz.

#### $\overline{20}$  (((LFE)))

Se ilumina cuando el disco que se está reproduciendo contiene un canal LFE (efecto de baja frecuencia) y la señal del canal LFE se está reproduciendo.

#### U **Indicadores de canal de reproducción**

Las letras (L, C, R, etc.) indican los canales que se están reproduciendo. Dependiendo de los ajustes de los altavoces, los recuadros que rodean las letras cambiarán para mostrar cómo el receptor reduce el número de canales del sonido original.

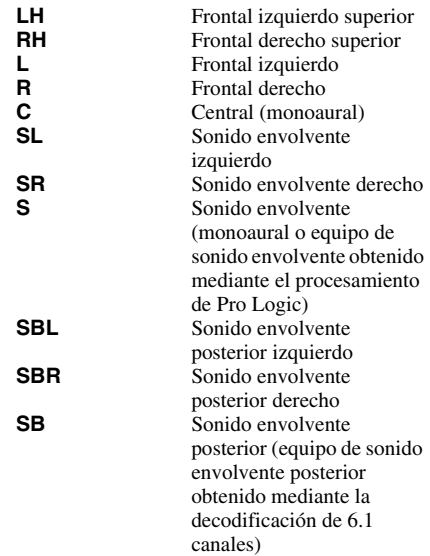

#### **Ejemplo:**

Patrón de altavoz: 3/0.1 Formato de grabación: 3/2.1 Campo de sonido: A.F.D. AUTO

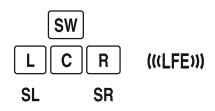

\* Cuando reproduzca un disco con formato Dolby Digital o DTS, asegúrese de haber realizado las conexiones digitales y de que INPUT MODE no se haya ajustado a "ANALOG" [\(página 91\)](#page-90-6) o "A. DIRECT" no se haya seleccionado.

## **Panel posterior**

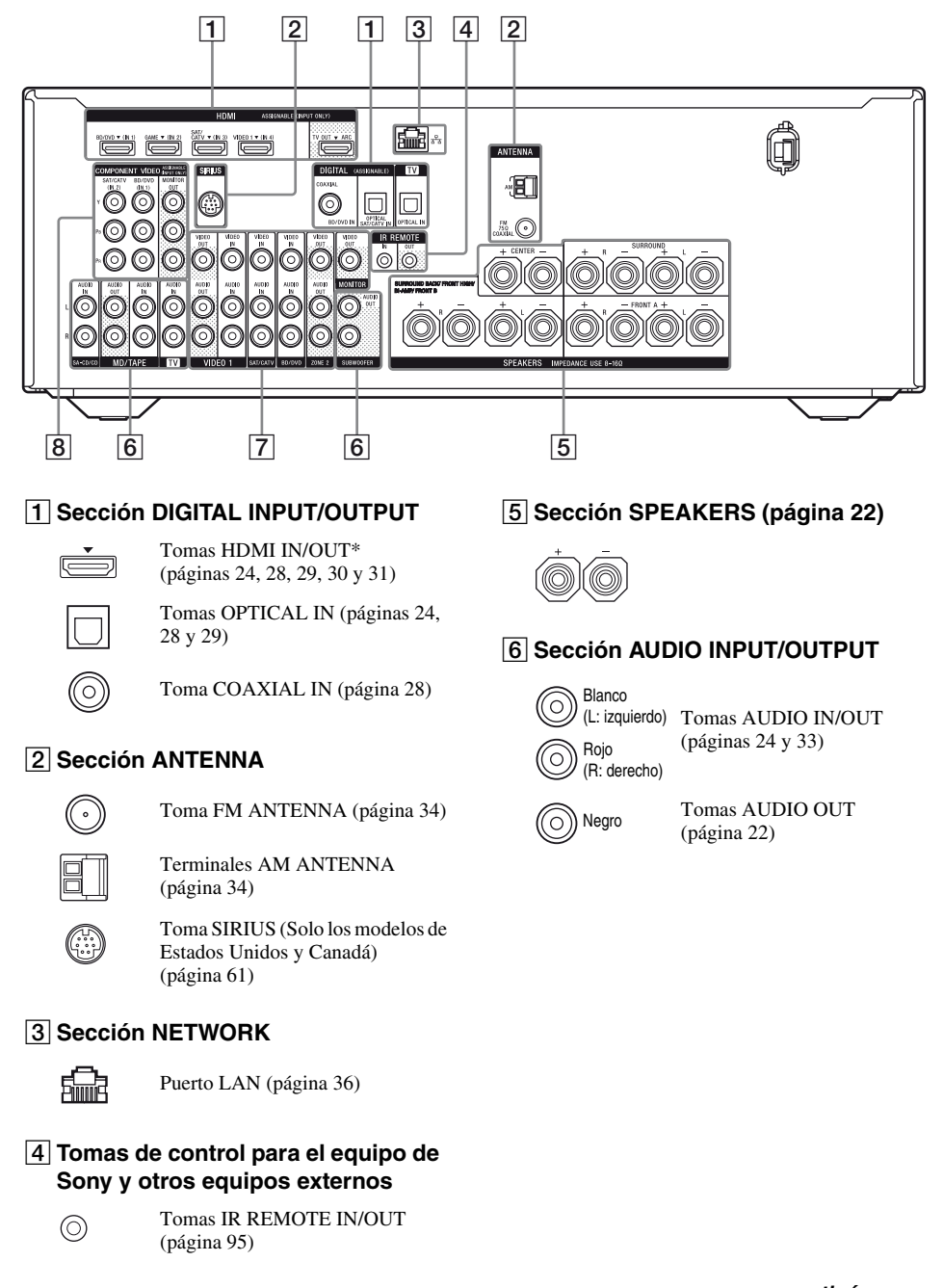

**13***ES continúa*

#### G**Sección VIDEO/AUDIO INPUT/ OUTPUT (páginas [24](#page-23-1), [28](#page-27-0), [29](#page-28-0) y [31](#page-30-0))**

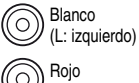

Tomas AUDIO IN/OUT

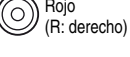

Amarillo

Tomas VIDEO IN/OUT\*

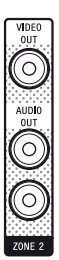

íο

Tomas AUDIO OUT Toma VIDEO OUT [\(página 95\)](#page-94-0)

**B** Sección COMPONENT VIDEO **INPUT/OUTPUT (páginas [24,](#page-23-1) [28](#page-27-0) y [29](#page-28-0))**

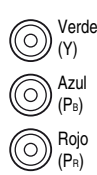

Tomas Y, PB, PR IN/OUT\*

\* Debe conectar la toma HDMI TV OUT o la toma MONITOR OUT al televisor para ver la imagen de entrada seleccionada [\(página 24\)](#page-23-1).

## **Mando a distancia**

Utilice el mando a distancia suministrado para controlar este receptor y otros equipos. El mando a distancia está preprogramado para controlar equipos de audio o vídeo de Sony. También puede programar el mando a distancia para controlar otros equipos que no sean de Sony. Para obtener más información, consulte ["Programación del mando a](#page-114-2)  [distancia"](#page-114-2) [\(página 115\)](#page-114-2).

- **RM-AAP063 (Solo los modelos de Estados Unidos y Canadá)**
- **RM-AAP064 (Otros modelos)**

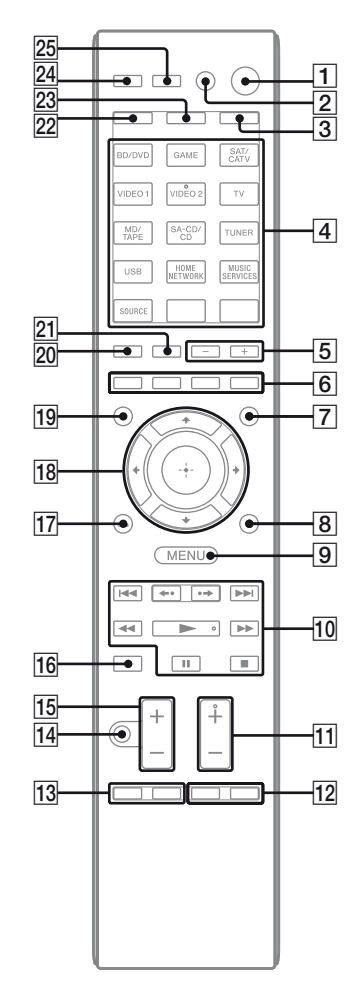

#### A ?**/**1 **(encendido/en espera)**

Enciende el receptor o lo ajusta al modo en espera.

Si pulsa ZONE  $(\overline{3})$  para cambiar el mando a distancia al modo de zona 2, puede activar y desactivar la zona 2 mediante el botón  $\mathsf{I}/\mathsf{C}$ .

#### **Ahorro de electricidad en el modo en espera**

Cuando "Ctrl for HDMI" se ha ajustado a "OFF" [\(página 87\)](#page-86-3).

#### $\boxed{2}$  **AV**  $I/\bigcirc^{1}$  (encendido/en espera)

Enciende o apaga los equipos de audio/vídeo que el mando a distancia está programado para controlar.

Para encender o apagar el televisor, pulse TV ( $\overline{23}$ ) y, a continuación, pulse AV  $\overline{V}$ . Si pulsa  $\mathsf{I}/\mathsf{I}$  ( $\mathsf{I}$ ) al mismo tiempo, se apagarán el receptor y todos los demás equipos, incluido el amplificador de la zona 2 (SYSTEM STANDBY).

#### **Nota**

La función AV I/ $\bigcirc$  cambia automáticamente cada vez que pulsa los botones de introducción  $(\vert 4\rangle)$ .

#### C **ZONE [\(página 96\)](#page-95-0)**

#### D **Botones de introducción2)**

Permiten seleccionar el equipo que desea usar. Cuando pulse cualquiera de los botones de introducción, se encenderá el receptor. Estos botones están destinados al control de equipos de Sony. Si desea programar el mando a distancia para controlar equipos que no sean de Sony, siga los pasos descritos en ["Programación](#page-114-2)  [del mando a distancia"](#page-114-2) en la [página 115.](#page-114-2)

#### **Botones de texto/numéricos1)2)**

Pulse SHIFT  $(22)$  y, a continuación, pulse los botones de texto/numéricos para:

- Memorizar o presintonizar emisoras [\(página 59\)](#page-58-1).
- Seleccionar números de pista. Pulse 0/10 para seleccionar la pista número 10.
- Seleccionar números de canal.
- Seleccionar letras (ABC, EFG, etc.), signos de puntuación (!, ?, etc.) u otros símbolos (#, %, etc.) cuando introduzca caracteres para las funciones de red.

Pulse TV  $(23)$  y, a continuación, pulse los botones numéricos para seleccionar los canales de televisión.

#### **-/--1)**

Pulse SHIFT  $(22)$  y, a continuación, pulse -/-para seleccionar el modo de entrada de canal (de uno o dos dígitos).

Pulse TV  $(\overline{23})$  y, a continuación, pulse -/-- para seleccionar el modo de entrada de canal de televisión.

#### **>101)**

Pulse SHIFT ( $\overline{22}$ ) y, a continuación, pulse >10 para seleccionar números de pista por encima de 10.

#### **ENT/MEM1)**

Pulse SHIFT  $(22)$  y, a continuación, pulse ENT/MEM para:

- Introducir el valor después de seleccionar un canal, un disco o una pista mediante los botones numéricos.
- Almacenar una emisora durante el funcionamiento del sintonizador.

#### **CLEAR1)**

Pulse SHIFT  $(22)$  y, a continuación, pulse CLEAR para:

- Borrar una letra para las funciones de red.
- Borrar un error cuando pulse un botón de texto/numérico incorrecto.

#### /**1) (Texto)**

Pulse TV (23) y, a continuación, pulse  $\supseteq$  para mostrar información de texto.

#### **CHARACTER**

Pulse SHIFT  $(22)$  y, a continuación, pulse CHARACTER para seleccionar el tipo de caracteres para las funciones de red. Cada vez que pulse CHARACTER, el tipo de caracteres cambiará secuencialmente del modo siguiente:

"abc" (letras minúsculas)  $\rightarrow$  "ABC" (letras  $may$ úsculas)  $\rightarrow$  "123" (números)

#### **ALPHABET SEARCH**

Pulse SHIFT ( $|22|$ ) y, a continuación, pulse ALPHABET SEARCH para buscar un elemento utilizando una palabra clave [\(página 86\)](#page-85-1).

#### E **SOUND FIELD +/–**

Selecciona un campo de sonido [\(página 67\)](#page-66-3).

#### **6** Botones de color<sup>1)</sup>

Muestra una secuencia de funcionamiento en la pantalla del televisor cuando los botones de color están disponibles. Siga la secuencia de funcionamiento para realizar una operación seleccionada.

#### **T** GUI MODE

Muestra el menú GUI en la pantalla del televisor.

#### H **TOOLS/OPTIONS1)**

Muestra y permite seleccionar los elementos de los menús de opciones.

Pulse TV  $(23)$  y, a continuación, pulse TOOLS/ OPTIONS para mostrar las opciones de función del televisor.

#### **IO MENU, HOME**<sup>1)</sup>

Muestra el menú para utilizar los equipos de audio/vídeo.

Pulse TV ( $\overline{23}$ ) y, a continuación, pulse HOME para mostrar los menús del televisor Sony.

#### $\overline{10}$   $\overline{144/DH^{1}}, \overline{44/DF^{1}}, \overline{12}, \overline{11}, \overline{11}, \overline{12}$

Permiten omitir, rebobinar/avanzar, reproducir, pausar y detener la operación.

#### **←·/·→<sup>1)</sup>**

Pulse el botón para:

- Volver a reproducir la escena anterior o avanzar rápido por la escena actual.
- Ir al álbum anterior o siguiente cuando se usa un iPhone/iPod.

#### **REPEAT1)**

Pulse SHIFT (22) y, a continuación, pulse REPEAT para reproducir una pista o una carpeta varias veces.

#### **SHUFFLE1)**

Pulse SHIFT (22) y, a continuación, pulse SHUFFLE para reproducir una pista o una carpeta en orden aleatorio.

#### **FOLDER +/–1)**

Permite seleccionar una carpeta.

#### **TUNING +/–1)**

Busca una emisora.

#### **PARTY**

Pulse SHIFT  $(22)$  y, a continuación, pulse PARTY para utilizar la función PARTY **STREAMING** 

Mantengan pulsado el botón para iniciar o cerrar PARTY [\(página 82\)](#page-81-2).

#### **D.TUNING**

Introduce el modo de sintonización directa.

#### **TV CH +/-<sup>1)2)</sup> o PROG +/-<sup>1)2)</sup>**

Pulse TV  $(23)$  y, a continuación, pulse TV CH +/– o PROG +/– para buscar los canales de televisión presintonizados.

#### **PRESET +/–1)2)**

Permite seleccionar canales o emisoras presintonizadas.

#### $\widehat{(\mathbb{R}\setminus 2)}$ / $\widehat{(\mathbb{R}\setminus 2)}$

Pulse TV (23) y, a continuación, pulse  $\Box$ / $\Box$ para seleccionar la página siguiente o anterior mientras el modo de texto está activo.

#### $\overline{12}$  **F1/F2<sup>1</sup>**

Pulse BD/DVD ( $\overline{4}$ ) y, a continuación, pulse F1 o F2 para seleccionar un equipo.

- DVD/HDD COMBO F1: HDD
	- F2: Disco DVD, disco Blu-ray
- DVD/VCR COMBO F1: Disco DVD, disco Blu-ray F2: Videograbadora

#### **AUTO VOL**

Pulse AMP  $(\overline{24})$  y, a continuación, pulse AUTO VOL para activar la función de ajuste automático del volúmen [\(página 91\)](#page-90-3).

#### **SLEEP**

Pulse AMP ( $|24|$ ) y, a continuación, pulse SLEEP para que el receptor se apague automáticamente a la hora espececificada. Cada vez que pulse SLEEP, la información en la pantalla cambiará cíclicamente de la forma siguiente:

 $0:30:00 \rightarrow 1:00:00 \rightarrow 1:30:00 \rightarrow 2:00:00$  $\rightarrow$  OFF

#### **Observaciónes**

• Si desea comprobar el tiempo que queda para que el receptor se apague, pulse SLEEP. El tiempo restante se muestra en el visor.

- La función del temporizador para desconexión se cancelará en el caso de que: – Pulse SLEEP de nuevo.
	- Actualice el software del receptor.

#### M **BD/DVD TOP MENU1), MENU1)**

Muestra el menú o la guía en pantalla en el televisor. A continuación, utilice  $\triangleleft/\triangleleft/\triangleleft\right\rangle$  (18)  $y(\theta)$  (18) para llevar a cabo operaciones de .<br>menú.

#### **TV INPUT<sup>1)</sup> o**  $\oplus$ **<sup>1)</sup> (Selección de entrada)**

Pulse TV ( $\overline{23}$ ) y, a continuación, pulse TV INPUT o  $\Theta$  para seleccionar la señal de entrada (entrada de TV o de vídeo).

#### **1) (Conservación del texto)**

Pulse TV ( $\overline{23}$ ) y, a continuación, pulse  $\overline{\oplus}$  para mantener la página actual mientras el modo de texto está activado.

#### WIDE<sup>1)</sup> o  $\leftarrow{4}{\mathbb{H}}^{1}$  (Modo de imagen **panorámica)**

Pulse TV ( $\overline{23}$ ) y, a continuación, pulse WIDE o varias veces para seleccionar el modo de imagen panorámica.

#### **14 MUTING<sup>1</sup>** o  $\vec{u}$ <sup>1</sup>

Desactiva temporalmente el sonido. Pulse el botón de nuevo para restaurar el sonido. Pulse TV  $(23)$  y, a continuación, pulse MUTING o **n** para activar la función de silenciamiento del televisor.

#### **TO TV VOL +/-<sup>1)</sup> o**  $\angle$  **+/-<sup>1)</sup>**

Pulse TV  $(23)$  y, a continuación, pulse TV VOL  $+/- 0$   $\angle$  +/- para ajustar el nivel de volumen del televisor.

#### **MASTER VOL +/-1)** o  $\angle$  +/-1)

Ajusta el nivel de volumen de todos los altavoces a la vez.

**16 DISC SKIP/iPhone CTRL<sup>1)</sup>** 

Pulse el botón para:

- Omitir un disco cuando se utiliza un cargador múltiple.
- Activar el modo de control del iPhone/iPod cuando se usa uno de estos dispositivos.

#### **RETURN/EXIT**  $\delta^{(1)}$

Vuelve al menú anterior o sale del menú mientras se muestra el menú o la guía en pantalla en la pantalla del televisor. Pulse TV  $(\overline{23})$  y, a continuación, pulse RETURN/EXIT  $\delta$  para volver al menú anterior del televisor Sony.

#### $\left( \bigoplus_{i=1}^{n} A_{i} \right)$ 1)<br>
<del>4/v/(+<sup>1</sup>)</del>

Pulse  $\triangle$ / $\blacklozenge$ / $\blacklozenge$ / $\blacktriangleright$  para seleccionar los elementos del menú y, a continuación, pulse  $(+)$  para introducir/confirmar la selección.

#### **19 GUIDE<sup>1)</sup> o**  $\equiv$ **<sup>1)</sup>**

Pulse TV (23) y, a continuación, pulse GUIDE o para mostrar la guía de programas en pantalla.

#### **20 AUTO CAL**

Pulse SHIFT  $(22)$ ) y, a continuación, pulse AUTO CAL para realizar la calibración automática.

#### **Nota**

Este botón no está disponible cuando el receptor se encuentra en "GUI MODE".

#### **DISPLAY1)**

Muestra información en el visor.  $(RM-AAP063$  solamente) Pulse TV  $(23)$  y, a continuación, pulse DISPLAY para mostrar la información del televisor.

#### **, (Info, Mostrar texto)**

Pulse TV ( $\overline{23}$ ) y, a continuación, pulse  $\overline{1+}$  para mostrar información como el número de canal actual y el modo de pantalla.

Pulse TV ( $[23]$ ) y, a continuación, pulse  $[2]$  para mostrar información oculta (p.ej., las respuestas de un concurso) mientras el modo de texto está activado.

#### **21 SOUND OPTIMIZER**

Activa la función de optimizador de sonido [\(página 72\)](#page-71-4).

#### **22 SHIFT**

Cambia la función de los botones del mando a distancia para activar los botones con letras de color rosa.

#### **23 TV**

Cambia la función de los botones del mando a distancia para activar los botones con letras de color amarillo.

#### **24 AMP**

Activa el funcionamiento del receptor para la zona principal [\(página 109\).](#page-108-1)

#### **25 RM SET UP**

Programa el mando a distancia [\(página 115\).](#page-114-2)

<sup>1)</sup>Consulte la tabla de la [página 18](#page-17-0) para ver información sobre los botones que puede utilizar para controlar cada equipo.

<sup>2)</sup>Los botones 5/JKL/VIDEO 2,  $\blacktriangleright$ /PARTY y TV CH +/PROG +/PRESET +/ $\textcircled{\texttt{1}}$  tienen puntos táctiles. Ayúdese de los puntos táctiles para utilizar el receptor.

#### **Notas**

- La información anterior pretende servir de guía.
- Dependiendo del modelo de equipo conectado, es posible que algunas funciones descritas en esta sección no funcionen con el mando a distancia suministrado.

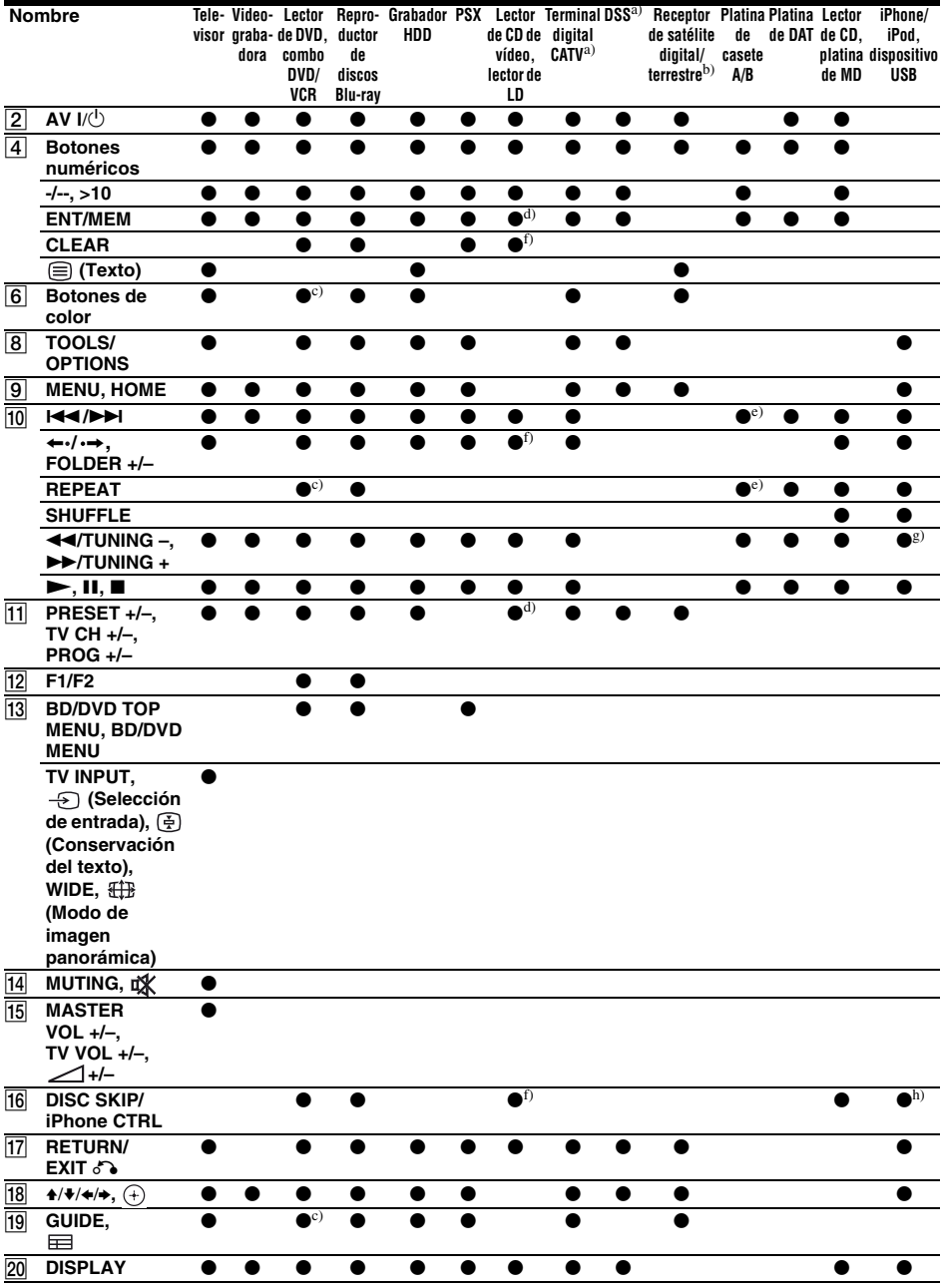

## <span id="page-17-0"></span>**Para controlar otros equipos de Sony**

a) Solo los modelos de Estados Unidos y Canadá. b) Otros modelos.

<sup>c)</sup> Lector de DVD solamente.<br><sup>d)</sup> Lector de LD solamente.

e) Platina B solamente.<br><sup>f)</sup> Lector de CD de vídeo solamente.<br><sup>g)</sup> < //> Solamente.

h) iPhone/iPod solamente.

## <span id="page-18-0"></span>**Procedimientos iniciales**

Para disfrutar de los equipos de audio o vídeo que haya conectado al receptor, siga los sencillos pasos que se ofrecen a continuación.

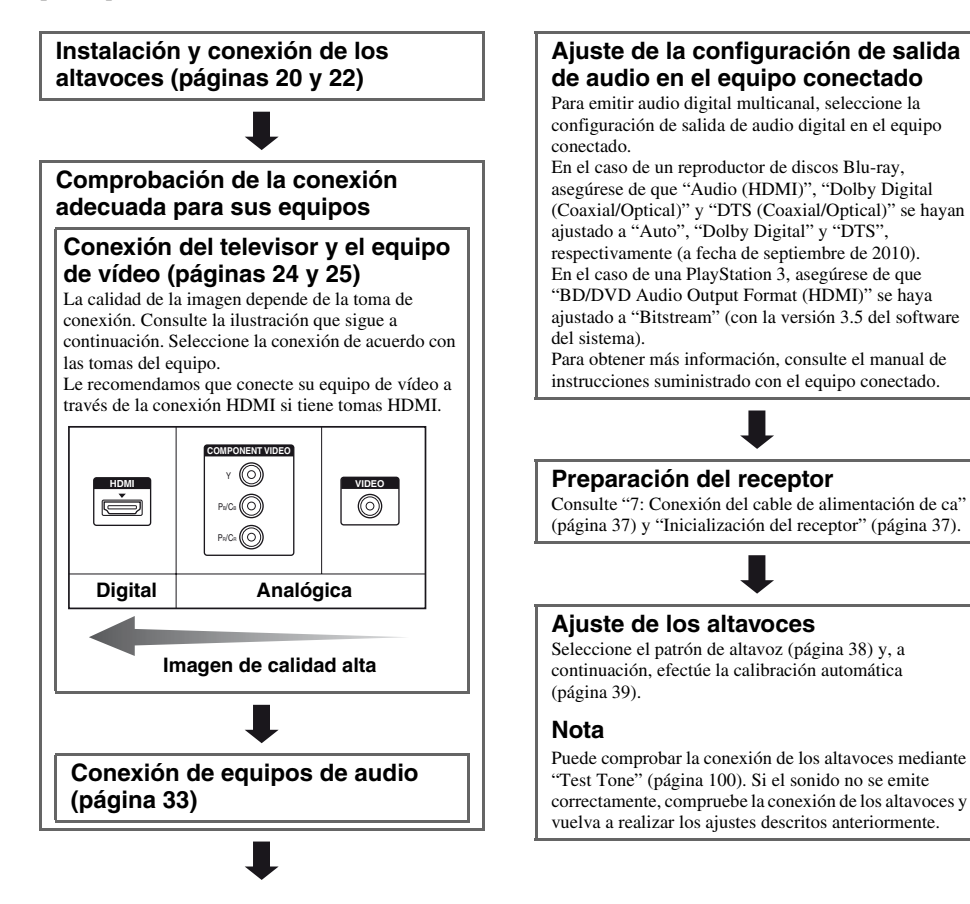

## <span id="page-19-0"></span>**Conexiones**

## <span id="page-19-1"></span>**1: Instalación de los altavoces**

Este receptor le permite utilizar un sistema de 7.2 canales (7 altavoces y 2 altavoces de graves).

### **Ejemplo de la configuración de un sistema de altavoces**

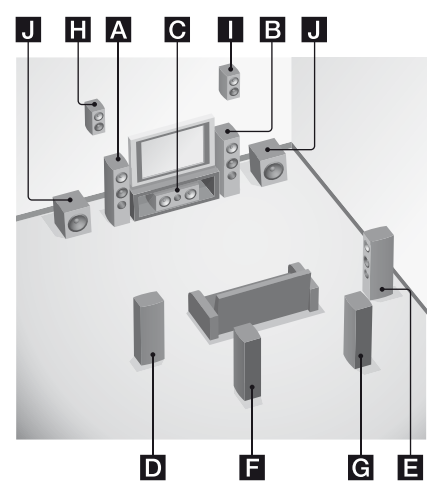

- AAltavoz frontal (Izquierdo)
- B Altavoz frontal (Derecho)
- C Altavoz central
- DAltavoz de sonido envolvente (Izquierdo)
- EAltavoz de sonido envolvente (Derecho)
- FAltavoz envolvente trasero (Izquierdo)\*
- GAltavoz envolvente trasero (Derecho)\*
- HAltavoz frontal superior (Izquierdo)\*
- IAltavoz frontal superior (Derecho)\*
- JAltavoz de graves
- \* No es posible utilizar los altavoces envolventes traseros y los altavoces frontales superiores simultáneamente.

#### **Sistema de altavoces de 5.1 canales**

Para disfrutar del sonido envolvente multicanal de los cines se necesitan cinco altavoces (dos altavoces frontales, un altavoz central y dos altavoces de sonido envolvente) y un altavoz de graves.

#### **Sistema de altavoces de 7.1 canales con altavoces envolventes traseros**

Para disfrutar de la reproducción de sonido de alta fidelidad grabado con software en un DVD o disco Blu-ray en formato de 6.1 canales o 7.1 canales, conecte un altavoz envolvente trasero (6.1 canales) o dos altavoces envolventes traseros (7.1 canales).

#### **Sistema de altavoces de 7.1 canales con altavoces frontales superiores**

Para disfrutar de efectos de sonido vertical, conecte dos altavoces frontales superiores adicionales en modo PLIIz [\(página 68\)](#page-67-1).

#### **Observaciónes**

• Cuando conecte un sistema de altavoces de 7.1 canales con dos altavoces envolventes traseros, todos los ángulos  $\Omega$  deberían ser iguales.

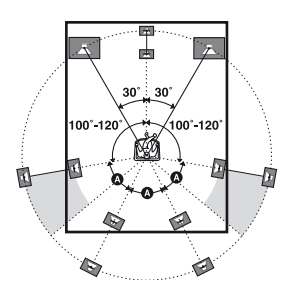

- Cuando conecte un sistema de altavoces de 7.1 canales con dos altavoces frontales superiores, coloque los altavoces frontales superiores:
	- en un ángulo comprendido entre 22° y 45°
- como mínimo 1 metro (3,3 pies) directamente por encima de los altavoces frontales.

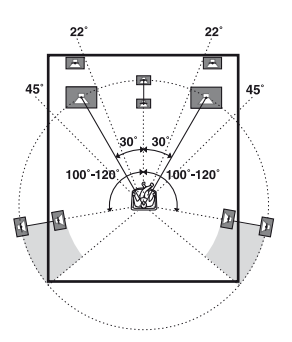

• Cuando conecte un sistema de altavoces de 6.1 canales, coloque el altavoz envolvente trasero detrás de la posición de escucha.

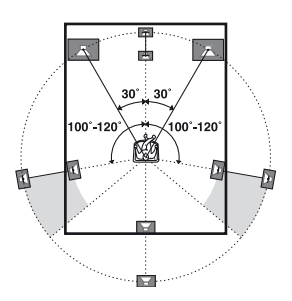

• Debido a que el altavoz de graves no emite señales altamente direccionales, puede ponerlo donde quiera.

## <span id="page-21-1"></span><span id="page-21-0"></span>**2: Conexión de los altavoces**

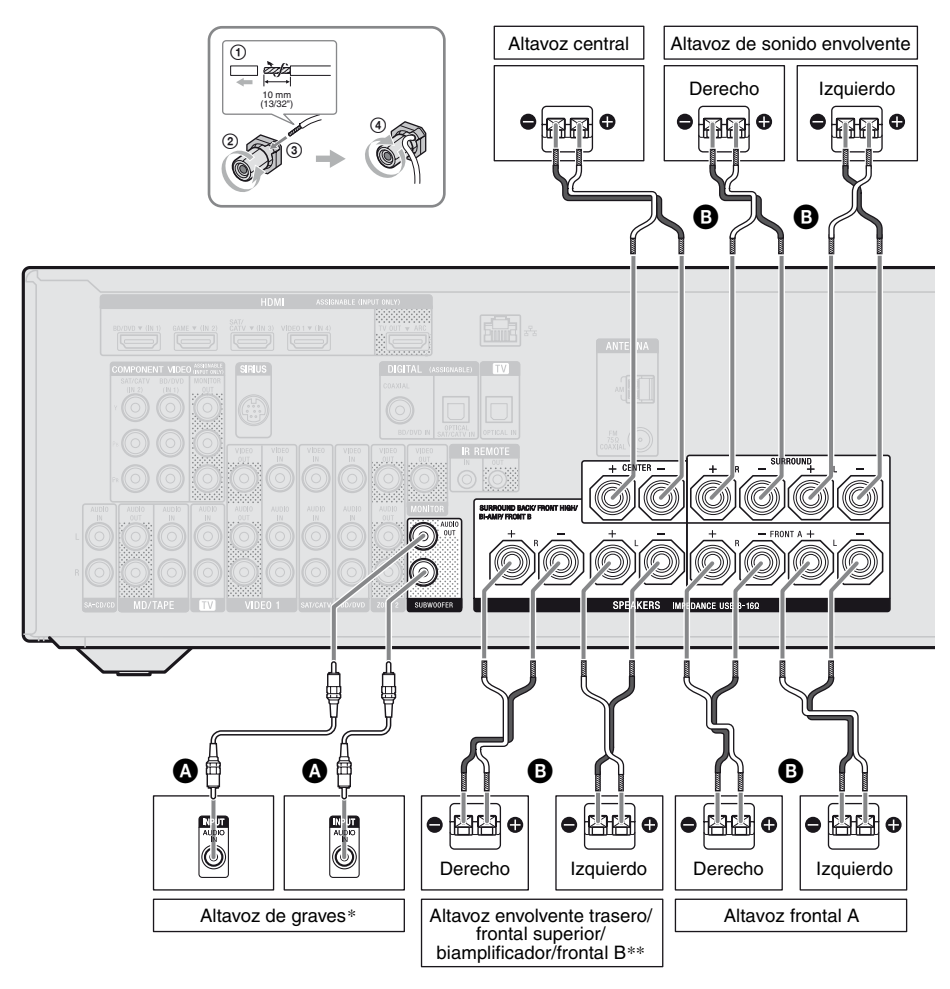

ACable de audio monoaural (no suministrado) BCable de altavoz (no suministrado)

- Si conecta un altavoz de graves con función de puesta en espera automática, desactive la función cuando vea películas. Si la función de puesta en espera automática está activada, el modo en espera se activará automáticamente en función del nivel de la señal de entrada al altavoz de graves, y es posible que no se emita sonido.
- \*\*Notas sobre la conexión de terminales SPEAKERS SURROUND BACK/FRONT HIGH/BI-AMP/FRONT B:
	- Si solo conecta un altavoz envolvente trasero, conéctelo a la L de estos terminales.
	- Si dispone de un sistema adicional de altavoces frontales, conéctelos a estos terminales. Ajuste "SB Assign" a "Speaker B" en el menú Speaker Settings [\(página 38\).](#page-37-1) Es posible seleccionar el sistema de altavoces frontales que desea utilizar mediante el botón SPEAKERS del receptor [\(página 39\)](#page-38-4).
	- Puede conectar los altavoces frontales a estos terminales mediante la conexión del biamplificador [\(página 23\)](#page-22-0). Ajuste "SB Assign" a "BI-AMP" en el menú Speaker Settings [\(página 38\).](#page-37-1)

#### **Notas**

- Asegúrese de desconectar el cable de alimentación de ca antes de realizar las conexiones.
- Antes de conectar el cable de alimentación de ca, asegúrese de que los hilos metálicos de los cables del altavoz no se toquen en los terminales SPEAKERS.
- Después de instalar y conectar el altavoz, asegúrese de seleccionar el patrón de altavoz en el menú Speaker Settings [\(página 38\)](#page-37-2).

## <span id="page-22-0"></span>**Conexión del biamplificador**

Si no va a utilizar los altavoces envolventes traseros y los altavoces frontales superiores, puede conectar los altavoces frontales a los terminales SPEAKERS SURROUND BACK/ FRONT HIGH/BI-AMP/FRONT B mediante una conexión del biamplificador.

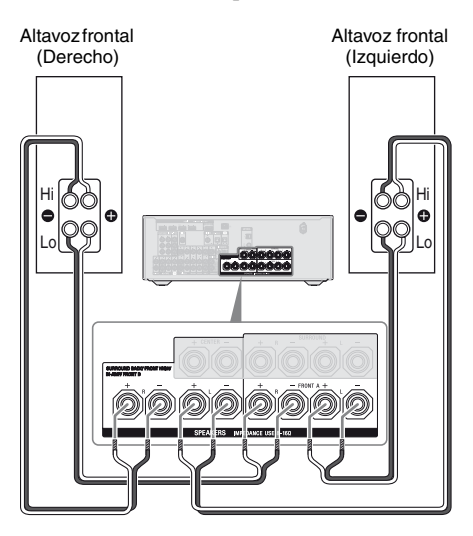

Conecte las tomas del lado Lo (o Hi) de los altavoces frontales a los terminales SPEAKERS FRONT A, y conecte las tomas del lado Hi (o Lo) de los altavoces frontales a los terminales SPEAKERS SURROUND BACK/FRONT HIGH/BI-AMP/FRONT B. Asegúrese de que los accesorios metálicos de Hi/Lo acoplados a los altavoces se hayan retirado de los mismos para evitar problemas de funcionamiento del receptor. Después de realizar la conexión del biamplificador, ajuste "SB Assign" a "BI-AMP" en el menú Speaker Settings [\(página 94\).](#page-93-2)

## <span id="page-23-1"></span><span id="page-23-0"></span>**3: Conexión del televisor**

Es posible ver la imagen de entrada seleccionada si conecta la toma HDMI TV OUT o MONITOR OUT a un televisor. Es posible utilizar este receptor con una GUI (Interfaz gráfica de usuario).

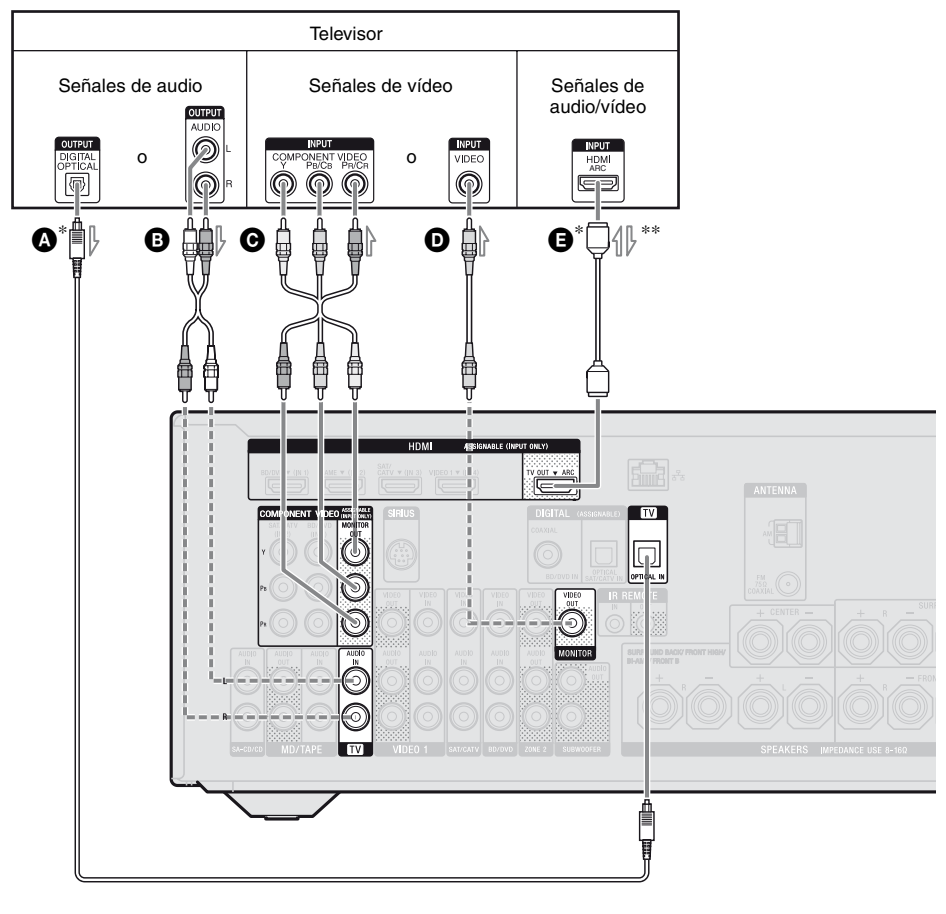

- ACable digital óptico (no suministrado)
- BCable de audio (no suministrado)
- **O** Cable de vídeo componente (no suministrado)
- DCable de vídeo (no suministrado)
- ECable HDMI (no suministrado)
- **Sony recomienda utilizar un cable HDMI homologado o un cable HDMI de Sony.**
- Conexión recomendada
- ----- Conexión alternativa
- \* Para disfrutar de la emisión de televisión con sonido envolvente multicanal a través de los altavoces conectados al receptor, conecte  $\mathbf{O}$  o  $\mathbf{\Theta}$ . Asegúrese de desactivar el volumen del televisor o activar la función de silenciamiento del televisor.
- \*\*Si conecta el receptor al televisor compatible con la función Canal de Retorno de Audio (ARC), el sonido del televisor se emitirá por los altavoces conectados al receptor a través de la toma HDMI TV OUT. Asegúrese de ajustar "Ctrl for HDMI" a "ON" en el menú HDMI Settings [\(página 88\)](#page-87-1). Si desea seleccionar una señal de audio con un cable que no sea HDMI (p. ej., a través de un cable digital óptico o un cable de audio), cambie el modo de entrada de audio mediante INPUT MODE [\(página 91\).](#page-90-6)

#### **Notas**

- Asegúrese de desconectar el cable de alimentación de ca antes de realizar las conexiones.
- Asegúrese de encender el receptor cuando las señales de vídeo y audio de un equipo de reproducción se emitan a un televisor a través del receptor. Las señales de vídeo y de audio no se transmitirán si el receptor no está encendido.
- Conecte un monitor de televisor o un proyector a las tomas HDMI TV OUT o MONITOR OUT del receptor. Es posible que no pueda grabar, aunque conecte un equipo de grabación.
- Dependiendo del estado de la conexión entre el televisor y la antena, es posible que la imagen del televisor se distorsione. Si este es el caso, aleje la antena del receptor.
- Cuando conecte los cables digitales ópticos, inserte los enchufes en dirección recta hasta que se acoplen en su sitio.
- No doble ni ate los cables digitales ópticos.

#### **Observaciónes**

- Todas las tomas de audio digital son compatibles con frecuencias de muestreo de 32 kHz, 44,1 kHz, 48 kHz y 96 kHz.
- Este receptor tiene una función de conversión de vídeo. Para obtener más información, consulte ["Función para la conversión de señales de vídeo"](#page-31-0)  [\(página 32\).](#page-31-0)
- Cuando conecte la toma de salida de audio del televisor a las tomas TV IN del receptor para emitir el sonido del televisor por los altavoces conectados al receptor, ajuste la toma de salida de sonido del televisor a "Fixed" si permite alternar entre "Fixed" v "Variable".

## <span id="page-24-0"></span>**4a: Conexión de equipos de vídeo**

### **Uso de la conexión HDMI**

High-Definition Multimedia Interface (HDMI) es una interfaz que transmite señales de audio y vídeo en formato digital. Si se conectan equipos compatibles con Sony "BRAVIA" Sync mediante cables HDMI, las operaciones se pueden simplificar. Consulte ["Funciones de "BRAVIA" Sync" \(página 87\)](#page-86-4).

## **Especificaciones HDMI**

- Las señales de audio digital que se transmiten a través de una conexión HDMI pueden emitirse por los altavoces conectados al receptor. Esta señal es compatible con Dolby Digital, DTS y PCM lineal. Para obtener más información, consulte ["Formatos de audio digital](#page-70-0)  [compatibles con el receptor" \(página 71\)](#page-70-0).
- Este receptor puede recibir señales PCM lineal multicanal (hasta 8 canales) con una frecuencia de muestreo de 192 kHz o menos mediante una conexión HDMI.
- Las señales de vídeo analógicas que entran por la toma VIDEO o las tomas COMPONENT VIDEO del receptor se pueden emitir en forma de señales HDMI [\(página 32\).](#page-31-0) Las señales de audio no se emiten por la toma HDMI TV OUT cuando se convierte la imagen.
- Este receptor es compatible con audio de alta velocidad de bits (Audio master DTS-HD y Dolby TrueHD), Deep Color (Deep Colour), x.v.Color (x.v.Colour) y transmisión 3D.

### **Notas sobre las conexiones HDMI**

- La entrada de una señal de audio a través de la toma HDMI IN se emite por los terminales SPEAKERS, la toma HDMI TV OUT y la toma PHONES. No se emite desde ninguna otra toma de audio.
- La entrada de señales de vídeo a través de la toma HDMI IN sólo puede emitirse a través de la toma HDMI TV OUT. Las señales de entrada de vídeo no pueden emitirse desde las tomas VIDEO OUT o MONITOR OUT.
- Las señales de audio y vídeo de la entrada HDMI no se emiten por la toma HDMI TV OUT mientras se muestra el menú GUI.
- Cuando desee escuchar el sonido por el altavoz del televisor, ajuste "Audio Out" a "TV+AMP" en el menú HDMI Settings [\(página 104\)](#page-103-1). Si no puede reproducir una fuente de audio multicanal, establezca el ajuste en "AMP". Sin embargo, el sonido no se emitirá por el altavoz del televisor.
- No se reciben ni se emiten las señales DSD de Super Audio CD.
- Asegúrese de encender el receptor cuando las señales de vídeo y audio de un equipo de reproducción se emitan a un televisor a través del receptor. Si ajusta "Pass Through" a "OFF", las señales de vídeo y audio no se transmitirán cuando se desconecte la alimentación.
- Es posible que el equipo conectado suprima las señales de audio (formato, frecuencia de muestreo, longitud de bits, etc.) transmitidas a través de una toma HDMI. Si la imagen no es buena o algún equipo conectado mediante el cable HDMI no emite sonido, compruebe la configuración del equipo conectado.
- Es posible que el sonido se interrumpa al cambiar la frecuencia de muestreo, el número de canales o el formato de audio de las señales de salida de audio del equipo de reproducción.
- Si el equipo conectado no es compatible con la tecnología de protección de los derechos de autor (HDCP), es posible que la imagen o el sonido de la toma HDMI TV OUT aparezca distorsionado o no se emita. Si este es el caso, compruebe las especificaciones del equipo conectado.
- Puede disfrutar de audio de alta velocidad de bits (Audio master DTS-HD y Dolby TrueHD) y PCM lineal multicanal solo con una conexión HDMI.
- Ajuste la resolución de la imagen del equipo de reproducción por encima de 720p/1080i para disfrutar de audio de alta velocidad de bits (Audio master DTS-HD y Dolby TrueHD).
- Es posible que tenga que ajustar la resolución de imagen del equipo de reproducción antes de poder utilizar el formato de audio PCM lineal multicanal. Consulte el manual de instrucciones del equipo de reproducción.
- Para disfrutar de imágenes 3D, conecte el televisor y los equipos de vídeo compatibles con 3D (reproductor de discos Blu-ray, grabadora de discos Blu-ray, PlayStation 3, etc.) al receptor mediante los cables HDMI de alta velocidad, póngase las gafas 3D y reproduzca el contenido compatible con 3D.
- Dependiendo del televisor o del equipo de vídeo, es posible que las imágenes 3D no se vean. Compruebe los formatos de imagen 3D compatibles con el receptor [\(página 134\)](#page-133-0).
- No todos los equipos HDMI son compatibles con todas las funciones definidas para una versión de HDMI específica. Por ejemplo, es posible que los equipos compatibles con la versión 1.4 de HDMI no sean compatibles con la función Canal de Retorno de Audio (ARC).
- Para obtener más información, consulte el manual de instrucciones de los equipos conectados.

## **Cuando se conectan los cables**

- Asegúrese de desconectar el cable de alimentación de ca antes de realizar las conexiones.
- No es necesario conectar todos los cables. Conéctelos de acuerdo con la disponibilidad de las tomas en los equipos conectados.
- Utilice un cable HDMI de alta velocidad. Si utiliza un cable HDMI estándar, es posible que las imágenes 1080p, Deep Color o 3D no se visualicen correctamente.
- No es recomendable utilizar un cable de conversión HDMI-DVI. Si conecta un cable de conversión HDMI-DVI a un equipo DVI-D, es posible que no se emita el sonido y/o la imagen. Conecte cables de audio o cables de conexión digital separados y, a continuación, ajuste "Input Assign" en el menú Input Option cuando el sonido no se emita correctamente.
- Cuando conecte los cables digitales ópticos, inserte los enchufes en dirección recta hasta que se acoplen en su sitio.
- No doble ni ate los cables digitales ópticos.

#### **Observación**

Todas las tomas de audio digital son compatibles con frecuencias de muestreo de 32 kHz, 44,1 kHz, 48 kHz y 96 kHz.

#### **Si desea conectar varios equipos digitales, pero no encuentra tomas de entrada libres**

Consulte ["Uso de sonido e imágenes de otras](#page-91-1)  [entradas \(Input Assign\)" \(página 92\).](#page-91-1)

## **Conversión de señales de vídeo**

Este receptor incorpora una función para convertir señales de vídeo. Para obtener más información, consulte ["Función para la](#page-31-0)  [conversión de señales de vídeo" \(página 32\).](#page-31-0)

## <span id="page-27-0"></span>**Conexión de un reproductor de discos Blu-ray o un lector de DVD**

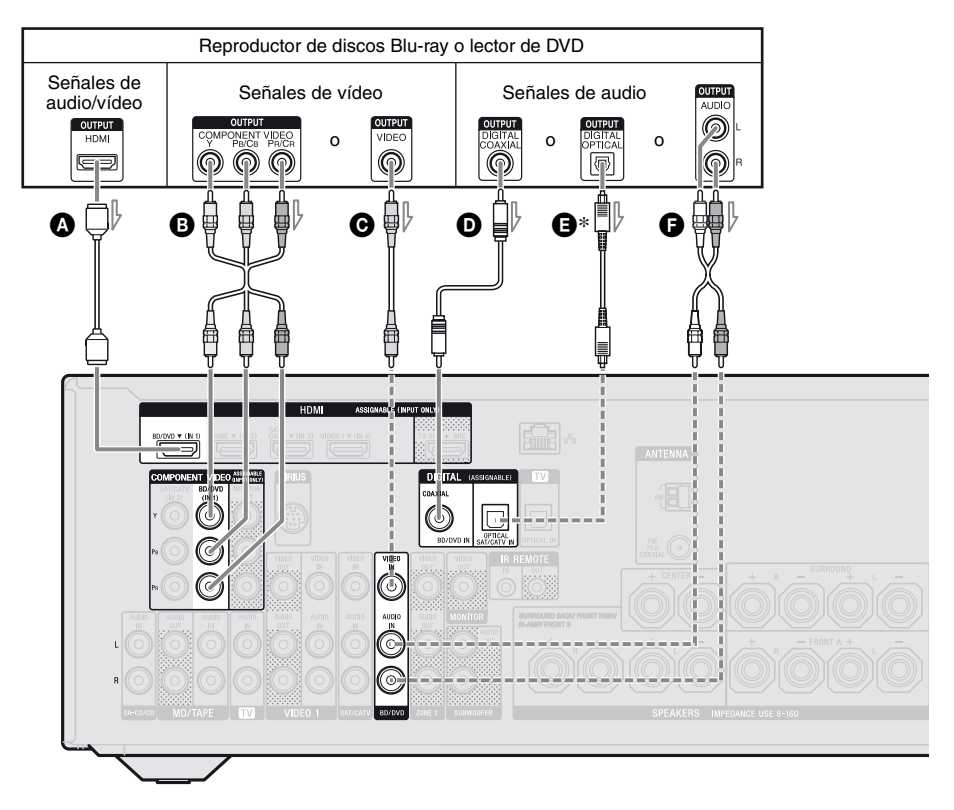

- ACable HDMI (no suministrado) **Sony recomienda utilizar un cable HDMI homologado o un cable HDMI de Sony.**
- **B** Cable de vídeo componente (no suministrado)
- CCable de vídeo (no suministrado)
- **O** Cable digital coaxial (no suministrado)
- ECable digital óptico (no suministrado)
- FCable de audio (no suministrado)

#### **Nota**

Asegúrese de cambiar el ajuste predeterminado del botón de introducción BD/DVD del mando a distancia con el fin de poder usar el botón para controlar el lector de DVD. Para obtener más información, consulte ["Programación del mando a](#page-114-2)  [distancia" \(página 115\)](#page-114-2).

- Conexión recomendada Conexión alternativa  $-1$
- \* Cuando conecte un equipo que tenga una toma OPTICAL, ajuste "Input Assign" en el menú Input Option [\(página 92\).](#page-91-1)

## <span id="page-28-0"></span>**Conexión de un sintonizador de satélite o un decodificador de televisión por cable**

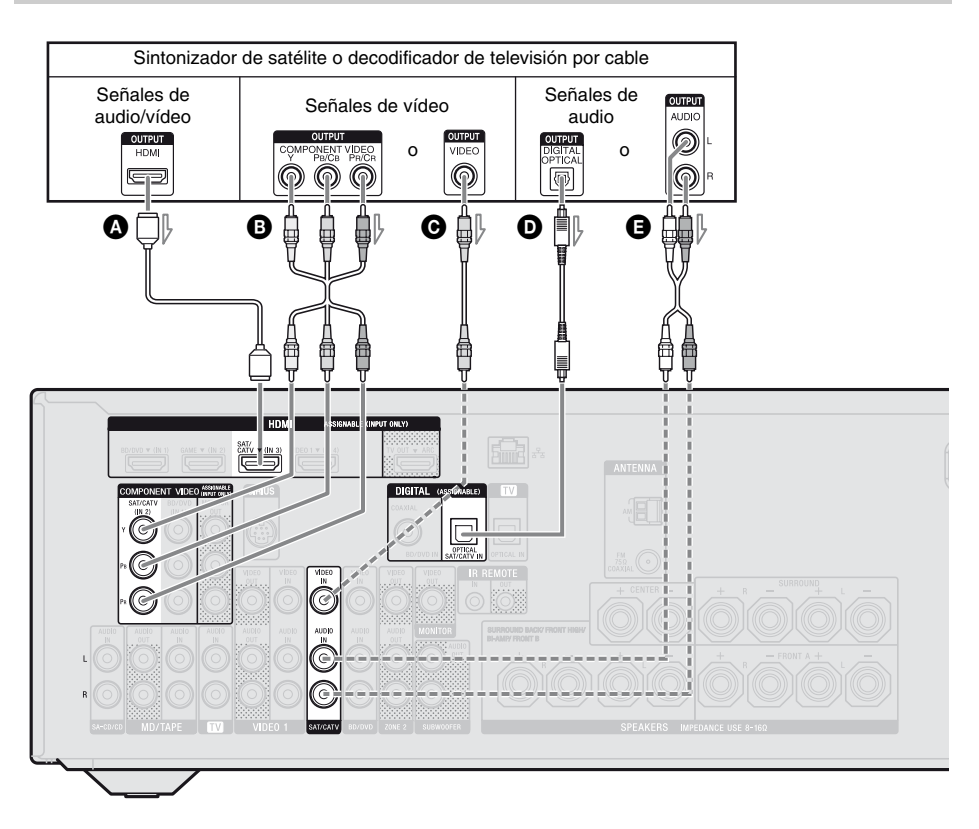

- ACable HDMI (no suministrado) **Sony recomienda utilizar un cable HDMI homologado o un cable HDMI de Sony.**
- **B** Cable de vídeo componente (no suministrado)
- **O** Cable de vídeo (no suministrado)
- DCable digital óptico (no suministrado)
- ECable de audio (no suministrado)
- Conexión recomendada
- ----- Conexión alternativa

## <span id="page-29-1"></span>**Conexión de una PlayStation 3**

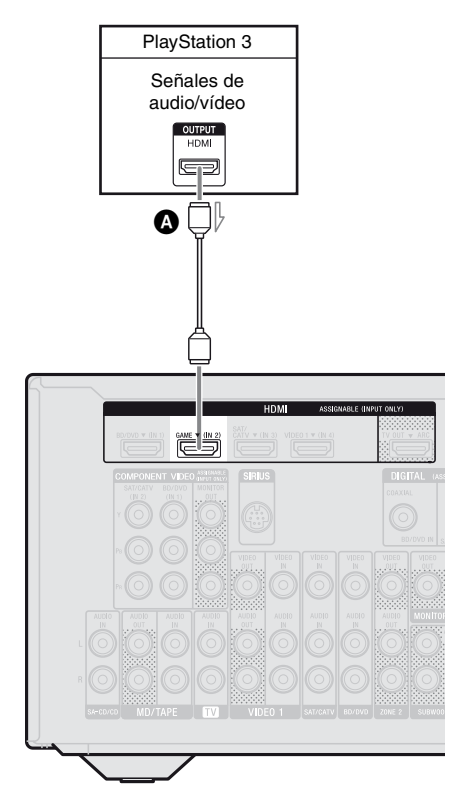

<span id="page-29-0"></span>**Conexión de un iPhone, iPod para ver contenido de vídeo**

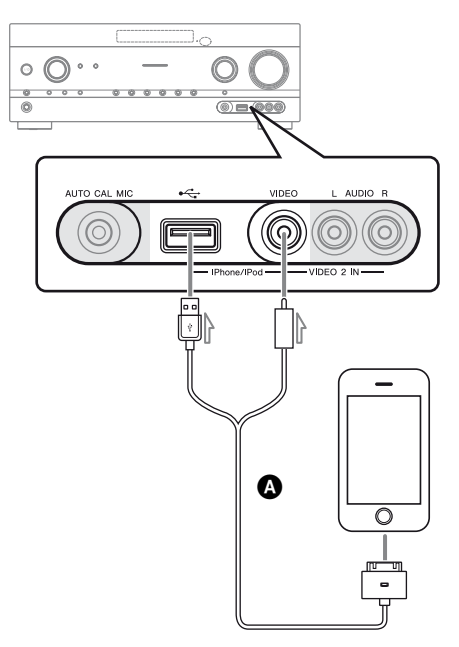

ACable AV compuesto de Apple (no suministrado)

ACable HDMI (no suministrado) **Sony recomienda utilizar un cable HDMI homologado o un cable HDMI de Sony.**

## <span id="page-30-0"></span>**Conexión de otros equipos**

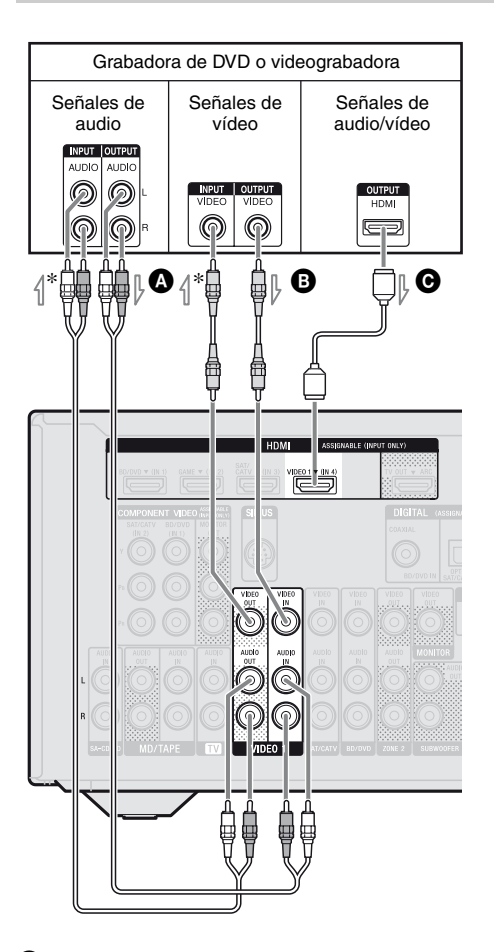

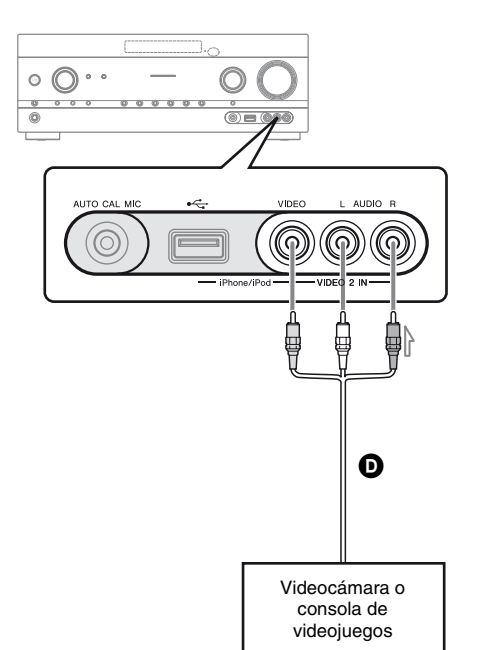

- ACable de audio (no suministrado) **B** Cable de vídeo (no suministrado) CCable HDMI (no suministrado) **Sony recomienda utilizar un cable HDMI homologado o un cable HDMI de Sony.** DCable de audio/vídeo (no suministrado)
- \* Para grabar, es necesario realizar esta conexión [\(página 56\)](#page-55-0).

#### **Nota**

Asegúrese de cambiar el ajuste predeterminado del botón de introducción VIDEO 1 del mando a distancia con el fin de poder usar el botón para controlar la grabadora de DVD. Para obtener más información, consulte ["Programación del mando a](#page-114-2)  [distancia" \(página 115\)](#page-114-2).

### <span id="page-31-0"></span>**Función para la conversión de señales de vídeo**

El receptor incorpora una función para convertir señales de vídeo.

- Las señales de vídeo compuesto se pueden emitir como señales de vídeo HDMI y de vídeo componente.
- Las señales de vídeo componente se pueden emitir como señales de vídeo HDMI y señales de vídeo compuesto.

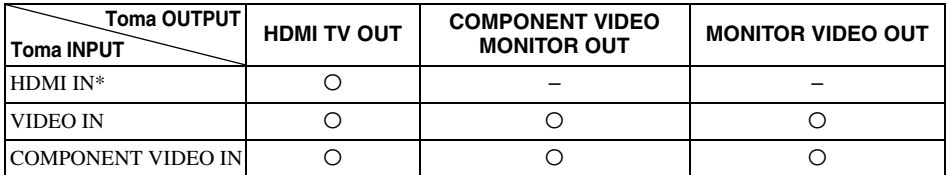

O : Se emiten señales de vídeo.

– : No se emiten señales de vídeo.

\* Las señales de vídeo HDMI no se pueden convertir a señales de vídeo componente ni a señales de vídeo compuesto.

Como ajuste predeterminado, las señales de vídeo que entran a través del equipo conectado se emiten como se indica en la tabla anterior. Le recomendamos que ajuste la función de conversión de vídeo para coincidir con la resolución del monitor que esté utilizando. Para obtener más información, consulte ["Menú Video Settings" \(página 103\)](#page-102-1).

### **Notas sobre conversión de señales de vídeo**

- Si las señales de vídeo de una videograbadora, o un dispositivo similar, se convierten en este receptor y posteriormente se ven en el televisor, puede que la imagen de la pantalla del televisor aparezca distorsionada horizontalmente o no se vea, dependiendo del estado de la salida de señal de vídeo.
- Si está utilizando un circuito de mejora de imagen con su videograbadora, podría afectar a la conversión de la señal de vídeo. Se recomienda desactivar esta función en la videograbadora.
- La salida de la imagen HDMI convertida no es compatible con x.v.Color (x.v.Colour), Deep Color (Deep Colour) ni 3D.
- Las señales de vídeo convertido se emiten a través de la toma HDMI TV OUT.
- La resolución de las señales que se emiten a la toma HDMI TV OUT se convierte a 1080p.

• Ajuste "Resolution" a "AUTO(CVBS)" o "480/576i" en el menú Video Settings para que las señales de vídeo se emitan desde las tomas MONITOR VIDEO OUT y COMPONENT VIDEO MONITOR OUT cuando ambas estén conectadas.

### **Para conectar un equipo de grabación**

Cuando grabe, conecte el equipo de grabación a las tomas VIDEO 1 VIDEO OUT del receptor. Conecte los cables para las señales de entrada y salida al mismo tipo de toma, ya que las tomas VIDEO OUT no tienen una función de conversión a calidad superior.

#### **Nota**

Es posible que las señales emitidas a través de las tomas HDMI TV OUT o MONITOR OUT no se graben correctamente.

## <span id="page-32-2"></span><span id="page-32-0"></span>**4b: Conexión de equipos de audio**

**Conexión de un reproductor de Super Audio CD, un lector de CD, una platina de MD o una platina de casete**

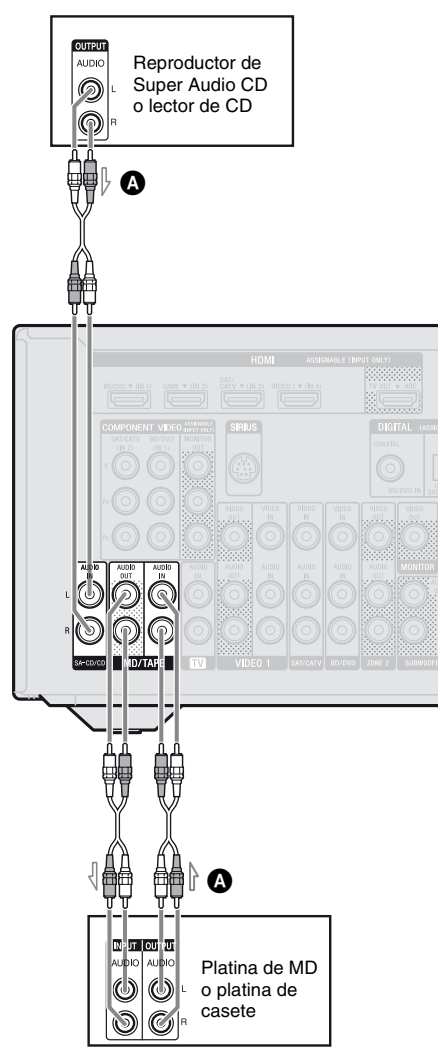

## <span id="page-32-1"></span>**Conexión de un iPhone, iPod o un dispositivo USB**

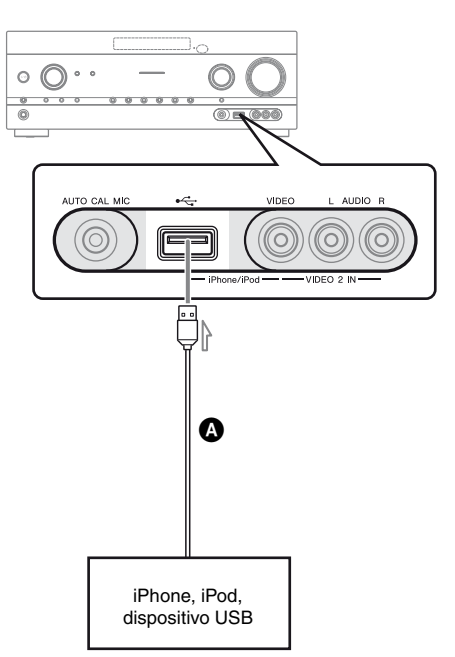

ACable USB (no suministrado)

## <span id="page-33-2"></span><span id="page-33-0"></span>**5: Conexión de las antenas**

Asegúrese de desconectar el cable de alimentación de ca antes de conectar las antenas.

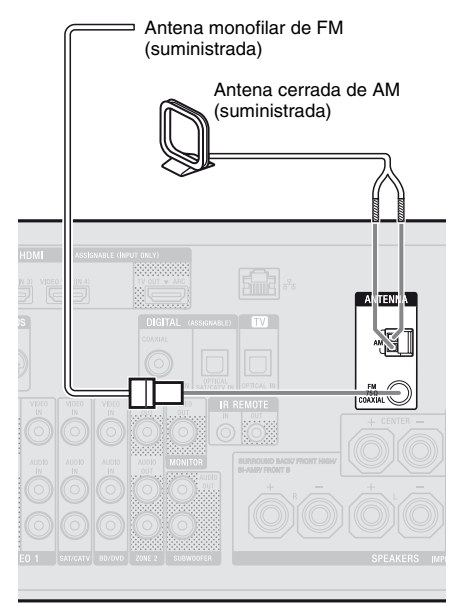

#### **Notas**

- Para evitar que se produzcan ruidos, mantenga la antena cerrada de AM lejos del receptor y otros equipos.
- Extienda completamente la antena monofilar de FM.
- Después de conectar la antena monofilar de FM, manténgala en la posición más horizontal posible.

## <span id="page-33-1"></span>**6: Conexión a la red**

Configuración de la red doméstica con dispositivos compatibles con DLNA. Si su servidor (un ordenador o equipo similar) está conectado a Internet, también puede conectar el receptor a Internet a través de la conexión LAN con cable.

#### **Nota**

El método que se utilice para conectar el servidor (ordenador o equipo similar) a Internet dependerá de los dispositivos, el proveedor de servicios de Internet, el servidor y el enrutador que utilice.

## **Requisitos del sistema**

Para utilizar las funciones de red doméstica, servicios de música y PARTY STREAMING del receptor, se requiere el entorno que se indica a continuación para el sistema.

#### **Una conexión a línea de banda ancha**

Para escuchar servicios de música y actualizar el software del receptor, se requiere una conexión a línea de banda ancha para Internet.

#### **Un módem**

Este es el dispositivo que se conecta a la línea de banda ancha para comunicarse con Internet. Algunos de estos dispositivos se integran con el enrutador.

#### **Un enrutador**

- Utilice un enrutador compatible con 100 Mbps o una velocidad de transmisión superior para poder disfrutar del contenido de su red doméstica.
- Le recomendamos que utilice un enrutador con el servidor DHCP (Protocolo de configuración dinámica de host) integrado. Esta función asigna automáticamente direcciones IP en la LAN

#### **Cable de LAN (CAT5)**

- Le recomendamos que utilice este tipo de cable en el caso de una LAN con cable. A algunos cables de LAN planos les afecta fácilmente el ruido. Le recomendamos que utilice cables normales.
- Si el receptor se utiliza en un entorno en el que haya ruido procedente del suministro eléctrico de productos electrónicos, o bien en un entorno de red con ruido, utilice un cable de LAN blindado.

#### **Servidor**

Un servidor es un dispositivo que suministra contenido (p. ej., música, fotos y vídeos) a un dispositivo DLNA de una red doméstica. Es necesario que un dispositivo que se pueda usar como servidor (un ordenador o equipo similar) esté conectado a la red doméstica LAN con cable\*.

\* Para obtener más información acerca de servidores que son compatibles con este receptor, consulte [página 73](#page-72-3).

## <span id="page-35-0"></span>**Ejemplo de configuración**

La ilustración siguiente ofrece un ejemplo de configuración de una red doméstica con el receptor y un servidor.

Le recomendamos que utilice una conexión con cable.

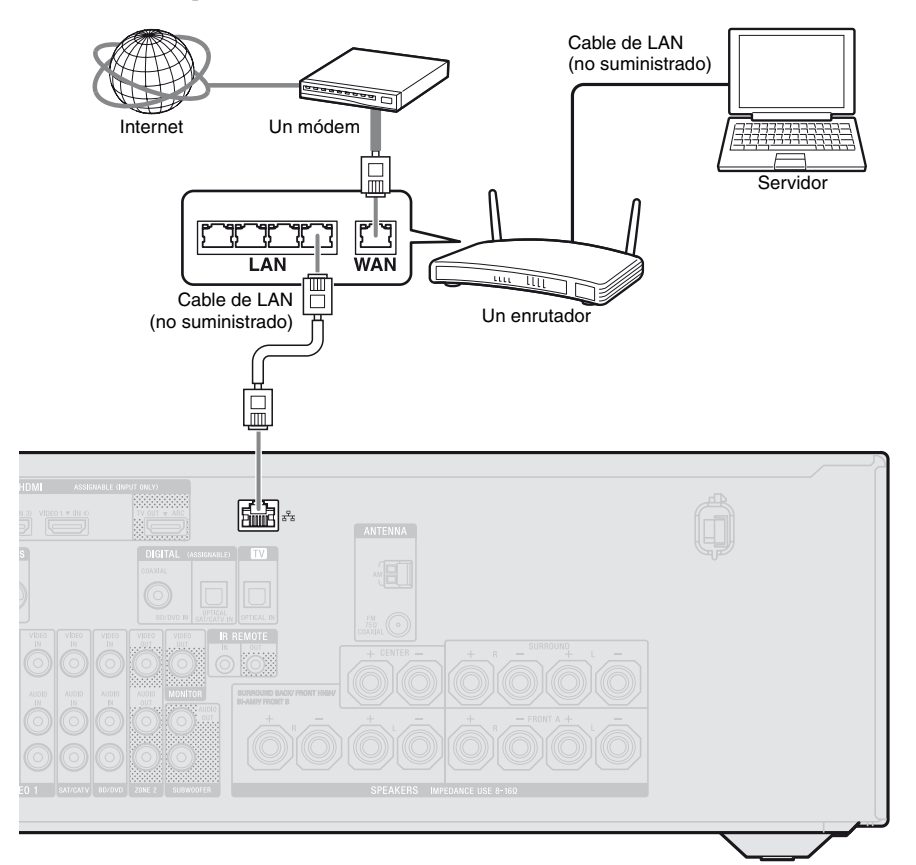

#### **Nota**

La reproducción de audio en un servidor (un ordenador o equipo similar) puede interrumpirse en ocasiones si se utiliza una conexión inalámbrica.
# **7: Conexión del cable de alimentación de ca**

Conecte el cable de alimentación de ca a la toma de corriente de la pared.

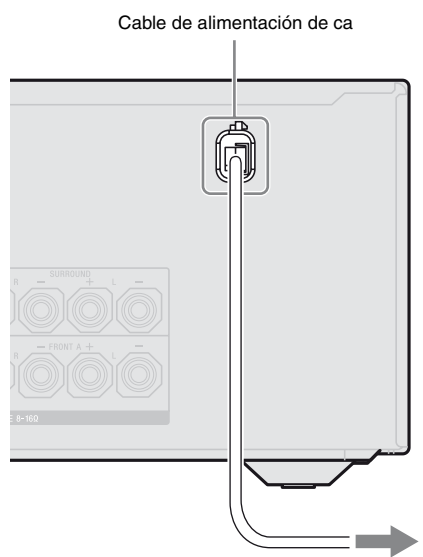

A la toma de corriente de la pared

#### **Nota**

Asegúrese de encender el receptor cuando las señales de vídeo y audio de un equipo de reproducción se emitan a un televisor a través del receptor. Las señales de vídeo y de audio no se transmitirán si el receptor no está encendido.

# **Preparación del receptor**

# **Inicialización del receptor**

Antes de utilizar el receptor por primera vez, inicialícelo mediante el procedimiento que se indica a continuación. Este procedimiento también se puede utilizar para restaurar los ajustes predeterminados de fábrica. Asegúrese de utilizar los botones del receptor para realizar esta operación.

 $I/(1)$ 

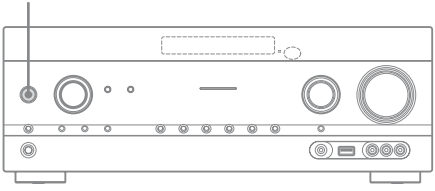

## **1 Pulse** ?**/**1 **para apagar el receptor.**

## **2** Mantenga pulsado I/ $\bigcirc$  durante **5 segundos.**

La indicación "CLEARING" aparecerá en el visor durante unos instantes y luego cambiará a "CLEARED !".

Los cambios o ajustes realizados en la configuración se restablecerán a los valores predeterminados.

# **Ajuste de los altavoces**

# <span id="page-37-1"></span>**Selección del patrón de altavoz**

Seleccione el patrón de altavoz en función del sistema de altavoces que esté utilizando.

# **1 Pulse MENU.**

El menú aparece en la pantalla del televisor.

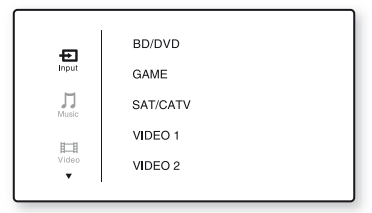

**2 Pulse ↑/**◆ varias veces para seleccionar "**a** Settings" y, a continuación, pulse  $\leftrightarrow$  o  $\rightarrow$ .

> La lista del menú Settings aparece en la pantalla del televisor.

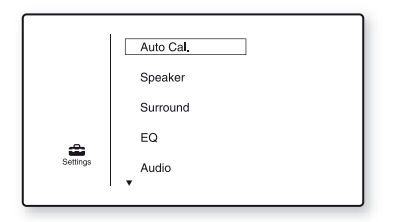

**3** Pulse  $\rightarrow$ / $\rightarrow$  varias veces para **seleccionar "Speaker" y, a**  continuación, pulse  $\overline{(+)}$  o  $\rightarrow$ .

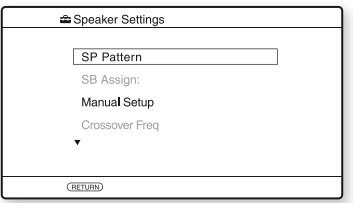

**4 Pulse ↑/**↓ varias veces para **seleccionar "SP Pattern" y, a**  continuación, pulse  $\overline{(+)}$  o  $\rightarrow$ .

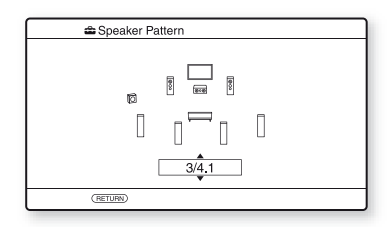

- **5 Pulse**  $\rightarrow$ **/↓** varias veces para **seleccionar el patrón de altavoz que desea y, a continuación,**  pulse  $(+)$ .
- **6** Pulse RETURN/EXIT  $\delta$ **.**

## <span id="page-37-0"></span>**Ajuste de los altavoces envolventes traseros**

Puede alternar el uso de los altavoces conectados a los terminales SPEAKERS SURROUND BACK/FRONT HIGH/ BI-AMP/FRONT B de acuerdo con sus necesidades.

#### **Notas**

- Esta configuración solo está disponible si "SP Pattern" se ha ajustado a una configuración sin altavoces envolventes traseros ni altavoces frontales superiores.
- Asegúrese de ajustar "SB Assign" antes de realizar la calibración automática.

# **1 Pulse MENU.**

El menú aparece en la pantalla del televisor.

#### **2 Pulse** V**/**v **varias veces para**  seleccionar " **Settings**" y, a continuación, pulse  $\overline{(+)}$  o  $\rightarrow$ .

La lista del menú Settings aparece en la pantalla del televisor.

- **3** Pulse  $\rightarrow$ / $\rightarrow$  varias veces para **seleccionar "Speaker" y, a**  continuación, pulse  $\overline{(+)}$  o  $\rightarrow$ .
- **4 Pulse ♦/**◆ varias veces para **seleccionar "SB Assign" y, a**  continuación, pulse  $\overline{(+)}$  o  $\rightarrow$ .
- **5 Pulse**  $\rightarrow$ **/↓** varias veces para **seleccionar el parámetro que desee y, a continuación, pulse .**
	- **Speaker B:** Si conecta un sistema adicional de altavoces frontales a los terminales SPEAKERS SURROUND BACK/FRONT HIGH/BI-AMP/ FRONT B, seleccione "Speaker B".
	- **BI-AMP:** Si conecta los altavoces frontales a los terminales SPEAKERS SURROUND BACK/FRONT HIGH/ BI-AMP/FRONT B con una conexión del biamplificador, seleccione "BI-AMP".
	- **OFF:** Si conecta altavoces envolventes traseros o altavoces frontales superiores a los terminales SPEAKERS SURROUND BACK/FRONT HIGH/ BI-AMP/FRONT B, seleccione "OFF".
- **6 Pulse RETURN/EXIT** O**.**

#### **Selección de altavoces frontales**

Puede seleccionar los altavoces frontales que desea accionar.

Asegúrese de utilizar los botones del receptor para realizar esta operación.

#### **SPEAKERS**

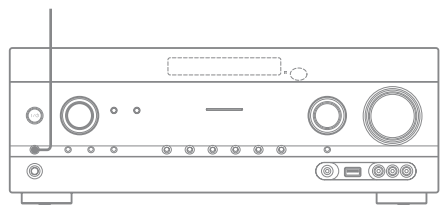

#### <span id="page-38-0"></span>**Pulse SPEAKERS varias veces para seleccionar el sistema de altavoces frontales que desea accionar.**

Para confirmar los terminales de los altavoces que ha seleccionado, compruebe el indicador en el visor.

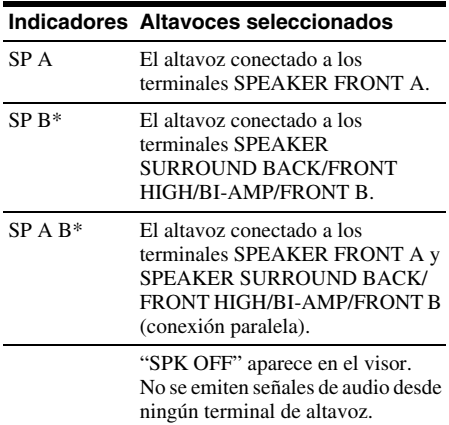

\* Para seleccionar "SP B" o "SP A B", ajuste "SB Assign" a "Speaker B" en el menú Speaker Settings [\(página 38\).](#page-37-0)

#### **Nota**

No es posible cambiar esta configuración si los auriculares están conectados.

# **Uso de AUTO CALIBRATION**

Este receptor incorpora la función DCAC (Calibración automática de cine digital), que le permite realizar una calibración automática del modo siguiente:

- Compruebe la conexión entre cada altavoz y el receptor.
- Ajuste el nivel de altavoz.
- Mida la distancia de cada altavoz con respecto a su posición de escucha.<sup>1)</sup>
- Mida el tamaño del altavoz.<sup>1)</sup>
- Mida las características de la frecuencia  $(Eualizedor)<sup>1</sup>$

**39***ES continúa*

- Mida las características de la frecuencia  $(Fase)$ <sup>1)2)</sup>
- $<sup>1</sup>$ El resultado de la medición no se utiliza si se ha</sup> seleccionado "A. DIRECT".
- 2)El resultado de la medición no se utiliza si se reciben señales Dolby TrueHD o DTS-HD con una frecuencia de muestreo superior a 48 kHz.

La función DCAC está diseñada para proporcionar un sonido correctamente equilibrado en la sala. Sin embargo, puede ajustar los niveles de altavoz manualmente como desee. Para obtener más información, consulte ["Test Tone" \(página 100\)](#page-99-0).

#### **Antes de realizar la calibración automática**

Antes de efectuar la calibración automática, realice las siguientes comprobaciones:

- Configure y conecte los altavoces (páginas [20](#page-19-0) y [22\)](#page-21-0).
- Conecte sólo el micrófono optimizador suministrado a la toma AUTO CAL MIC. No conecte ningún otro micrófono a esta toma.
- Ajuste "SB Assign" a "BI-AMP" en el menú Speaker Settings si utiliza una conexión del biamplificador [\(página 94\)](#page-93-0).
- Ajuste "SB Assign" a "Speaker B" en el menú Speaker Settings si utiliza una conexión de los altavoces frontales B [\(página 38\).](#page-37-0)
- Asegúrese de que la salida de los altavoces no se haya ajustado a "SPK OFF" [\(página 39\).](#page-38-0)
- Asegúrese de que no está utilizando la función PARTY STREAMING [\(página 82\).](#page-81-0)
- Desconecte los auriculares.
- Elimine cualquier obstáculo que haya entre el micrófono optimizador y los altavoces para evitar errores de medición.
- Para obtener una medición precisa, asegúrese de que el entorno esté en silencio y no haya ruidos.

#### **Notas**

- Durante la calibración, los altavoces emiten un sonido muy elevado y el volumen no se puede ajustar. Tenga consideración con los vecinos y los niños que puedan estar presentes.
- Si la función de silenciamiento se ha activado antes de realizar la calibración automática, la función se apagará automáticamente.
- Es posible que no se puedan obtener mediciones correctas o que la calibración automática no se pueda realizar cuando se usen altavoces especiales, como los altavoces dipolares.

## **Configuración de la calibración automática**

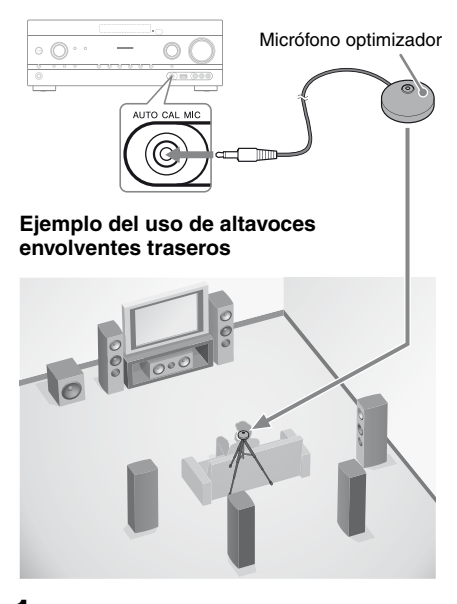

#### **1 Seleccione el patrón de altavoz [\(página 38\)](#page-37-1).**

Si conecta los altavoces frontales superiores, seleccione el patrón de altavoz que tiene altavoces frontales superiores  $(5/\blacksquare, \blacksquare, \blacksquare, \blacksquare)$  cada vez que realice la calibración automatica. De lo contrario, no se podrán medir las características de los altavoces frontales superiores.

#### **2 Conecte el micrófono optimizador suministrado a la toma AUTO CAL MIC.**

**3 Ajuste el micrófono optimizador.**

> Coloque el micrófono optimizador en su posición de escucha. Utilice un taburete o un trípode para que el micrófono optimizador esté a la altura de sus oídos.

#### **Confirmar la configuración del altavoz de graves activo**

- Cuando conecte un altavoz de graves, enciéndalo y suba el volumen antes de activar el altavoz de graves. Ajuste LEVEL a la posición que está justo antes del punto medio.
- Si conecta un altavoz de graves con función de frecuencia de corte, ajuste el valor al máximo.
- Si conecta un altavoz de graves con función de espera automática, desactive dicha función.

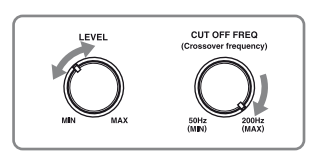

#### **Nota**

Dependiendo de las características del altavoz de graves que utilice, es posible que el valor de distancia de configuración difiera de la posición real.

# <span id="page-40-0"></span>**Realización de la calibración automática**

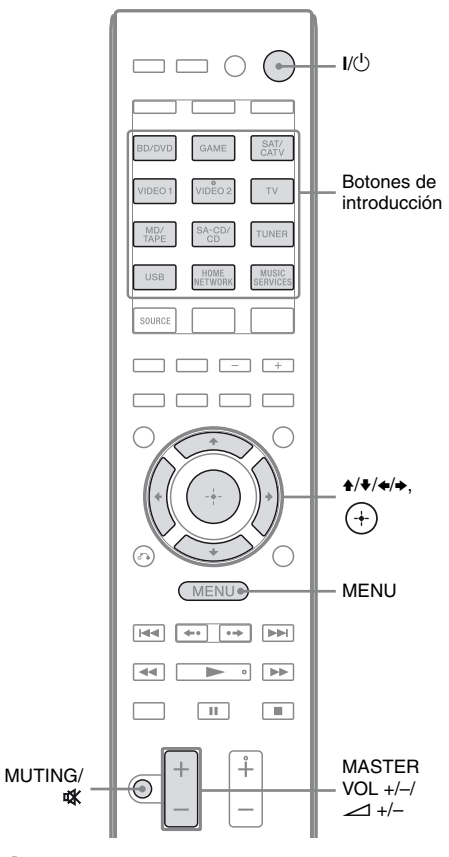

# **1 Pulse MENU.**

El menú aparece en la pantalla del televisor.

**2** Pulse  $\rightarrow$ / $\rightarrow$  varias veces para seleccionar "**a** Settings" y, a continuación, pulse  $\overline{(+)}$  o  $\rightarrow$ .

> La lista del menú Settings aparece en la pantalla del televisor.

**3 Pulse ↑/**↓ varias veces para **seleccionar "Auto Cal." y, a**  continuación, pulse  $\overline{(+)}$  o  $\rightarrow$ .

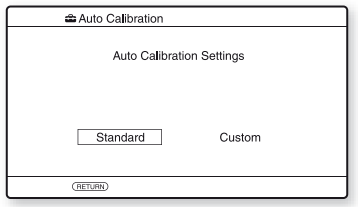

#### **4 Pulse ←/**→ varias veces para **seleccionar "Standard" y, a**  continuación, pulse  $\left(\cdot\right)$ .

El tipo de calibración se ajusta automáticamente a "Engineer".

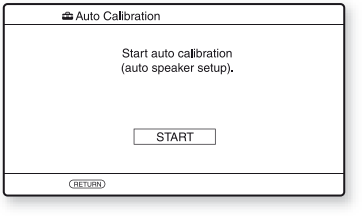

#### **5** Pulse  $\left( \cdot \right)$  para seleccionar **"START".**

**6 La medición se iniciará en cinco segundos.**

> El proceso de medición tarda aproximadamente 30 segundos con un tono de prueba.

Cuando la medición acaba, suena un pitido y la pantalla cambia.

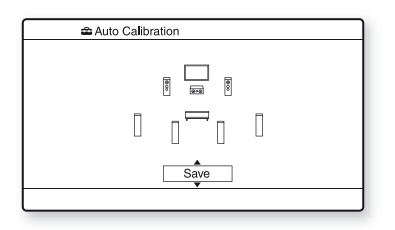

#### **Nota**

Si aparece un código de error en la pantalla, consulte ["Lista de mensajes obtenidos tras la](#page-42-0)  [medición de la calibración automática"](#page-42-0)  [\(página 43\)](#page-42-0).

#### <span id="page-41-0"></span>**7 Pulse** V**/**v **varias veces para seleccionar el elemento que desee y, a continuación, pulse .**

- **Retry:** Realiza la calibración automática de nuevo.
- **Save:** Almacena los resultados de la medición y sale del proceso de ajuste.
- **Warning:** Muestra una advertencia relacionada con los resultados de la medición. Consulte ["Lista de mensajes](#page-42-0)  [obtenidos tras la medición de la](#page-42-0)  [calibración automática" \(página 43\).](#page-42-0)
- **Exit:** Sale del proceso de ajuste sin almacenar los resultados de la medición.

#### **8 Almacene los resultados de la medición.**

Seleccione "Save" en el paso 7.

#### **Notas**

- Puede seleccionar el tipo de calibración que desee mediante el tipo calibración automática "Custom" [\(página 44\)](#page-43-0).
- La función A.P.M. (Automatic Phase Matching) se activa después de guardar el resultado de la medición.
- La función A.P.M. (Automatic Phase Matching) no está disponible en los casos siguientes:
- Cuando el tipo de calibración se ha ajustado a "Off" si se utiliza la calibración automática "Custom" [\(página 44\)](#page-43-0).
- Cuando se reciben señales Dolby TrueHD o DTS-HD con una frecuencia de muestreo superior a 48 kHz.

#### **9 Desconecte el micrófono optimizador del receptor.**

#### **Nota**

Si ha cambiado de posición el altavoz, se recomienda que realice de nuevo la calibración automática para disfrutar del sonido envolvente.

#### **Observaciónes**

- Puede cambiar la unidad de distancia en "Distance Unit" en el menú Speaker Settings [\(página 101\)](#page-100-0).
- El tamaño de un altavoz ("Large"/"Small") viene determinado por las características de baja frecuencia. Los resultados de la medición pueden variar en función de la posición del micrófono optimizador y de los altavoces, así como de la forma de la sala. Se recomienda que aplique los resultados de la medición. No obstante, puede cambiar estos ajustes en el menú Speaker Settings. Guarde primero los resultados de la medición y, a continuación, intente cambiar los ajustes.

#### **Para cancelar la calibración automática**

La función de calibración automática se cancelará si realiza los siguientes pasos durante el proceso de medición:

- $-$  Pulse  $1/(1)$ .
- Pulse los botones de introducción del mando a distancia o gire el botón INPUT SELECTOR del receptor.
- $-$  Pulse MUTING o  $\mathbf{\mathcal{R}}$ .
- Pulse SPEAKERS en el receptor.
- Cambie el nivel de volumen.
- Conecte los auriculares.
- Pulse SHIFT y, a continuación, pulse AUTO CAL.

## **Comprobación de los resultados de la calibración automática**

Para comprobar el código de error o el mensaje de advertencia obtenido en ["Realización de la](#page-40-0)  [calibración automática" \(página 41\)](#page-40-0), realice los siguientes pasos:

#### **Pulse ↑/**↓ para seleccionar **"Warning" en el paso 7 de ["Realización de la calibración](#page-40-0)  [automática"](#page-40-0) [\(página 42\)](#page-41-0) y, a**  continuación, pulse  $\left(\frac{1}{r}\right)$ .

Si aparece un mensaje de advertencia, compruébelo y utilice el receptor sin hacer cambios.

O si es necesario, realice la calibración automática de nuevo.

## **Si aparece "Error Code"**

Compruebe el error y vuelva a realizar la calibración automática.

- **1** Pulse  $\left(\begin{matrix} + \\ + \end{matrix}\right)$  para seleccionar "ENTER". "RETRY ?" aparecerá en la pantalla del televisor.
- **2** Pulse  $\leftrightarrow$  para seleccionar "YES" y, a continuación, pulse  $(+)$ .
- **3** Repita los pasos 6 a 9 de ["Realización](#page-40-0)  [de la calibración automática"](#page-40-0) [\(página 41\).](#page-40-0)

#### <span id="page-42-0"></span>**Lista de mensajes obtenidos tras la medición de la calibración automática**

#### **Mensaje en pantalla y explicación**

#### **Error Code 31**

El elemento SPEAKERS se ha desactivado. Ajústelo a una configuración diferente y vuelva a realizar la calibración automática.

#### **Error Code 32**

No se ha detectado ninguno de los altavoces. Asegúrese de que el micrófono optimizador está conectado correctamente y vuelva a realizar la calibración automática.

Si el micrófono optimizador está correctamente conectado pero sigue apareciendo el código de error, es posible que el cable del micrófono optimizador esté dañado.

#### **Error Code 33**

- Ninguno de los altavoces frontales está conectado o solo se ha conectado uno.
- El micrófono optimizador no está conectado.
- El altavoz de sonido envolvente izquierdo o el derecho no está conectado.
- Los altavoces envolventes traseros o los altavoces frontales superiores están conectados, aunque los altavoces de sonido envolvente no lo estén. Conecte los altavoces de sonido envolvente a los terminales SPEAKERS SURROUND.
- El altavoz envolvente trasero solo está conectado a los terminales SPEAKERS SURROUND BACK/FRONT HIGH/BI-AMP/FRONT B R. Cuando conecte solo un altavoz envolvente trasero, conéctelo a los terminales SPEAKERS SURROUND BACK/FRONT HIGH/BI-AMP/ FRONT B L.
- No está conectado el altavoz frontal izquierdo superior o el altavoz frontal derecho superior.

#### **Mensaje en pantalla y explicación**

#### **Warning 40**

El proceso de medición ha finalizado con la detección de un alto nivel de ruido. Es posible que logre mejores resultados si vuelve a realizar la medición en un entorno silencioso.

#### **Warning 41 Warning 42**

La entrada de sonido del micrófono es demasiado alta.

• Es posible que el altavoz y el micrófono estén muy próximos. Sepárelos y vuelva a realizar la medición.

#### **Warning 43**

La distancia y la posición de un altavoz de graves no se pueden detectar. Este problema puede deberse al ruido. Intente realizar la medición en un entorno silencioso.

#### **No Warning**

No hay información de advertencia.

#### **Observación**

Dependiendo de la posición del altavoz de graves, los resultados de la medición podrían variar. Sin embargo, no habrá problemas aunque siga utilizando el receptor con ese valor.

#### <span id="page-43-0"></span>**Personalización de la calibración automática**

Para personalizar la calibración automática, seleccione el tipo de calibración que desea.

## **1 Pulse MENU.**

El menú aparece en la pantalla del televisor.

**2 Pulse ↑/**◆ varias veces para seleccionar "**a** Settings" y, a continuación, pulse  $\overline{(+)}$  o  $\rightarrow$ .

> La lista del menú Settings aparece en la pantalla del televisor.

**3 Pulse**  $\rightarrow$ **/↓** varias veces para **seleccionar "Auto Cal." y, a**  continuación, pulse  $\leftrightarrow$  o  $\rightarrow$ .

- **4 Pulse ←/**→ varias veces para **seleccionar "Custom" y, a**  continuación, pulse  $\left(\frac{1}{r}\right)$ .
- **5 Pulse**  $\rightarrow$ **/** $\rightarrow$  **varias veces para seleccionar el tipo de calibración que desea y, a**   $continuación, pulse (+).$ 
	- **Full Flat:** Hace que la medición de frecuencia desde cada uno de los altavoces sea plana.
	- **Engineer:** Ajusta las características de frecuencia al "estándar de la sala de escucha Sony".
	- **Front Reference:** Ajusta las características de todos los altavoces para que coincidan con las del altavoz frontal.
	- **Off:** Ajusta el nivel de ecualizador de la calibración automática y la función A.P.M. (Automatic Phase Matching) a Off.

#### **Nota**

Ajuste el tipo de calibración a "Off" si desea decodificar formato de audio DTS 96/24.

- **6** Pulse  $\left( \begin{matrix} + \end{matrix} \right)$  para confirmar el tipo **de calibración seleccionada.**
- **7 Repita los pasos 5 a 9 de ["Realización de la calibración](#page-40-0)  [automática" \(página 41\).](#page-40-0)**

# **Configuración de los ajustes de red del receptor**

Los ajustes de red del receptor deben configurarse correctamente para utilizar las funciones de red del receptor.

El procedimiento utilizado para configurar la dirección IP automáticamente (DHCP) se explica seguidamente.

En este caso, el enrutador que está conectado al receptor o el proveedor de Internet deben admitir DHCP.

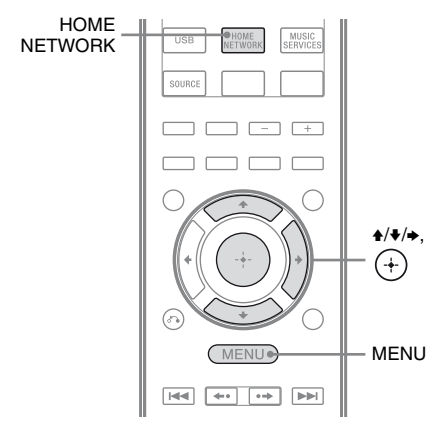

**1 Pulse HOME NETWORK para seleccionar la función de red doméstica.**

# **2 Pulse MENU.**

El menú aparece en la pantalla del televisor.

- **3** Pulse  $\rightarrow$ / $\rightarrow$  varias veces para **seleccionar " Settings" y, a**  continuación, pulse  $\oplus$  o  $\rightarrow$ .
- **4 Pulse ↑/**◆ varias veces para **seleccionar "Network" y, a**  continuación, pulse  $\left(\frac{1}{r}\right)$ .
- **5** Pulse  $\rightarrow$ / $\rightarrow$  varias veces para **seleccionar "Settings" y, a**  continuación, pulse  $\left(\begin{matrix}+\\+\end{matrix}\right)$ .
- **6** Pulse  $\rightarrow$ / $\rightarrow$  varias veces para **seleccionar "Auto" y, a**  continuación, pulse  $\overline{a}$ .
- **7 Pulse** V**/**v **varias veces para seleccionar "Do Not Use" y, a**  continuación, pulse  $\left( +\right)$ .

La pantalla de confirmación aparece en el televisor.

**8** Pulse  $\rightarrow$  *V* varias veces para **seleccionar "OK" y, a**  continuación, pulse  $(+)$ .

> "Connecting" aparecerá en la pantalla del televisor.

> La indicación "Complete!" aparece después de finalizar los ajustes de red. A continuación, pulse  $(+)$ .

> La pantalla vuelve al menú Network Settings. (Dependiendo del entorno de red, los ajustes de red podría tardar algún tiempo.)

Si aparece "No Connection", siga los pasos incluidos en ["Menú Network](#page-104-0)  [Settings" \(página 105\).](#page-104-0)

# **9 Realice los ajustes del servidor.**

Para escuchar el contenido de audio almacenado en el servidor, es necesario configurar el servidor [\(página 73\).](#page-72-0)

#### **Para configurar los ajustes de red manualmente**

Consulte ["Para configurar la dirección IP](#page-104-1)  [manualmente" \(página 105\)](#page-104-1) o ["Para](#page-104-2)  [configurar el servidor proxy manualmente"](#page-104-2)  [\(página 105\)](#page-104-2).

#### **Observación**

Cuando compruebe los ajustes de red, consulte ["Para comprobar la información de red"](#page-104-3) [\(página 105\)](#page-104-3).

# **Guía del funcionamiento desde la pantalla**

Puede visualizar el menú del receptor en la pantalla del televisor y seleccionar la función que desee utilizar en la pantalla del televisor pulsando  $\triangle$ / $\blacklozenge$ / $\blacklozenge$ / $\blacklozenge$ / $\blacklozenge$ / $\blacktriangleright$  y  $\triangleleft$  en el mando a distancia.

Para visualizar el menú del receptor en la pantalla del televisor, asegúrese de que el receptor tenga activado "GUI MODE" siguiendo los pasos descritos en ["Para activar](#page-45-0)  [y desactivar "GUI MODE"" \(página 46\).](#page-45-0)

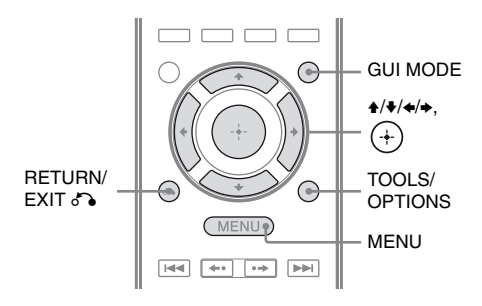

# **Uso del menú**

**1 Cambie la entrada del televisor para que se muestre una imagen del menú.**

# **2 Pulse MENU.**

El menú aparece en la pantalla del televisor.

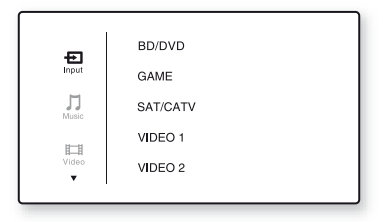

#### **3 Pulse**  $\rightarrow$ **/** $\rightarrow$  **varias veces para seleccionar el menú que desee y**, a continuación, pulse  $(+)$  o  $\rightarrow$ **para introducir el menú.**

La lista de elementos del menú se muestra en la pantalla del televisor.

Ejemplo: Cuando seleccione "<sup>D</sup>Input".

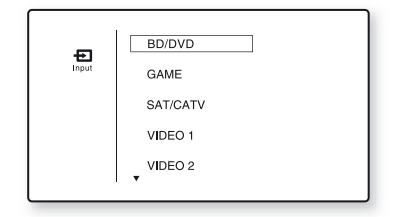

- **4 Pulse ↑/**◆ varias veces para **seleccionar el elemento del menú que desee ajustar y, a**  continuación, pulse  $(+)$  para **introducir el elemento del menú.**
- **5 Repita los pasos del 3 y 4 para seleccionar el parámetro que desee.**

**Para volver a la pantalla anterior** Pulse RETURN/EXIT

# **Para salir del menú**

Pulse MENU.

#### <span id="page-45-0"></span>**Para activar y desactivar "GUI MODE"**

Pulse GUI MODE. Las indicaciones "GUI ON" o "GUI OFF" aparecerán en el visor, dependiendo del modo que se haya seleccionado.

#### **Descripción de los menús principales**

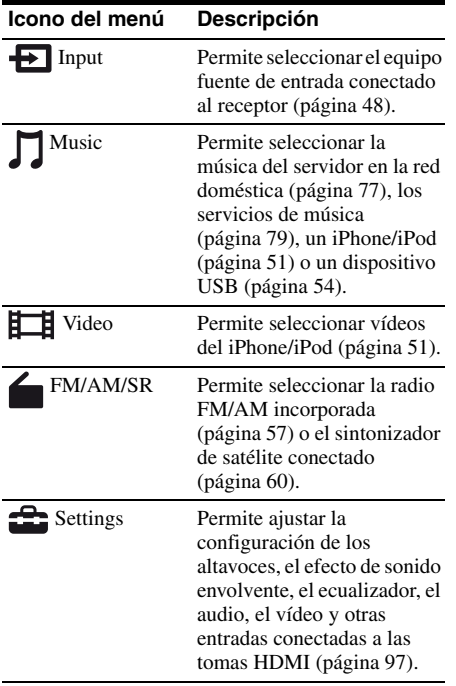

# **Uso de los menús de opciones**

Cuando pulse TOOLS/OPTIONS, se muestran los menús de opciones del menú principal seleccionado. Puede seleccionar una función relacionada sin volver a seleccionar el menú.

# **1 Pulse MENU.**

El menú aparece en la pantalla del televisor.

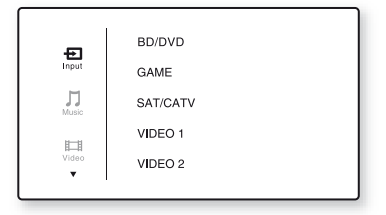

#### **2 Pulse** V**/**v **varias veces para seleccionar el menú que desee y**, a continuación, pulse  $(+)$  o  $\rightarrow$ **para introducir el menú.**

La lista de elementos del menú se muestra en la pantalla del televisor.

Ejemplo: Cuando seleccione "<sup>D</sup>Input".

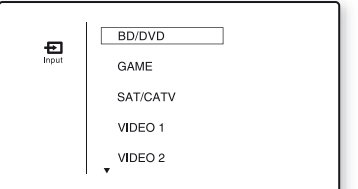

# Preparación del recepto **Preparación del receptor**

#### **3 Pulse TOOLS/OPTIONS mientras se visualiza la lista de elementos del menú.**

Aparece el menú de opciones.

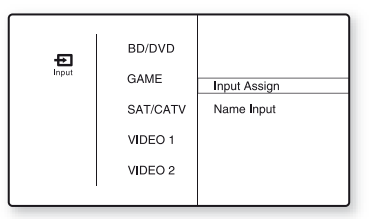

- **4 Pulse ↑/**◆ varias veces para **seleccionar el elemento del menú de opciones que desee y, a continuación, pulse ⊕ o →.**
- **5** Pulse  $\rightarrow$  / $\rightarrow$  varias veces para **seleccionar el parámetro que desee y, a continuación, pulse .**

**Para salir del menú de opciones**  Pulse MENU.

# **Operaciones básicas**

# <span id="page-47-0"></span>**Reproducción de un equipo fuente de entrada**

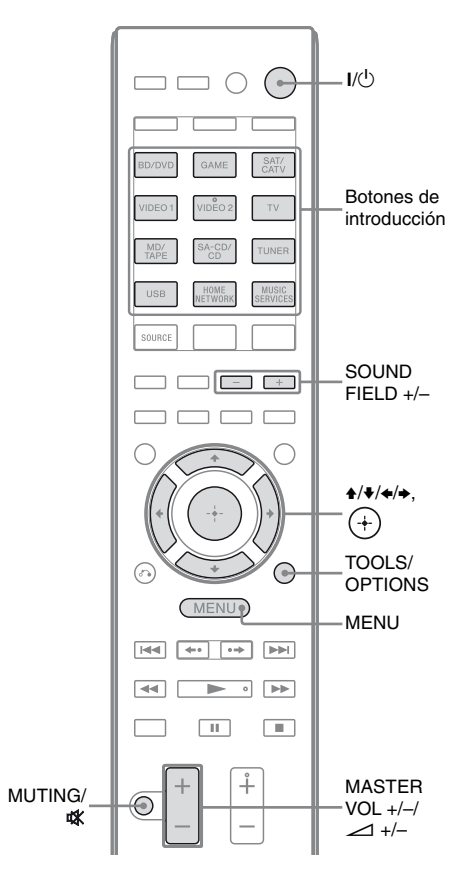

# **1 Pulse MENU.**

El menú aparece en la pantalla del televisor.

**2 Seleccione " Input" y, a**  continuación, pulse  $\leftrightarrow$  o  $\rightarrow$ .

La lista de elementos del menú se muestra en la pantalla del televisor.

## **3 Seleccione el equipo deseado y**, a continuación, pulse  $\left(\frac{1}{r}\right)$ .

La pantalla del menú desaparece y se muestra la pantalla de reproducción de la entrada externa.

Se pueden seleccionar las siguientes entradas:

- **BD/DVD:** un reproductor de discos Blu-ray, un lector de DVD o un equipo similar que esté conectado a la toma BD/DVD.
- **GAME:** una PlayStation 3 o un equipo similar que esté conectado a la toma GAME.
- **SAT/CATV:** un sintonizador de satélite o un equipo similar que esté conectado a la toma SAT/CATV.
- **VIDEO 1, VIDEO 2:** una videograbadora o un equipo similar que esté conectado a la toma VIDEO 1 o VIDEO 2.
- **TV:** un televisor conectado a la toma TV.
- **MD/TAPE:** una pletina de MD, de casete o un equipo similar que esté conectada a la toma MD/TAPE.
- **SA-CD/CD:** un reproductor de Super Audio CD, un lector de CD o un equipo similar que esté conectado a la toma SA-CD/CD.
- **4 Encienda el equipo e inicie la reproducción.**

## **5 Pulse MASTER VOL +/– o**  2 **+/– para ajustar el volumen.**

También puede utilizar MASTER VOLUME del receptor.

#### **6 Pulse SOUND FIELD +/– para disfrutar del sonido envolvente.**

También puede utilizar los botones 2CH/A.DIRECT, A.F.D., MOVIE (HD-D.C.S.) o MUSIC del receptor. Para obtener más información, consulte [página 67.](#page-66-0)

#### **Observaciónes**

- Puede girar la rueda INPUT SELECTOR del receptor o pulsar los botones de introducción del mando a distancia para seleccionar el equipo que desee.
- Puede ajustar el volumen de forma diferente dependiendo de la velocidad con la que gire la rueda MASTER VOLUME del receptor. Para aumentar o reducir rápidamente el volumen: gire la rueda rápido.

Para hacer un ajuste preciso: gire la rueda despacio.

• Puede ajustar el volumen de forma diferente dependiendo del tiempo que mantenga pulsado el botón MASTER VOL  $+/-$  o el botón  $\angle$  +/- del mando a distancia.

Para aumentar o reducir rápidamente el volumen: mantenga pulsado el botón.

Para hacer un ajuste preciso: pulse el botón y suéltelo inmediatamente.

#### **Para activar la función de silenciamiento**

#### Pulse MUTING o .\*

La función de silenciamiento se cancelará si hace lo siguiente:

- Vuelva a pulsar MUTING o  $\mathbf{M}$ .
- Suba el volumen.
- Apague el receptor.
- Realice la calibración automática.

#### **Para evitar dañar los altavoces**

Antes de apagar el receptor, asegúrese de bajar el nivel del volumen.

## **Designación de entradas (Name Input)**

Puede introducir un nombre de hasta 8 caracteres para las entradas y mostrarlo. Es más útil asignar un nombre a los equipos para verlos en el visor que a las tomas.

**1 Seleccione la entrada a la que desea asignar un nombre desde la pantalla " Input".**

**2 Pulse TOOLS/OPTIONS.**

Aparece el menú de opciones.

- **3 Seleccione "Name Input" y, a**  continuación, pulse  $\leftrightarrow$  o  $\rightarrow$ .
- **4 Pulse ↑/**◆ varias veces para **seleccionar un carácter y, a continuación, pulse** b**.**

Puede mover la posición de entrada hacia atrás y hacia delante si pulsa  $\leftrightarrow$ .

**5 Repita el paso 4 para introducir los caracteres de uno en uno y,**  a continuación, pulse  $(+)$ .

Se registra el nombre que ha introducido.

# **Reproducción de un iPhone/iPod**

Puede disfrutar de contenido de música o vídeo del iPhone/iPod si conecta el dispositivo a los terminales correspondientes del receptor.

Para obtener más información acerca de la conexión del iPhone/iPod, consulte las páginas [30](#page-29-0) y [33.](#page-32-0)

# **Modelos de iPod/iPhone compatibles**

Puede utilizar este receptor con los modelos de iPod/iPhone que se indican a continuación. Actualice su iPod/iPhone con el software más reciente antes de utilizarlo.

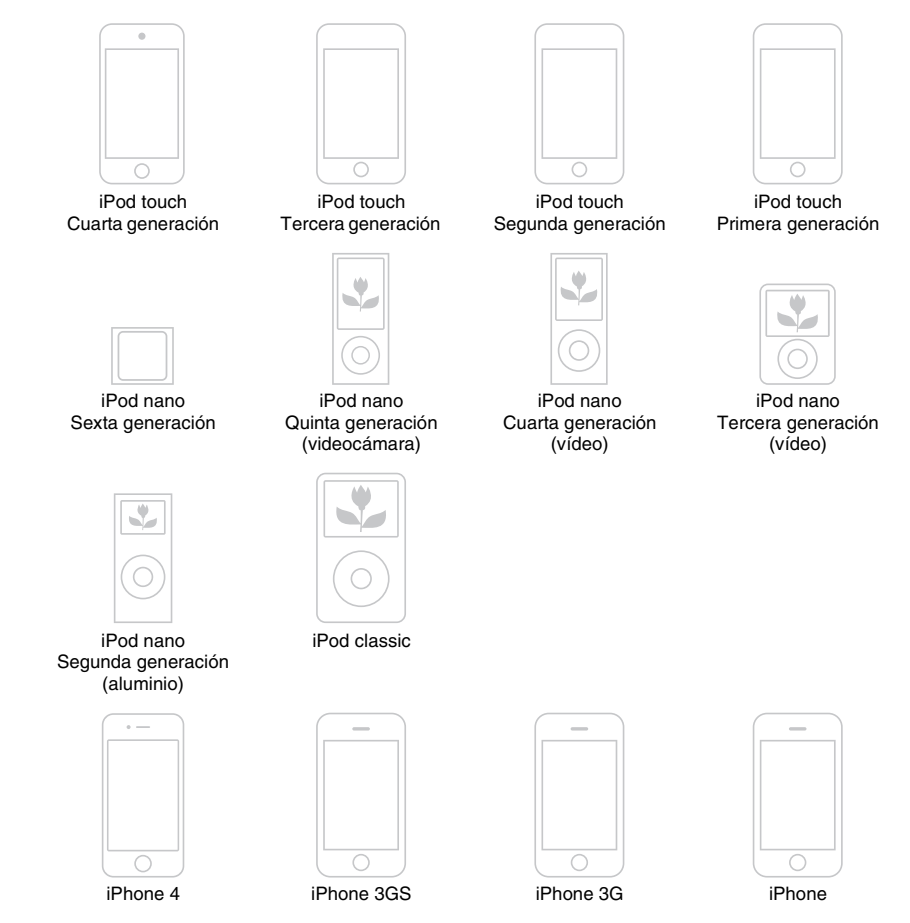

#### **Notas**

- Sony no acepta ninguna responsabilidad en el caso que los datos grabados en el iPod/iPhone se pierdan o se dañen al utilizar un iPod/iPhone conectado a este receptor.
- Este producto ha sido específicamente diseñado para funcionar con el iPod/iPhone y cumple con los estándares de rendimiento de Apple.

#### <span id="page-50-0"></span>**Selección del modo de control del iPhone/iPod**

Puede seleccionar el modo de control del iPhone/iPod mediante el menú GUI o mediante el botón iPhone CTRL del mando a distancia.

Puede usar el menú GUI para examinar el contenido almacenado en el iPhone/iPod. También puede controlar todas las operaciones si consulta la información en el visor cuando "GUI MODE" está desactivado.

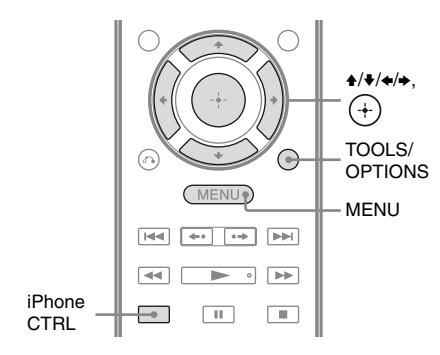

# **1 Pulse MENU.**

El menú aparece en la pantalla del televisor.

**2 Seleccione " Music" o " Video" y, a continuación,**  pulse  $\left(\begin{matrix} + \\ + \end{matrix}\right)$  o  $\rightarrow$ .

> Cuando se conecta el iPhone/iPod, la indicación "iPhone/iPod" aparece en la pantalla del televisor.

#### **3 Seleccione "iPhone/iPod" y, a continuación, pulse TOOLS/ OPTIONS.**

Aparece el menú de opciones.

#### **4 Seleccione "System GUI" o "iPod" y, a continuación, pulse .**

## **Utilización del iPhone/iPod con el modo "System GUI"**

- **1 Asegúrese de que se haya seleccionado "System GUI" en el paso 4 de ["Selección del](#page-50-0)  [modo de control del iPhone/](#page-50-0) [iPod" \(página 51\).](#page-50-0)**
- **2 Seleccione "iPhone/iPod" y, a**  continuación, pulse  $\left(\begin{matrix}+\\+\end{matrix}\right)$ .
- **3 Seleccione el contenido deseado en la lista de contenido y, a continuación, pulse**  $\left(\frac{1}{2}\right)$ .

El contenido seleccionado iniciará la reproducción, y la información del contenido de música o vídeo aparecerá en la pantalla del televisor.

#### **Nota**

Las señales de vídeo del iPhone/iPod se convierten a una calidad superior en este receptor y posteriormente se ven en el televisor, dependiendo del estado de la salida de señal de vídeo.

Para obtener más información, consulte ["Función para la conversión de señales de](#page-31-0)  [vídeo" \(página 32\).](#page-31-0)

#### **Para seleccionar el modo de reproducción**

Puede cambiar el modo de reproducción mediante los botones TOOLS/OPTIONS del mando a distancia.

- Repeat: Off / One / All
- Shuffle: Off / Songs / Albums
- Audiobooks: Slower / Normal / Faster

## **Utilización del iPhone/iPod con el modo "iPod"**

- **1 Asegúrese de que se haya seleccionado "iPod" en el paso 4 de ["Selección del modo de](#page-50-0)  [control del iPhone/iPod"](#page-50-0)  [\(página 51\)](#page-50-0).**
- **2 Seleccione "iPhone/iPod" y, a**  continuación, pulse  $\left(\begin{matrix}+\\+\end{matrix}\right)$ .
- **3 Seleccione el contenido que desea mediante el menú iPhone/iPod.**

Para obtener más información acerca de cómo utilizar el iPhone/iPod, consulte el manual de instrucciones suministrado con el dispositivo.

#### **Para utilizar el iPhone/iPod con el mando a distancia**

Puede utilizar el iPhone/iPod mediante los siguientes botones del mando a distancia del receptor:

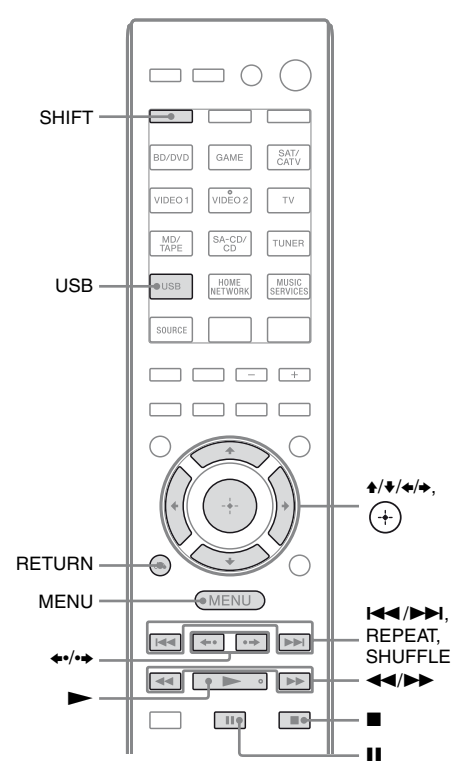

Pulse USB antes de usar los botones que se especifican a continuación.

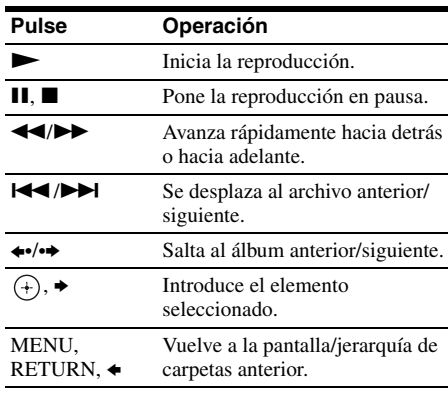

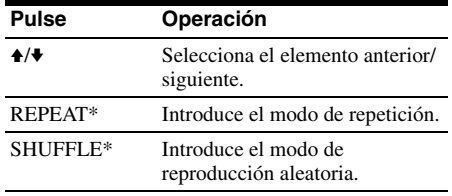

\* Pulse SHIFT y, a continuación, pulse este botón.

# **Notas acerca del iPhone/iPod**

- El iPhone/iPod se carga al conectarlo al receptor mientras éste está encendido.
- No es posible transferir canciones al iPhone/ iPod.
- No extraiga el iPhone/iPod mientras esté en funcionamiento. Para evitar que los datos o el iPhone/iPod se dañen, apague el receptor cuando conecte o retire el iPhone/iPod.

#### **Lista de mensajes del iPhone/ iPod**

#### **Mensaje y explicación**

#### **Reading**

El receptor está reconociendo y leyendo la información del iPhone/iPod.

#### **Loading**

El receptor está cargando información del iPhone/ iPod.

#### **No Support**

Se ha conectado un iPhone/iPod no compatible.

#### **No Device**

No hay ningún iPhone/iPod conectado.

#### **No Music/No Video**

No se encontró material de música ni de vídeo.

#### **HP No Support**

Cuando el iPhone/iPod se conecta, no se emite ningún sonido a través de los altavoces.

# **Reproducción de un dispositivo USB**

Puede disfrutar de la música almacenada en un dispositivo USB si lo conecta al puerto  $\leftarrow$  (USB) del receptor.

Para obtener más información acerca de la conexión de un dispositivo USB, consulte ["Conexión de un iPhone, iPod o un dispositivo](#page-32-0)  [USB" \(página 33\).](#page-32-0)

Los formatos de archivo de audio que se pueden reproducir con este receptor son los siguientes:

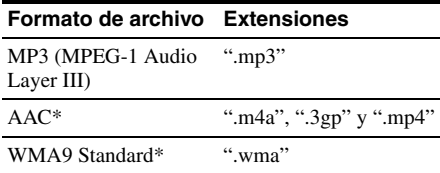

\* El receptor no reproduce archivos codificados con DRM.

# <span id="page-52-0"></span>**Dispositivos USB compatibles**

Puede utilizar los dispositivos USB Sony que se indican a continuación con el receptor. Otros dispositivos USB no se pueden utilizar con el receptor.

#### **Dispositivo USB Sony verificado**

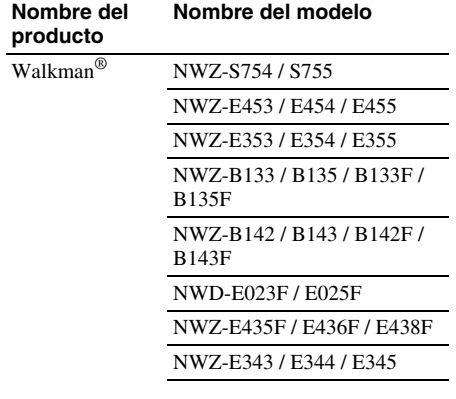

*continúa*

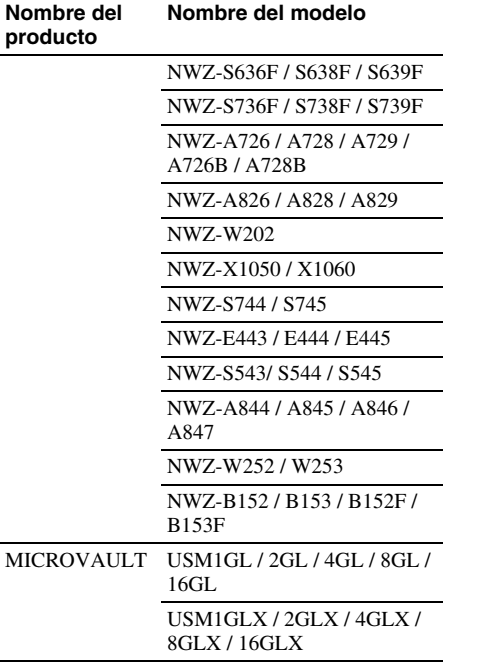

#### **Notas**

- El receptor no puede leer datos en formato NTFS.
- El receptor no puede leer datos distintos a los que están guardados en la primera partición de la unidad de disco duro.
- No utilice dispositivos USB distintos de los dispositivos USB siguientes. Si utiliza modelos que no aparecen aquí, no se garantiza el funcionamiento.
- Es posible que no siempre funcione incluso utilizando estos dispositivos USB.
- Es posible que algunos de estos dispositivos USB no estén disponibles comercialmente en determinadas áreas.
- Cuando formatee alguno de los modelos anteriores, asegúrese de hacerlo utilizando el propio dispositivo, o bien un software específico para ese modelo.
- Cuando conecte un dispositivo USB al receptor, asegúrese de hacerlo después de que las indicaciones "Creating Library" o "Creating Database" desaparezcan del dispositivo USB.

# <span id="page-53-0"></span>**Nombre del modelo Utilización del dispositivo USB**

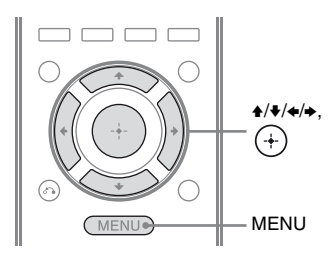

# **1 Pulse MENU.**

El menú aparece en la pantalla del televisor.

# **2 Seleccione " Music" y, a**  continuación, pulse  $(+)$  o  $\rightarrow$ .

Cuando se conecta el dispositivo USB, la indicación "USB" aparece en la pantalla del televisor.

# **3 Seleccione "USB" y, a**  continuación, pulse  $\left( +\right)$ .

Puede utilizar el dispositivo USB mediante el mando a distancia del receptor.

La información sobre el contenido de música se muestra en la pantalla del televisor.

#### **Para seleccionar el modo de reproducción**

Puede cambiar el modo de reproducción mediante los botones TOOLS/OPTIONS del mando a distancia.

• Repeat: Off / One / All / Folder

#### **Para utilizar el dispositivo USB mediante el mando a distancia**

Puede controlar el dispositivo USB mediante los botones siguientes del mando a distancia del receptor.

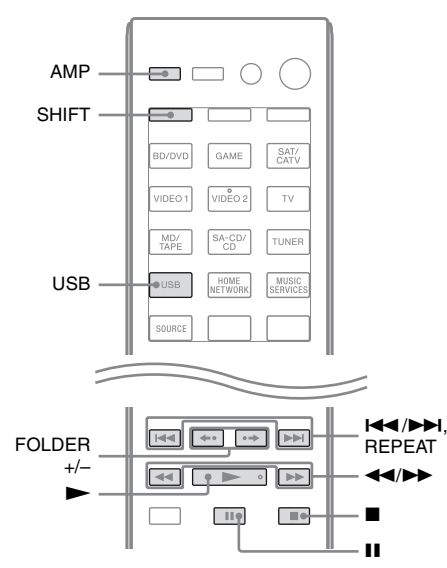

Pulse USB o AMP antes de usar los botones que se especifican a continuación.

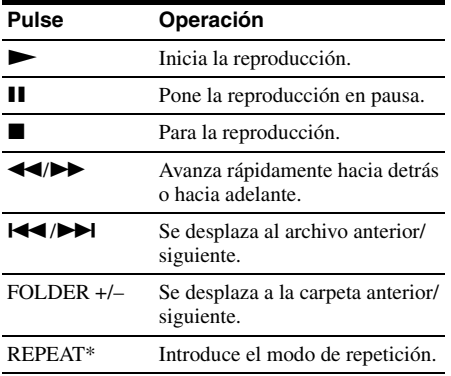

\* Pulse SHIFT y, a continuación, pulse este botón.

# **Notas sobre el dispositivo USB**

- Cuando sea necesaria la conexión del cable USB, conecte el cable USB suministrado con el dispositivo USB que va a conectar. Consulte el manual de instrucciones suministrado con el dispositivo USB que va a conectar para obtener información sobre el método de operación.
- No conecte el receptor y el dispositivo USB mediante un concentrador USB.
- Cuando se conecta el dispositivo USB, aparece el mensaje "Reading".
- Dependiendo del tipo de dispositivo USB conectado, es posible que "Reading" tarde unos 10 segundos en aparecer.
- Cuando el dispositivo USB está conectado, el receptor lee todos los archivos del dispositivo. Si hay muchas carpetas o archivos en el dispositivo USB, es posible que se tarde mucho tiempo en acabar de leer el dispositivo USB.
- El receptor puede reconocer hasta – 100 carpetas (incluida la carpeta "ROOT").
	- 100 archivos de audio por cada carpeta.
	- 8 niveles de carpeta (árbol de directorios de archivos, incluida la carpeta "ROOT"). El número máximo de carpetas y archivos de audio puede variar dependiendo de la estructura de carpetas y archivos. No guarde otros tipos de archivos o carpetas innecesarias en un dispositivo USB.
- No se puede garantizar la compatibilidad con todos los programas de software de codificación/escritura, dispositivos de grabación y medios de grabación existentes. Es posible que un dispositivo USB incompatible produzca ruido o interrumpa el audio o simplemente no se reproduzca.
- Es posible que la reproducción tarde en iniciarse cuando:
	- la estructura de carpetas sea compleja.
	- la capacidad de la memoria sea excesiva.
- El receptor no es necesariamente compatible con todas las funciones de un dispositivo USB conectado.

**55***ES continúa*

- El orden de reproducción del receptor puede ser distinto al orden de reproducción del dispositivo USB conectado.
- Las carpetas que no tienen archivos de audio se omiten.
- Si se reproduce una pista muy larga, algunas operaciones podrían retrasar la reproducción.

## **Lista de mensajes USB**

#### **Mensaje y explicación**

#### **Reading**

El receptor está reconociendo y leyendo información del dispositivo USB.

#### **Device Error**

La memoria del dispositivo USB no se pudo reconocer [\(página 53\).](#page-52-0)

#### **No Support**

Se ha conectado un dispositivo USB no compatible, un dispositivo desconocido o el dispositivo USB se ha conectado a través de un concentrador USB [\(página 53\)](#page-52-0).

#### **No Device**

No hay ningún dispositivo USB conectado.

#### **No Track**

No se ha encontrado ninguna pista.

# **Grabación con el receptor**

Puede grabar desde un equipo de audio (p. ej., una grabadora de CD) o un equipo de vídeo (p. ej., una videograbadora o una grabadora de DVD) mediante el receptor. Consulte el manual de instrucciones suministrado con el equipo de grabación.

**1 Pulse uno de los botones de introducción para seleccionar el equipo de reproducción con el que desea grabar.**

También puede utilizar INPUT SELECTOR del receptor.

#### **2 Prepare el equipo de reproducción para la reproducción.**

Ejemplo 1 (grabación de audio): Sintonice la emisora de radio que desea grabar.

Ejemplo 2 (grabación de vídeo): Inserte la cinta de vídeo que desea copiar en la videograbadora.

### **3 Prepare el equipo de grabación.**

Ejemplo 1 (grabación de audio): Inserte una cinta o un MD nuevos en la pletina de grabación y ajuste el nivel de grabación.

Ejemplo 2 (grabación de vídeo): Inserte una cinta de vídeo en blanco, etc.,

en el equipo de grabación (conectado a las tomas VIDEO 1 OUT) para realizar la grabación.

#### **4 Empiece a grabar en el equipo de grabación y, a continuación, inicie el equipo de reproducción.**

#### **Notas**

- Algunas fuentes utilizan tecnología de protección de los derechos de autor para impedir que se pueda grabar. En este caso, es posible que no pueda grabar desde la fuente.
- Sólo se emiten señales de entrada analógicas desde la toma de salida analógica (para la grabación).
- El sonido HDMI no se puede grabar.
- Aunque solo se graben señales de vídeo compuesto, la función de puesta en espera automática del receptor podría iniciarse e interrumpir la grabación. En este caso, ajuste "Auto Standby" a "OFF" [\(página 108\).](#page-107-0)

# **Operaciones del sintonizador**

# <span id="page-56-0"></span>**Para escuchar la radio FM/AM**

Puede escuchar emisiones de FM y AM mediante el sintonizador incorporado. Antes de nada, asegúrese de que ha conectado las antenas de FM y AM al receptor [\(página 34\)](#page-33-0).

#### **Observación**

A continuación, se muestra la escala de sintonización para la sintonización directa.

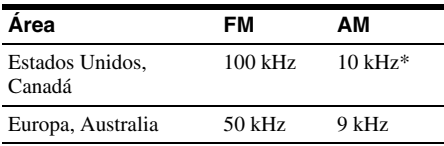

\* Se puede cambiar la escala de sintonización de AM [\(página 58\)](#page-57-0).

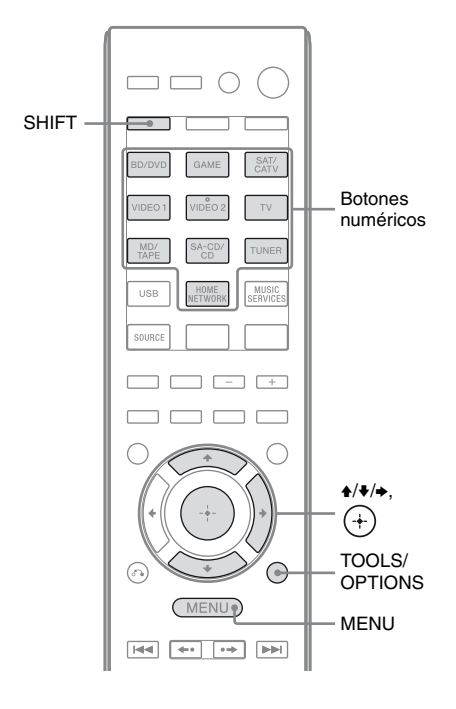

#### **1 Pulse MENU.**

El menú aparece en la pantalla del televisor.

#### $2$  Seleccione "**of FM"** o "of AM" **en el menú y, a continuación, pulse**  $\left(\begin{matrix} + \\ 1 \end{matrix}\right)$  **o**  $\rightarrow$ .

Se muestra la lista del menú FM o AM en la pantalla del televisor.

## <span id="page-56-1"></span>**Sintonización de una emisora automáticamente (Auto Tuning)**

**1 Seleccione "Auto Tuning" y, a**  continuación, pulse  $\leftrightarrow$  o  $\rightarrow$ .

# **2 Pulse** V**/**v**.**

Pulse  $\triangle$  para explorar de abajo arriba; pulse  $\bullet$  para explorar de arriba abajo. El receptor detendrá la exploración cuando reciba una emisora.

#### **Si la recepción de FM estéreo es mala**

- **1** Sintonice la emisora que desea escuchar utilizando Auto Tuning, Direct Tuning [\(página 58\)](#page-57-1) o seleccione la emisora presintonizada que desee [\(página 59\)](#page-58-0).
- **2** Pulse TOOLS/OPTIONS.
- **3** Seleccione "FM Mode" y, a continuación, pulse  $\oplus$  o  $\bullet$ .
- **4** Seleccione "MONO" y, a continuación, pulse  $\oplus$ .

# <span id="page-57-1"></span>**Sintonización de una emisora directamente (Direct Tuning)**

Es posible introducir la frecuencia de una emisora directamente con los botones numéricos.

## **1 Seleccione "Direct Tuning" y, a**  continuación, pulse  $\left(\begin{matrix} + \end{matrix}\right)$  o  $\rightarrow$ .

#### **2 Pulse SHIFT y, a continuación, pulse los botones numéricos para introducir la frecuencia.**

Ejemplo 1: FM 102,50 MHz Seleccione  $1 \div 0 \div 2 \div 5 (\div 0^*)$ Ejemplo 2: AM 1 350 kHz Seleccione  $1 \div 3 \div 5 \div 0$ 

\* Pulse 0 solo para los modelos de Europa y Australia.

#### **Observación**

Para que la recepción sea óptima, ajuste la dirección de la antena cerrada de AM cuando sintonice una emisora AM.

**3 Pulse**  $\left(\begin{matrix} +\end{matrix}\right)$ .

#### **Si no es posible sintonizar una emisora**

La indicación " $-- ---$  MHz" aparece y, a continuación, la pantalla vuelve a la frecuencia actual.

Asegúrese de que ha introducido la frecuencia correcta. Si no es así, repita el paso 2. Si continúa sin poder sintonizar una emisora, puede que la frecuencia no esté disponible en su área.

# <span id="page-57-0"></span>**Cambio de la escala de sintonización de AM**

#### **(Solo los modelos de Estados Unidos y Canadá)**

Puede cambiar la escala de sintonización de AM a 9 kHz o 10 kHz con los botones del receptor.

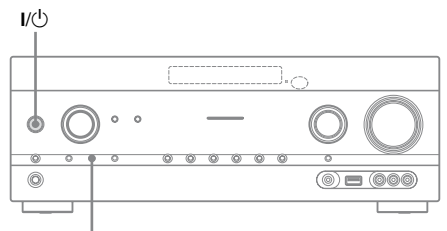

TUNING MODE

**1** Pulse  $I/\bigcirc$  para apagar el **receptor.**

#### **2 Mientras mantiene pulsado TUNING MODE, pulse** ?**/**1 **en el receptor.**

La escala de sintonización de AM actual se cambia a 9 kHz (o 10 kHz). Para restablecer la escala a 10 kHz (o 9 kHz), repita el procedimiento anterior.

#### **Notas**

- Dependiendo de los ajustes, puede que el receptor tarde en cambiar la escala de sintonización de AM.
- Todas las emisoras presintonizadas se borrarán cuando cambie la escala de sintonización.

# <span id="page-58-0"></span>**Presintonización de emisoras de radio de FM/AM**

# **(Preset Tuning)**

Puede presintonizar hasta 30 emisoras de FM y 30 de AM como sus emisoras favoritas.

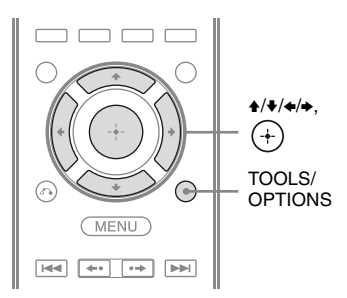

- **1 Sintonice la emisora que desea memorizar utilizando Auto Tuning [\(página 57\)](#page-56-1) o Direct Tuning [\(página 58\).](#page-57-1)**
- **2 Pulse TOOLS/OPTIONS.**

Aparece el menú de opciones.

- **3 Seleccione "Memory" y, a**  continuación, pulse  $\overline{+}$  o  $\overline{+}$ .
- **4 Seleccione un número de presintonía y, a continuación, pulse**  $(+)$ .

La emisora se almacena en el número de presintonía seleccionado.

# **5 Repita los pasos 1 a 4 para almacenar otras emisoras.**

Puede almacenar la emisora de la forma siguiente:

- Banda AM: AM 1 a AM 30
- Banda FM: FM 1 a FM 30

# **Sintonización de emisoras presintonizadas**

 $1$  Seleccione "**a** FM" o "**a** AM" **en el menú y, a continuación,**  pulse  $\overline{(+)}$  o  $\overline{+}$ .

## **2 Seleccione la emisora presintonizada que desee.**

Los números de presintonía del 1 al 30 están disponibles.

# **Designación de emisoras presintonizadas (Name Input)**

- **1** En la pantalla "**o** FM" o **" AM", seleccione el número**  AM**de presintonía al que desea asignar un nombre.**
- **2 Pulse TOOLS/OPTIONS.**

Aparece el menú de opciones.

- **3 Seleccione "Name Input" y, a**  continuación, pulse  $\leftrightarrow$  o  $\rightarrow$ .
- **4 Pulse ↑/**↓ varias veces para **seleccionar un carácter y, a continuación, pulse** b**.**

Puede mover la posición de entrada hacia atrás y hacia delante si pulsa  $\leftrightarrow$ .

**5 Repita el paso 4 para introducir los caracteres de uno en uno y, a continuación, pulse**  $\Theta$ **.** 

Se registra el nombre que ha introducido.

# **Recepción de emisiones RDS**

#### **(Solo los modelos de Europa y Australia)**

Este receptor permite utilizar el Sistema de datos por radio (RDS), que permite a las emisoras de radio enviar información adicional junto con la señal normal de programación. Este receptor ofrece funciones útiles de RDS, como la visualización del nombre del servicio del programa. RDS solo se puede utilizar con emisoras de FM.\*

\* No todas las emisoras de FM proporcionan el servicio RDS, ni tampoco todas proporcionan el mismo tipo de servicios. Si no está familiarizado con el servicio RDS de su área, solicite información a las emisoras de radio locales.

#### **Simplemente seleccione una emisora en la banda de FM.**

Cuando sintonice una emisora que ofrezca servicios RDS, se encenderá el indicador "RDS" y aparecerá el nombre del servicio del programa\* en el televisor y en el visor.

\* Si no se recibe una emisión RDS, no aparecerá el nombre del servicio del programa.

#### **Notas**

- Es posible que los servicios RDS no funcionen correctamente si la emisora que ha sintonizado no transmite la señal RDS o si la intensidad de la señal es débil.
- Algunas letras que pueden ser visualizadas en la pantalla del televisor no se pueden ver en el visor.

#### **Observación**

Mientras se muestra el nombre del servicio del programa, puede comprobar la frecuencia si pulsa DISPLAY varias veces [\(página 114\)](#page-113-0).

# <span id="page-59-0"></span>**Para escuchar la radio por satélite**

#### **(Solo los modelos de Estados Unidos y Canadá)**

Para escuchar la radio por satélite en el receptor Sirius-Ready®, tendrá que añadir un sintonizador de radio por satélite Sirius (se vende por separado). La radio por satélite Sirius está disponible para residentes de Estados Unidos (salvo Alaska y Hawai), Puerto Rico y Canadá.

La radio por satélite ofrece una amplia variedad de música sin anuncios, que abarca géneros musicales como el pop, el rock, el country, el R&B, el hip-hop, el jazz o la música clásica. Además, da cobertura a los principales eventos deportivos (profesionales y universitarios), incluidas retransmisiones comentadas por expertos. También disfrutará de exclusivos contenidos de entretenimiento, entrevistas, comedias, programas familiares, información de tráfico local, noticias e información del tiempo en emisoras de su confianza.

Después de comprar un sintonizador Sirius, debe activarlo y suscribirse al servicio para escuchar la radio por satélite. Con los sintonizadores de satélite, se incluyen instrucciones de instalación y configuración fáciles de seguir. Existe una amplia variedad de paquetes de programación disponibles, además de la posibilidad de añadir el paquete "The Best of XM" al sintonizador Sirius. Esto le permitirá disfrutar de la programación más popular de ambos servicios. El paquete de programación "The Best of XM" no está disponible para los suscriptores de Sirius Canadá en estos momentos.

También hay paquetes familiares disponibles para restringir los canales que ofrecen contenido para adultos.

Para suscribirse a Sirius, los clientes de Estados Unidos deben visitar www.sirius.com o llamar al 1-888-539-SIRIUS (1-888-539- 7474). Los clientes de Canadá deben visitar www.siriuscanada.ca.

# **Conexión de un sintonizador de radio por satélite**

Conecte el sintonizador SiriusConnect Home. Cuando utilice el sintonizador SiriusConnect Home con este receptor, asegúrese de conectar el adaptador de alimentación de ca suministrado con el sintonizador a una toma de corriente de la pared.

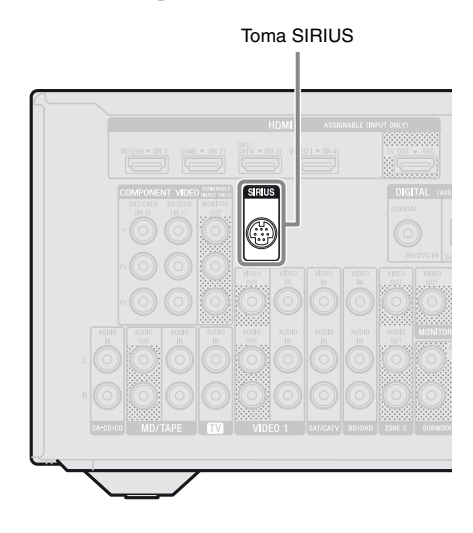

#### **Nota**

Mantenga el sintonizador SiriusConnect Home, antena y el adaptador de alimentación de ca alejados de los cables de altavoz y el cable de alimentación para evitar captar ruido.

# **Preparación para escuchar la radio por satélite**

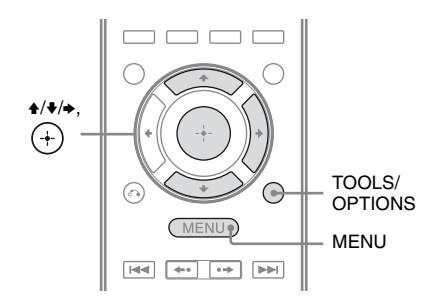

# **1 Pulse MENU.**

El menú aparece en la pantalla del televisor.

#### **2** Seleccione "ன SR" y, a continuación, pulse  $\leftrightarrow$  o  $\rightarrow$ .

# **3 Pulse TOOLS/OPTIONS.**

Aparece el menú de opciones.

# **Comprobación del número de ID**

- **1 Seleccione "Sirius ID" en el menú de opciones y, a**  continuación, pulse  $\left(\frac{1}{1}\right)$ .
- **2 Compruebe la ID de Sirius en la pantalla del televisor y escríbala en el espacio ofrecido a continuación.**

ID de Sirius:

También puede comprobar la ID de Sirius utilizando el panel del receptor.

## **Comprobación de las condiciones de recepción (Antenna Aiming)**

- **1 Seleccione "Antenna Aiming" en el menú de opciones y, a**  continuación, pulse  $\left(\frac{1}{r}\right)$ .
- **2 Mientras comprueba la calidad de la recepción, ajuste la dirección de la antena para obtener la mejor recepción.**

# **Para salir del menú**

Pulse MENU.

# **Selección de un canal de la radio por satélite**

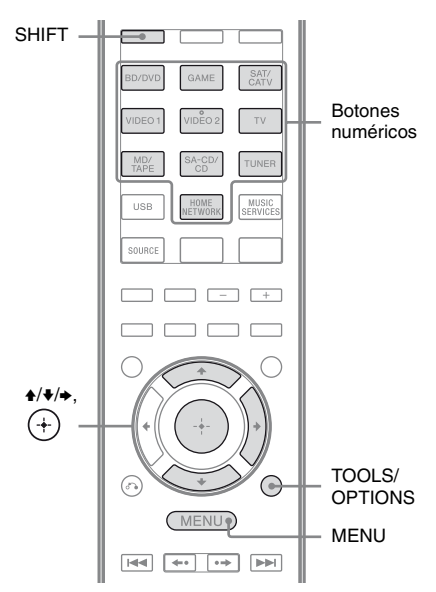

# **1 Pulse MENU.**

El menú aparece en la pantalla del televisor.

## **2** Seleccione "as SR" y, a continuación, pulse  $\leftrightarrow$  o  $\rightarrow$ .

## <span id="page-61-0"></span>**Selección de un canal por categoría (Category Mode)**

Asimismo, puede seleccionar un canal de una categoría o de todas las categorías.

**1 Seleccione la categoría y, a**  continuación, pulse  $\left(\frac{1}{r}\right)$ .

- All: Puede seleccionar un canal de todas las categorías.
- (nombre de categoría): Puede seleccionar un canal de una categoría.

#### **Nota**

Cuando se muestre la pantalla "Preset Mode", pulse TOOLS/OPTIONS y, a continuación, pulse  $\triangle$ / $\blacktriangleright$  varias veces para seleccionar "Category Mode".

## **2 Seleccione el canal y, a**  continuación, pulse  $\left(\frac{1}{r}\right)$ .

El canal seleccionado se está recibiendo. La información del canal se muestra en la pantalla del televisor.

#### **Nota**

Cuando seleccione un canal en "Category Mode", es posible que el canal seleccionado no esté en la categoría deseada. Esto se debe a que un canal puede pertenecer a más de una categoría.

## <span id="page-62-0"></span>**Selección de un canal introduciendo el número de canal directamente (Direct Tuning)**

Puede introducir el número de canal directamente con los botones numéricos.

#### **1 Pulse TOOLS/OPTIONS.**

Aparece el menú de opciones.

- **2 Seleccione "Direct Tuning" y, a**  continuación, pulse  $\left(\frac{1}{k}\right)$ .
- **3 Pulse SHIFT y, a continuación, pulse los botones numéricos para introducir el número de canal.**
- **4 Pulse .**

El canal seleccionado está sintonizado.

# **Presintonización de canales de radio por satélite**

Puede almacenar hasta 30 canales de radio por satélite SIRIUS como sus canales favoritos.

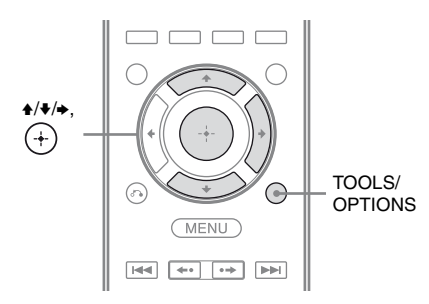

**1 Seleccione un canal que desee presintonizar mediante Category Mode [\(página 62\)](#page-61-0) o Direct Tuning [\(página 63\)](#page-62-0).**

**2 Pulse TOOLS/OPTIONS.**

Aparece el menú de opciones.

**3 Seleccione "Memory" y, a**  continuación, pulse  $\left(\frac{1}{r}\right)$ .

Aparece la pantalla de selección del número de presintonía.

**4 Seleccione el número de presintonía que desea utilizar como canal presintonizado y, a**  continuación, pulse  $\left(\frac{1}{r}\right)$ .

Hay disponibles canales presintonizados del 1 al 30 y un canal predeterminado está presintonizado para todos los canales presintonizados cuando se compra el receptor.

El canal seleccionado está registrado como el canal presintonizado que haya seleccionado en el paso 1.

**5 Repita los pasos 1 a 4 para almacenar otro canal.**

#### **Selección de un canales presintonizados**

- **1** Seleccione "ன SR" en el menú **y**, a continuación, pulse  $\overline{+}$  o **→**.
- **2 Seleccione el número de presintonía de la lista de presintonía y, a continuación, pulse**  $\left(\frac{1}{2}\right)$ .

Puede seleccionar los canales presintonizados almacenados del 1 a 30.

#### **Notas**

- La información del canal que haya presintonizado puede variar si Sirius XM Radio Inc. cambia la programación de sus canales.
- Cuando se muestre la pantalla "Category Mode", pulse TOOLS/OPTIONS y, a continuación, pulse  $\leftrightarrow$  varias veces para seleccionar "Preset Mode".

# **Restricción del acceso a canales específicos (Parental Lock)**

Puede restringir el acceso a ciertos canales con su propio código de bloqueo. El código de bloqueo se ajusta a "0000" como predeterminado.

Cambie el código de bloqueo antes de utilizar esta función por primera vez. Consulte ["Para](#page-63-0)  [cambiar el código de bloqueo \(Lock Code\)"](#page-63-0)  [\(página 64\).](#page-63-0)

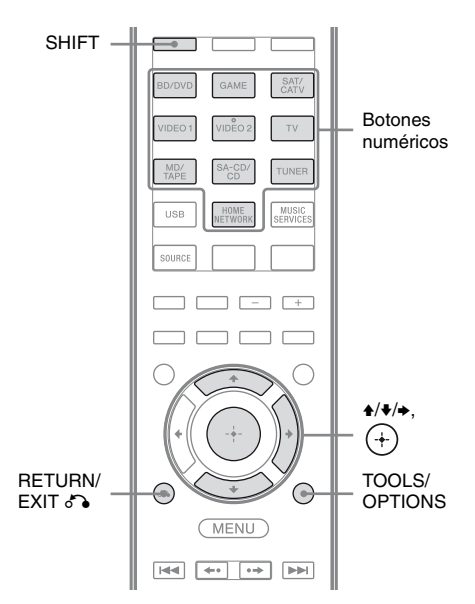

- **1 Seleccione un canal que quiera bloquear utilizando Category Mode [\(página 62\)](#page-61-0) o Direct Tuning [\(página 63\).](#page-62-0)**
- **2 Pulse TOOLS/OPTIONS.**

Aparece el menú de opciones.

**3 Seleccione "Parental Lock" y, a**  continuación, pulse  $\overline{+}$  o  $\rightarrow$ .

**4 Seleccione "ON" y, a**  continuación, pulse  $\overline{a}$ . Aparece "Enter your 4-digit lock code.".

#### **5 Pulse SHIFT y, a continuación, pulse los botones numéricos para introducir el código de bloqueo de 4 dígitos.**

Aparece "The channel has been locked." y se ajusta Parental Lock. Para borrar los números que haya introducido, vuelva al paso 2 pulsando RETURN/EXIT  $\delta$ , a continuación, repita el procedimiento anterior desde el paso 2.

#### <span id="page-63-0"></span>**Para cambiar el código de bloqueo (Lock Code)**

- **1** Seleccione un canal cuyo código de bloqueo desee cambiar utilizando Category Mode [\(página 62\)](#page-61-0) o Direct Tuning [\(página 63\)](#page-62-0).
- **2** Pulse TOOLS/OPTIONS. Aparece el menú de opciones.
- **3** Seleccione "Lock Code" y, a continuación, pulse  $(+)$ . Aparece "Enter your 4-digit lock code.".
- **4** Pulse SHIFT y, a continuación, pulse los botones numéricos para introducir el código de bloqueo de 4 dígitos. Aparece "Enter a new lock code.".
- **5** Introduzca un código de bloqueo de 4 dígitos nuevo con los botones numéricos.

Aparece "To confirm, enter your new lock code again.".

**6** Introduzca de nuevo el código de bloqueo nuevo con los botones numéricos. Aparece "The lock code has been

changed.".

#### **Para escuchar los canales bloqueados**

- **1** Seleccione un canal que quiera desbloquear utilizando Direct Tuning [\(página 63\).](#page-62-0) Aparece "Enter your 4-digit lock code.".
- **2** Pulse SHIFT y, a continuación, pulse los botones numéricos para introducir el código de bloqueo de 4 dígitos. El canal está sintonizado.

## **Para cancelar Parental Lock**

- **1** Seleccione un canal que quiera desbloquear utilizando Direct Tuning [\(página 63\).](#page-62-0)
- **2** Pulse TOOLS/OPTIONS. Aparece el menú de opciones.
- **3** Seleccione "Parental Lock" y, a continuación, pulse  $\oplus$  o  $\rightarrow$ .
- **4** Seleccione "OFF" y, a continuación, pulse  $(+)$ . Aparece "Enter your 4-digit lock code.".
- **5** Pulse SHIFT y, a continuación, pulse los botones numéricos para introducir el código de bloqueo de 4 dígitos. Aparece "The channel has been unlocked." y el canal se desbloquea.

#### **Notas**

- Cuando seleccione un canal utilizando Category Mode, se omiten los canales bloqueados.
- Cuando el receptor se haya restablecido a los ajustes predeterminados, el código de bloqueo volverá al valor predeterminado (0000), pero los ajustes del Parental Lock no se eliminarán.
- No es posible presintonizar canales bloqueados. Si ajusta Parental Lock en un canal presintonizado, la información de presintonía de ese canal vuelve al valor predeterminado.
- No puede ajustar Parental Lock para los canales 0 y 184.
- Solo puede ajustar un código de bloqueo en el receptor. No es posible ajustar códigos de bloqueo individuales para cada canal.

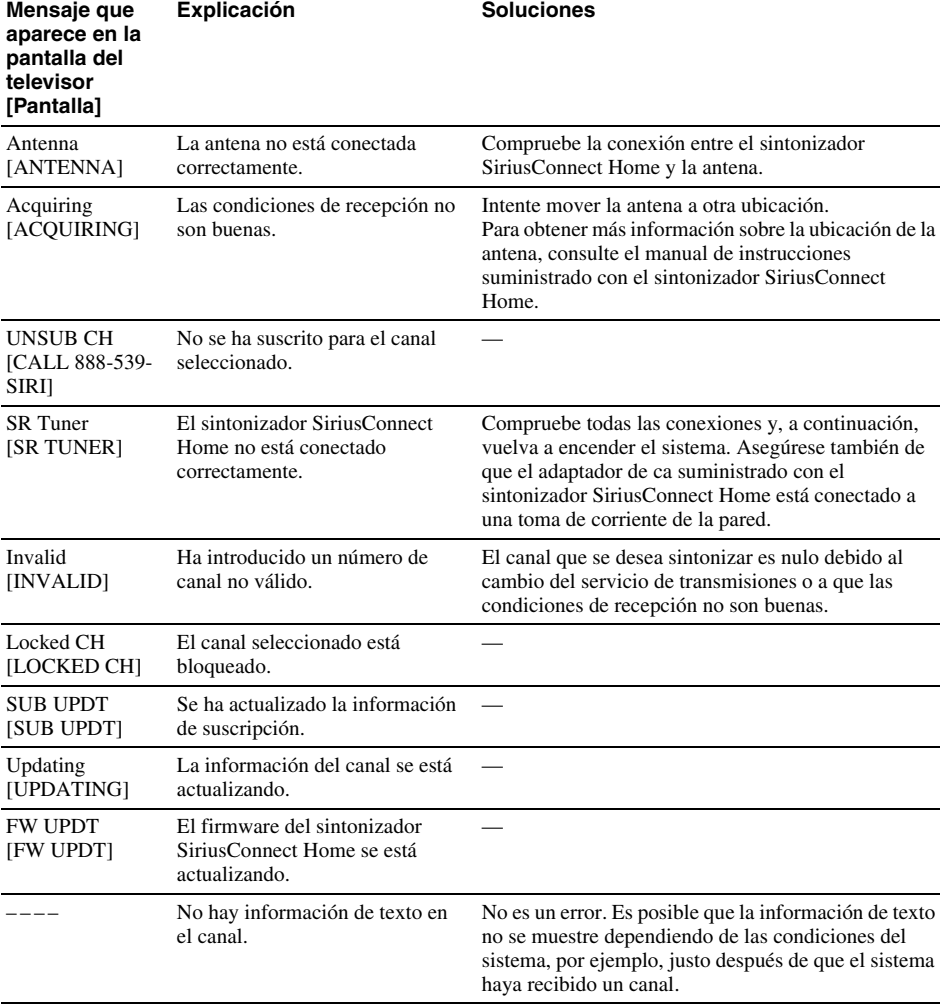

# **Lista de mensajes de la radio por satélite**

# **Disfrutar del sonido envolvente**

# <span id="page-66-0"></span>**Selección del campo de sonido**

Este receptor puede crear sonido envolvente multicanal. Puede seleccionar uno de los campos de sonido optimizados desde los campos de sonido preprogramados del receptor.

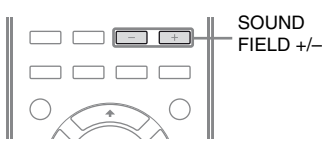

#### **Pulse SOUND FIELD +/– varias veces para seleccionar el campo de sonido que desee.**

También puede utilizar los botones 2CH/A.DIRECT, A.F.D., MOVIE (HD-D.C.S.) o MUSIC del receptor.

# **Modo de sonido de 2 canales**

Puede cambiar el sonido de salida a sonido de 2 canales al margen de los formatos de grabación admitidos por el software utilizado, del equipo de reproducción conectado o de los ajustes del campo de sonido del receptor.

## x **2CH ST. (2ch Stereo)**

El receptor sólo emite el sonido por los altavoces frontales izquierdo/derecho. No se emite sonido por el altavoz de graves. Las fuentes estéreo de 2 canales estándar eluden completamente el procesamiento del campo de sonido, y los formatos de sonido envolventes multicanal reducen el número de canales a 2.

# ■ A. DIRECT (Analog Direct)

Puede cambiar el audio de la entrada seleccionada a una entrada analógica de 2 canales. Esta función le permitirá disfrutar de fuentes analógicas de alta calidad. Al utilizar esta función, sólo se puede ajustar el volumen y el nivel de los altavoces frontales.

#### **Nota**

No es posible seleccionar "A. DIRECT" si se seleccionan GAME y USB como entrada.

## **Modo Autoformato directo (A.F.D.)**

El modo Autoformato directo (A.F.D.) le permite escuchar sonido de alta fidelidad y seleccionar el modo de decodificación para escuchar un sonido estéreo de 2 canales como sonido multicanal.

# x **A.F.D. AUTO (A.F.D. Auto)**

Presintoniza el sonido tal y como fue grabado/ codificado sin añadir efectos de sonido envolvente.

Sin embargo, para los modelos de Estados Unidos y Canadá, este receptor generará una señal de baja frecuencia para emitir a través del altavoz de graves cuando no hay señales LFE.

#### ■ MULTI ST. (Multi Stereo)

Emite señales de 2 canales izquierdo/derecho por todos los altavoces. Sin embargo, es posible que ese sonido no se emita por determinados altavoces dependiendo de los ajustes de altavoz.

# **Modo de película**

Puede beneficiarse del sonido envolvente simplemente seleccionando uno de los campos de sonido preprogramados del receptor. Estos campos de sonido permiten recrear en casa el magnífico y potente sonido de las salas de cine.

## **HD-D.C.S.**

HD Digital Cinema Sound (HD-D.C.S.) es la nueva e innovadora tecnología de cine en el hogar de Sony y utiliza los últimos avances de procesamiento de señales acústicas y digitales. Se basa en datos precisos de medición de respuesta obtenidos en un estudio de masterización.

Con la tecnología HD-D.C.S., podrá disfrutar en casa de películas DVD y Blu-ray no solo con una alta calidad de sonido, sino también del mejor ambiente de sonido, tal y como el técnico de sonido de la película se propuso en el proceso de masterización.

Puede seleccionar el tipo de efecto para HD-D.C.S. Para obtener más información, consulte ["Menú Surround Settings"](#page-100-1)  [\(página 101\)](#page-100-1).

#### **PLII MV (PLII Movie)**

Realiza la decodificación en modo Dolby Pro Logic II Movie. Esta configuración es perfecta para películas codificadas en Dolby Surround. Además, este modo puede reproducir sonido de 5.1 canales para ver vídeos de películas dobladas o de películas antiguas.

#### **PLIIX MV (PLIIX Movie)**

Realiza la decodificación en modo Dolby Pro Logic IIx Movie. Esta configuración amplía el modo Dolby Pro Logic II Movie o Dolby Digital 5.1 a 7.1 canales discretos de películas.

#### **PLIIz (PLIIz Height)**

Realiza la decodificación en modo Dolby Pro Logic IIz. Este ajuste aumenta la flexibilidad para ampliar un sistema de 5.1 canales a uno de 7.1. Su equipo vertical proporciona una sensación de presencia y profundidad.

#### ■ **NEO6 CIN (Neo:6 Cinema)**

Realiza la decodificación en modo DTS Neo:6 Cinema. Una fuente grabada en un formato de 2 canales se convierte a 7 canales.

# **Modo música**

Puede beneficiarse del sonido envolvente simplemente seleccionando uno de los campos de sonido preprogramados del receptor. Estos campos de sonido permiten recrear en casa el magnífico y potente sonido de las salas de conciertos.

#### **HALL (Hall)**

Reproduce la acústica de una sala de conciertos de música clásica.

## x **JAZZ (Jazz Club)**

Reproduce la acústica de un club de jazz.

#### ■ CONCERT (Live Concert)

Reproduce la acústica de una sala de conciertos de 300 localidades.

#### x **STADIUM (Stadium)**

Reproduce la sensación de un gran estadio al aire libre.

#### ■ SPORTS (Sports)

Reproduce la sensación de una retransmisión deportiva.

#### x **P. AUDIO (Portable Audio)**

Reproduce un sonido nítido mejorado a partir de un dispositivo de audio portátil. Este modo es perfecto para MP3 y otra música comprimida.

#### **PLII MS (PLII Music)**

Realiza la decodificación en modo Dolby Pro Logic II Music. Esta configuración es perfecta para fuentes estéreo normales como CD.

#### **PLIIX MS (PLIIX Music)**

Realiza la decodificación en modo Dolby Pro Logic IIx Music. Esta configuración es perfecta para fuentes estéreo normales como CD.

## **PLIIz (PLIIz Height)**

Realiza la decodificación en modo Dolby Pro Logic IIz. Este ajuste aumenta la flexibilidad para ampliar un sistema de 5.1 canales a uno de 7.1. Su equipo vertical proporciona una sensación de presencia y profundidad.

## ■ **NEO6 MUS (Neo:6 Music)**

Realiza la decodificación en modo DTS Neo:6 Music. Una fuente grabada en un formato de 2 canales se convierte a 7 canales. Esta configuración es perfecta para fuentes estéreo normales como CD.

## **Cuando los auriculares están conectados**

Sólo puede seleccionar este campo de sonido si los auriculares están conectados al receptor.

# ■ HP 2CH (HP (2CH))

Este modo se selecciona automáticamente si utiliza auriculares (excepto "A. DIRECT"). Las fuentes estéreo de 2 canales estándar eluden completamente el procesamiento del campo de sonido, y los formatos de sonido envolventes multicanal reducen el número de canales a 2, excepto las señales LFE.

## $\blacksquare$  **HP DIRECT (HP (Direct))**

Este modo se selecciona automáticamente si utiliza auriculares cuando "A. DIRECT" está seleccionado.

Emite las señales analógicas sin procesarlas mediante el ecualizador, el campo de sonido, etc.

# **Si conecta un altavoz de graves**

Este receptor generará una señal de baja frecuencia para que se emita sonido por el altavoz de graves cuando no haya señal LFE, que es un efecto de sonido pasabajos emitido por un altavoz de graves a una señal de 2 canales. Sin embargo, la señal de baja frecuencia no se genera para "NEO6 CIN" o "NEO6 MUS" si todos los altavoces se han ajustado a "Large".

Para aprovechar al máximo los circuitos de reducción de graves de Dolby Digital, recomendamos configurar la frecuencia de corte del altavoz de graves lo más alta posible.

#### **Notas sobre los campos de sonido**

- Dependiendo de la configuración del patrón de altavoz, es posible que algunos campos de sonido no estén disponibles.
- No es posible seleccionar PLIIx y PLIIz a la vez.
	- PLIIx está disponible solo cuando el patrón de altavoz se ha ajustado a una configuración con altavoces envolventes traseros.
	- PLIIz está disponible solo cuando el patrón de altavoz se ha ajustada a una configuración con altavoces frontales superiores.
- Los campos de sonido para música y películas no funcionan en los casos siguientes:
	- Si Audio master DTS-HD, Audio de alta resolución DTS-HD o Dolby TrueHD se reciben con una frecuencia de muestreo superior a 48 kHz.
	- Si se ha seleccionado "A.DIRECT".
- Los modos "PLII MV", "PLIIx MV", "PLII MS", "PLIIx MS", "PLIIz", "NEO6 CIN" y "NEO6 MUS" no están disponibles cuando el patrón de altavoz se ha ajustado a 2/0 o 2/0.1.
- Cuando se selecciona uno de los campos de sonido para música, no se emite ningún sonido por el altavoz de graves si todos los altavoces están ajustados a "Large" en el menú Speaker Settings. Sin embargo, el sonido se emitirá a través del altavoz de graves si:
	- la señal de entrada digital contiene señales LFE;
	- los altavoces frontales o de sonido envolvente se han ajustado a "Small";
	- se ha seleccionado "MULTI ST.", "PLII MV", "PLII MS", "PLIIx MV", "PLIIx MS", "HD-D.C.S." o "P. AUDIO".

#### **Para desactivar el efecto de sonido envolvente para películas/música**

Pulse SOUND FIELD +/– varias veces para seleccionar "2CH ST." o "A.F.D. AUTO". También puede pulsar 2CH/A.DIRECT varias veces en el receptor para seleccionar "2CH ST." o pulse A.F.D. varias veces en el receptor para seleccionar "A.F.D. AUTO".

# **Formatos de audio digital compatibles con el receptor**

Los formatos de audio digital que este receptor puede decodificar dependen de las tomas de salida de audio digital de los equipos que se conecten. Este receptor es compatible con los formatos de audio siguientes.

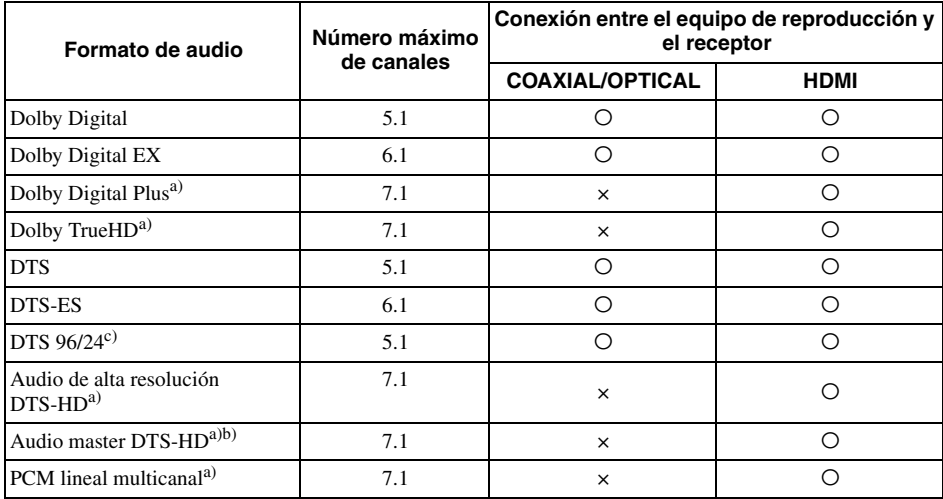

a)Las señales de audio se emitirán en otro formato si el equipo de reproducción no admite algún formato. Para obtener más información, consulte el manual de instrucciones del equipo de reproducción.

b)Las señales con una frecuencia de muestreo superior a 96 kHz se reproducen a 96 kHz u 88,2 kHz.

c)El formato DTS 96/24 se decodifica a DTS cuando la función A.P.M. (Automatic Phase Matching) está activada.

# **Uso de SOUND OPTIMIZER**

El optimizador de sonido permite disfrutar de un sonido claro y dinámico con unos niveles de volumen reducidos. Este optimizador calibra automáticamente el sonido que no se puede oír bien cuando se baja el nivel de volumen. Después de realizar la calibración automática, el nivel de sonido se optimiza para adaptarse al entorno.

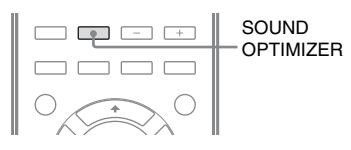

#### **Pulse SOUND OPTIMIZER para seleccionar "S. OPT. ON".**

La función de optimizador de sonido se activa. El optimizador de sonido se activa y desactiva al pulsar SOUND OPTIMIZER.

#### **Nota**

Esta función no está disponible cuando se utiliza "A. DIRECT".

# **Restablecimiento de los campos de sonido a la configuración predeterminada**

Asegúrese de utilizar los botones del receptor para realizar esta operación.

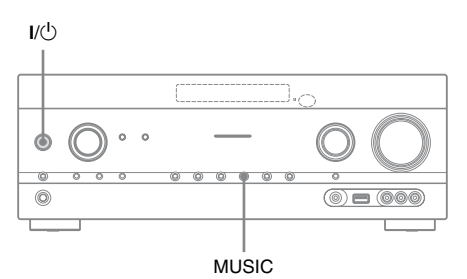

# **1 Pulse**  $I/(1)$  **para apagar el receptor.**

## **2 Mientras mantiene pulsado MUSIC, pulse I/<sup>1</sup>.**

La indicación "S.F. CLEAR" aparece en el visor y todos los campos de sonido se restablecen a los valores predeterminados.
# **Uso de las funciones de red**

# **Acerca de las funciones de red del receptor**

- Puede disfrutar del contenido de audio que se haya almacenado en un dispositivo compatible con DLNA (es decir, un producto DLNA CERTIFIED™) que exhiba un logotipo DLNA autorizado [\(página 77\).](#page-76-0)
- Puede utilizar el receptor como un representador de medios UPnP en la red doméstica.
- Con una conexión a Internet, puede escuchar servicios de música [\(página 79\)](#page-78-0) y actualizar el software del receptor.
- Puede escuchar la misma música en diferentes habitaciones al mismo tiempo mediante la función PARTY STREAMING.
- Puede registrar dispositivos Media Remote para controlar el receptor.

## **Acerca de DLNA**

DLNA (Digital Living Network Alliance) es una organización que define estándares y está integrada por fabricantes de diversos productos, como servidores (ordenadores, etc.), equipos AV y dispositivos de informática móvil que intercambian contenido, como música, fotos y vídeos. DLNA determina estándares y hace público un logotipo autorizado para que lo exhiban los dispositivos que son compatibles con sus estándares.

# **Configuración del servidor**

Para escuchar contenido de audio almacenado en su servidor con este receptor, tiene que configurar primero el servidor. El receptor es compatible con los siguientes tipos de servidor:

- Sony VAIO Media plus 1.3, 1.4, 2.0 y 2.1
- Sony HDD Network Audio System NAS-S500HDE\*, NAS-S55HDE\*
- Receptor AV de red Sony STR-DA6400ES\* y TA-DA5600ES\*
- Reproductor de Windows Media 12 de Microsoft, instalado en Windows 7 [\(página 74\)](#page-73-0)
- Reproductor de Windows Media 11 de Microsoft, instalado en Windows Vista/ Windows XP [\(página 75\)](#page-74-0)
- \* No disponible en algunos países o regiones.

Si el servidor tiene una función que limita el acceso de otros dispositivos, debe cambiar el ajuste del servidor para que permita que el receptor acceda a él.

En esta sección, se explica cómo configurar el Reproductor de Windows Media cuando se utilice como servidor.

Para obtener más información acerca de la configuración de otros tipos de servidor, consulte los manuales de instrucciones o la Ayuda de dichos dispositivos o aplicaciones.

#### **Nota**

Es posible que los elementos mostrados en el ordenador difieran de los que se muestran más abajo, dependiendo de la versión del sistema operativo y del entorno del ordenador. Para obtener más información, consulte la Ayuda del sistema operativo.

## <span id="page-73-0"></span>**Si se utiliza Windows 7**

En esta sección, se explica cómo configurar el Reproductor de Windows Media 12 para Windows 7 instalado por el fabricante. Para obtener más información sobre cómo utilizar el Reproductor de Windows Media 12, consulte la Ayuda del producto.

**1 Haga clic en [Start] y seleccione [Control Panel].**

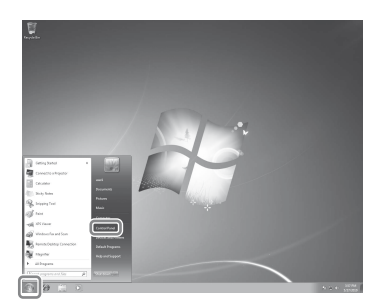

## **2 Seleccione [View network status and tasks] en [Network and Internet].**

Se abrirá la ventana [Network and Sharing Center].

#### **Observación**

Si el elemento que desea no aparece en la pantalla, inténtelo cambiando el tipo de pantalla del panel de control.

**3 Seleccione [Public network] en [View your active networks]. Si la pantalla muestra una opción diferente a [Public Network], vaya al paso 6.**

> Se abrirá la ventana [Set Network Location].

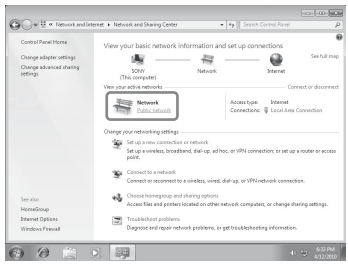

- **4 Seleccione [Home network] o [Work network] de acuerdo con el entorno donde se utilice el receptor.**
- **5 Siga las instrucciones de la pantalla para el entorno donde se utiliza el receptor.**

Cuando haya finalizado la configuración, asegúrese de que el elemento incluido en [View your active networks] haya cambiado a [Home network] o [Work network] en la ventana [Network and Sharing Center].

#### **6 Seleccione [Change advanced sharing settings].**

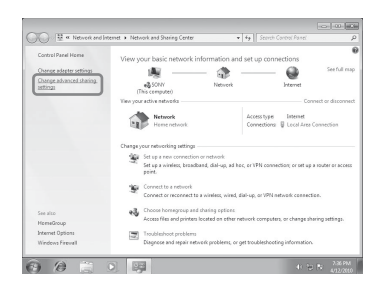

**7 Seleccione [Choose media streaming options…] en [Media streaming].**

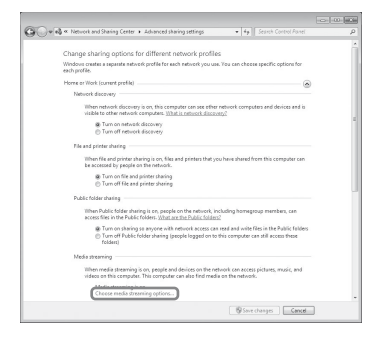

**8 Si aparece la opción [Media streaming is not turned on] en la ventana [Media streaming options], seleccione [Turn on media streaming].**

# **9 Seleccione [Allow all].**

Se abrirá la ventana [Allow All Media Devices]. Si todos los dispositivos de la red local aparecen como [Allowed], seleccione [OK] y cierre la ventana.

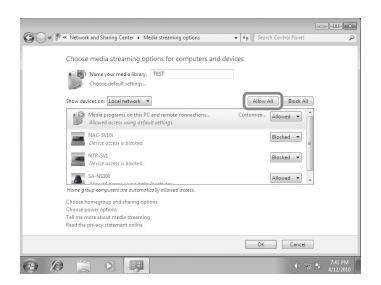

- **10Seleccione [Allow all computers and media devices].**
- **11Seleccione [OK] para cerrar la ventana.**

# **12Actualice la lista de servidores.**

Cuando haya terminado de configurar el Reproductor de Windows Media 12, actualice la lista de servidores del receptor y seleccione este receptor en la lista. Para obtener más información sobre cómo seleccionar un servidor, consulte ["Para actualizar la lista de](#page-76-1)  [servidores" \(página 77\).](#page-76-1)

## <span id="page-74-0"></span>**Si se utiliza Windows Vista/XP**

En esta sección, se explica como configurar el Reproductor de Windows Media 11 instalado en Windows Vista/XP\*.

Para obtener más información sobre cómo utilizar el Reproductor de Windows Media 11, consulte la Ayuda del producto.

\* El Reproductor de Windows Media 11 no viene instalado de fábrica en Windows XP. Vaya al sitio web de Microsoft, descargue el instalador e instale el Reproductor de Windows Media 11 en su ordenador.

## **1 Haga clic en [Start] y seleccione [All Programs].**

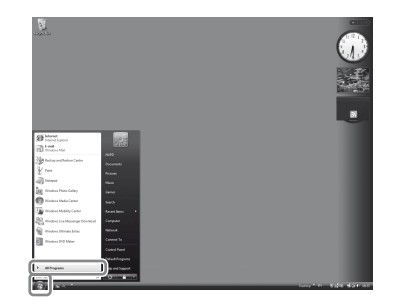

## **2 Seleccione [Windows Media Player].**

Se iniciará el Reproductor de Windows Media 11.

## **3 Seleccione [Media Sharing…] en el menú [Library].**

Si utiliza Windows XP, vaya al paso 9.

## **4** Cuando aparezca 4, **seleccione [Networking…].**

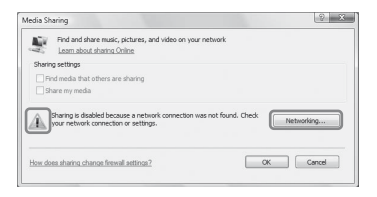

Se abrirá la ventana [Network and Sharing Center].

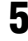

# **5 Seleccione [Customize].**

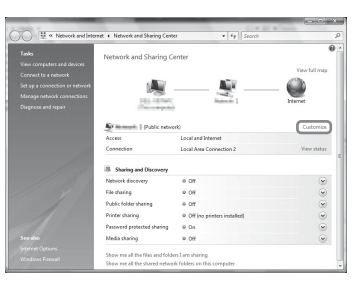

Se abrirá la ventana [Set Network Location].

## **6 Active [Private] y seleccione [Next].**

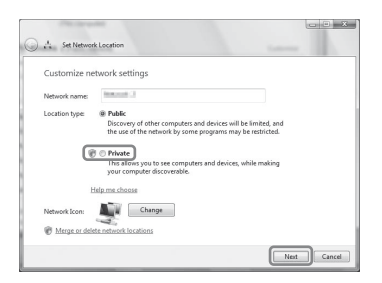

**7 Asegúrese de que [Location type] haya cambiado a [Private] y seleccione [Close].**

- **8 Asegúrese de que [(Private network)] se muestra en la ventana [Network and Sharing Center] y, a continuación, cierre la ventana.**
- **9 Si la opción [Share my media] de la ventana [Media Sharing] que se muestra en el paso 3 no está activada, actívela y seleccione [OK].**

Aparece una lista de dispositivos que se pueden conectar.

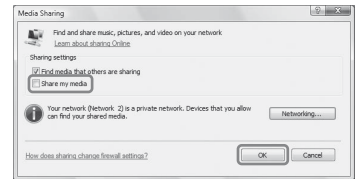

- **10Seleccione el elemento [Settings…], que aparece junto a [Share my media to:].**
- **11Active [Allow new devices and computers automatically] y seleccione [OK].**

#### **Nota**

Desactive este elemento después de confirmar que el receptor se puede conectar al servidor y reproducir contenido de audio almacenado en el servidor.

# **12Actualice la lista de servidores.**

Cuando haya terminado de configurar el Reproductor de Windows Media 11, actualice la lista de servidores del receptor y seleccione este receptor en la lista. Para obtener más información sobre cómo seleccionar un servidor, consulte ["Para actualizar la lista de servidores](#page-76-1)" [\(página 77\).](#page-76-1)

### <span id="page-76-1"></span>**Para actualizar la lista de servidores**

Si añade un servidor a la red doméstica o el servidor que busca no aparece en la lista, actualice la lista de servidores.

- **1** Con la lista de servidores en la pantalla, pulse TOOLS/OPTIONS.
- **2** Seleccione "Refresh" y, a continuación, pulse  $(+)$ . Aparecerá la lista de servidores actualizada.

#### **Observación**

El receptor guarda un historial de los últimos cinco servidores conectados; estos servidores aparecen al principio de la lista. La lista puede mostrar hasta 20 servidores.

### **Para eliminar un servidor de la lista**

**1** Con la lista de servidores en la pantalla, seleccione el servidor que desea eliminar y, a continuación, pulse TOOLS/OPTIONS.

Aparece el menú de opciones.

**2** Seleccione "Delete" y, a continuación, pulse  $(+)$ .

La pantalla de confirmación aparece en el televisor.

**3** Seleccione "OK" y, a continuación, pulse  $(+)$ .

Aparecerá la indicación "Complete!" y el servidor seleccionado se habrá eliminado.

#### **Nota**

Aunque elimine el servidor de la lista de servidores, volverá a aparecer en la lista si el receptor lo encuentra en la red (por ejemplo, si usted actualiza la lista de servidores).

# <span id="page-76-0"></span>**Disfrutar del contenido de audio almacenado en el servidor**

Puede utilizar el receptor para reproducir contenido de audio almacenado en el servidor que tenga formato MP3, PCM lineal, WMA y AAC\*. Este receptor no puede reproducir contenido de audio con protección de derechos de autor (DRM o Gestión de derechos digitales).

\* El receptor solo puede reproducir archivos AAC que tengan la extensión ".m4a", ".mp4" o ".3gp".

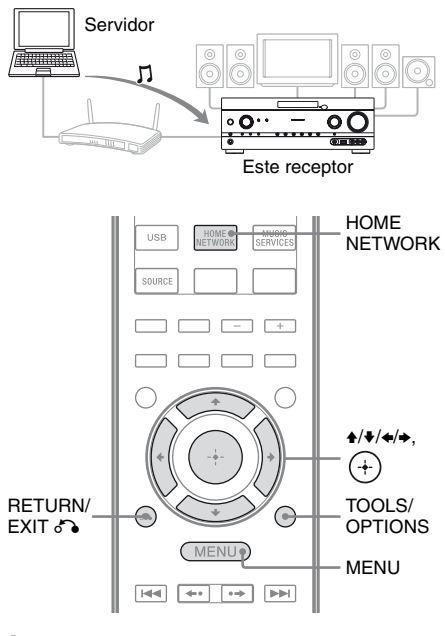

# **1 Pulse MENU.**

El menú aparece en la pantalla del televisor.

**2 Seleccione " Music" y, a**  continuación, pulse  $\overline{(+)}$  o  $\rightarrow$ .

## **3 Seleccione "HOME NETWORK" y, a continuación, pulse**  $(+)$ **.**

La lista de servidores aparecerá en la pantalla del televisor.

Si el último elementos seleccionado (lista de reproducción, álbum, carpeta, etc.) aparece en la pantalla del televisor, pulse RETURN/EXIT To varias veces hasta que aparezca la lista de servidores. Si aparece "No Server" o el servidor de la lista no está disponible, pulse TOOLS/ OPTIONS. Seleccione "Refresh" y, a continuación, pulse  $(+)$ . Aparecerá la lista de servidores actualizada.

#### **Observación**

También puede usar el botón HOME NETWORK del mando a distancia para seleccionar directamente la función de red doméstica.

### **4 Seleccione el servidor donde está almacenado el contenido que desea reproducir.**

La lista de contenido aparecerá en la pantalla del televisor.

#### **Nota**

Si el servidor admite el estándar Wake-on-LAN, el receptor encenderá el servidor automáticamente. Si el servidor no admite dicho estándar, enciéndalo previamente. Para obtener más información sobre la configuración y el funcionamiento del estándar Wake-on-LAN en el servidor, consulte el manual de instrucciones o la Ayuda del servidor.

### **5 Seleccione el elemento (lista de reproducción, álbum, carpeta, etc.) que desee y, a**  continuación, pulse  $\left(\begin{matrix}+\\+\end{matrix}\right)$ .

Si se muestra otro elemento, repita el paso 5 para limitar el número de opciones hasta que aparezca el elemento de que desea. Los elementos que se muestran dependen del servidor conectado.

## **6 Seleccione la pista deseada y, a**  continuación, pulse  $(+)$ .

Se iniciará la reproducción. Asegúrese de que los altavoces del receptor emiten sonido.

#### **Observaciónes**

- Si selecciona una carpeta (por ejemplo, de artistas, géneros, etc.) y, a continuación, pulsa el botón  $\blacktriangleright$ , el receptor reproducirá todos los elementos de la carpeta seleccionada.
- El receptor reanuda la reproducción a partir del último elemento seleccionado cuando se cambia a la función de red doméstica, hasta que apague el receptor. Cuando "Network Standby" se ha ajustado a "On", la reproducción se reanuda a partir del último elemento seleccionado, aunque hubiera apagado el receptor.

#### **Notas**

- Las pistas que el receptor no puede reproducir aparecen en la pantalla del televisor también. No es posible ordenar una lista de pistas reproducibles.
- El símbolo "!" aparece delante de los nombres de pistas que el receptor no puede reproducir y que se omiten durante la reproducción.
- La reproducción no se reanudará a partir del último elemento seleccionado si desenchufa el cable de alimentación de la toma de corriente de la pared.
- El receptor puede tardar algún tiempo en mostrar los elementos cuando se examine una carpeta que contiene muchos elementos de audio. En estos casos, utilice la búsqueda con palabras clave [\(página 86\)](#page-85-0).

### **Para comprobar si un archivo está protegido por derechos de autor**

Este receptor no puede reproducir archivos con formato WMA que estén protegidos por derechos de autor (DRM).

Si no puede reproducir una archivo WMA en el receptor, compruebe las propiedades del archivo en su ordenador para ver si está protegido por derechos de autor (DRM). Abra la carpeta o el volumen donde está almacenado el archivo WMA y haga clic con el botón secundario en el archivo para abrir la ventana [Properties]. Si aparece la ficha [License], el archivo está protegido por derechos de autor (DRM) y no se puede reproducir en el receptor.

### **Para utilizar la función de red doméstica con el mando a distancia**

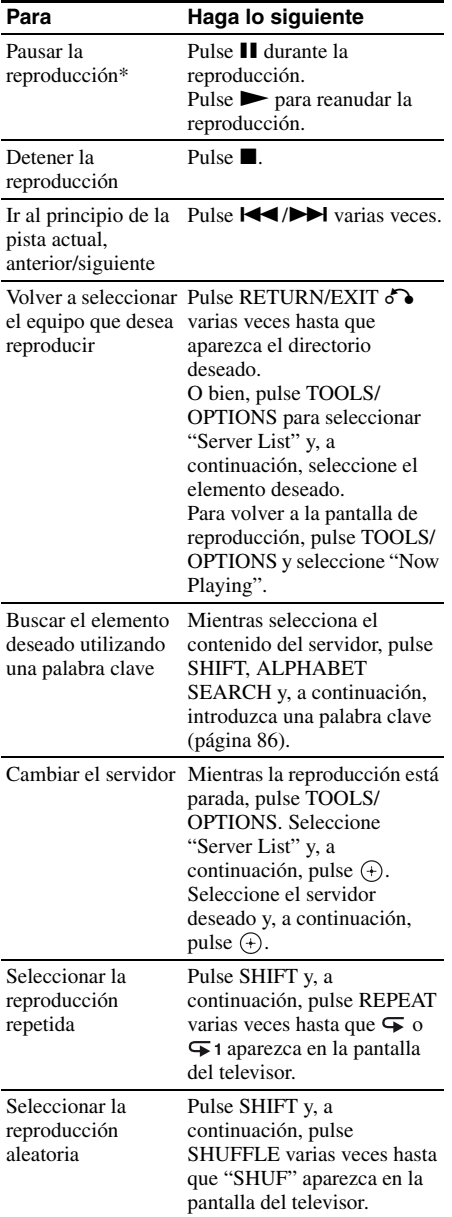

\* Dependiendo del servidor o la pista, es posible que la reproducción no se pueda pausar si la función de red doméstica se ha seleccionado.

# <span id="page-78-0"></span>**Escuchar servicios de música**

El receptor permite escuchar servicios de música ofrecidos a través de Internet (función de servicios de música).

Para usar esta función, el receptor debe estar conectado a la red, y la red debe estar conectada a Internet. Para obtener más información, consulte ["6: Conexión a la red"](#page-33-0)  [\(página 34\).](#page-33-0)

Visite el siguiente sitio web para obtener información sobre los servicios de música: **[http://www.sony.net/audio/](http://www.sony.net/audio/musicservices) musicservices**

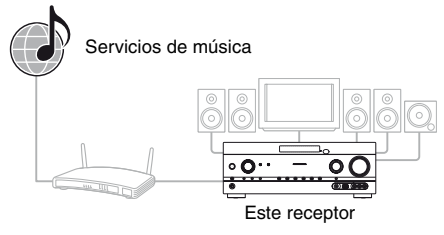

#### **Nota**

Antes de usar los servicios de música, puede que tenga que registrar el receptor dependiendo del proveedor de servicios. Para obtener más información sobre cómo registrar el receptor, visite el sitio de asistencia al cliente del proveedor de servicios.

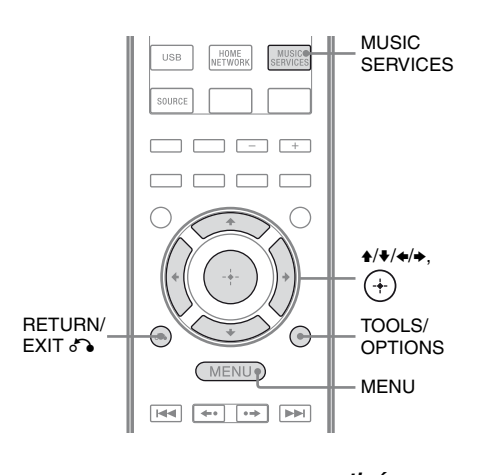

Los pasos siguientes explican cómo seleccionar "vTuner" como ejemplo de servicio de música ofrecido a través de Internet.

## **1 Pulse MENU.**

El menú aparece en la pantalla del televisor.

**2 Seleccione " Music" y, a**  continuación, pulse  $\leftrightarrow$  o  $\rightarrow$ .

## **3 Seleccione "MUSIC SERVICES" y**, a continuación, pulse  $(+)$ .

La lista de proveedores de servicios aparecerá en la pantalla del televisor. Si el receptor muestra automáticamente el último servicio o emisora seleccionado, pulse RETURN/EXIT  $\delta$  varias veces hasta que aparezca la lista de proveedores de servicios.

#### **Observación**

También puede usar el botón MUSIC SERVICES del mando a distancia para seleccionar directamente la función de servicios de música.

- **4 Seleccione "vTuner" y, a**  continuación, pulse  $\left(\cdot\right)$ .
- **5 Seleccione la carpeta o la emisora deseada y, a**  continuación, pulse  $(+)$ .
	- Pulse  $\triangleleft/\Downarrow$  para seleccionar el elemento.
	- Pulse  $(+)$  para ir al siguiente directorio o escuchar la emisora.
	- Pulse RETURN/EXIT  $\delta$  para ir al directorio anterior.

#### **Observación**

El receptor muestra el último servicio o emisora seleccionado cuando se cambia a la función de servicios de música, hasta que apague el receptor. Cuando "Network Standby" se ha ajustado a "On", se muestra el último servicio o emisora seleccionado, aunque hubiera apagado el receptor.

#### **Nota**

Si aparece la indicación "No Service" y no puede obtener una lista de los proveedores de servicios, pulse TOOLS/OPTIONS y seleccione "Refresh".

## **Para utilizar la función de servicios de música con el mando a distancia**

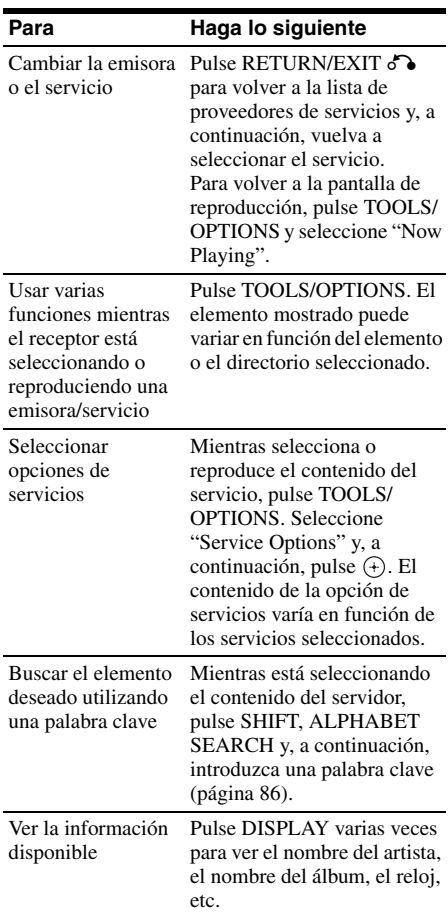

# **Presintonización de emisoras**

Puede presintonizar hasta 20 emisoras como sus emisoras favoritas.

### **1 Seleccione la emisora que desea presintonizar.**

### **2 Durante la recepción, pulse SHIFT y, a continuación, pulse ENT/MEM.**

Aparece la lista de presintonías.

- **3 Seleccione un número de presintonía y, a continuación, pulse**  $(+)$ .
- **4 Repita los pasos 1 a 3 para almacenar otras emisoras.**

#### **Para escuchar la emisora presintonizada**

- **1** Seleccione "<sup>1</sup> Music" en el menú v. a continuación, pulse  $\leftrightarrow$  o  $\rightarrow$ .
- **2** Seleccione "MUSIC SERVICES" y, a continuación, pulse  $(+)$ . La lista de proveedores de servicios aparecerá en la pantalla del televisor. Si el receptor muestra automáticamente la última emisora seleccionada, pulse RETURN/EXIT  $\delta$  varias veces hasta que aparezca la lista de proveedores de servicios.
- **3** Seleccione "Preset" y, a continuación, pulse  $(+)$ .

La indicación "Preset" aparecerá en la parte superior de la lista de proveedores de servicios.

**4** Seleccione la emisora presintonizada que desea y, a continuación, pulse  $(+)$ .

#### **Observación**

Pulse los botones numéricos para seleccionar la emisora presintonizada. Pulse el botón numérico correspondiente al número de presintonía y, a continuación, pulse  $\left( + \right)$  para seleccionar directamente la emisora presintonizada.

#### **Nota**

Es posible que algunas emisoras no se puedan presintonizar, dependiendo de los proveedores de servicios. Si intenta presintonizar alguna de estas emisoras, la indicación "Not Available" aparecerá en la pantalla.

## **Disfrutar de diversos servicios de música**

Puede disfrutar de diversos servicios de música ofrecidos a través Internet. Visite el siguiente sitio web para obtener información sobre los servicios de música, saber cómo utilizarlos y cómo obtener el código de registro del receptor:

**[http://www.sony.net/audio/](http://www.sony.net/audio/musicservices) musicservices**

### **Comprobación del código de registro**

Para disfrutar de un nuevo servicio de música, es posible que tenga que introducir el código de registro del receptor.

- **1** Seleccione "**I** Music" en el menú y, a continuación, pulse  $\leftrightarrow$  o  $\rightarrow$ .
- **2** Seleccione "MUSIC SERVICES" y, a continuación, pulse  $(+)$ . La lista de proveedores de servicios aparecerá en la pantalla del televisor. Si el receptor muestra automáticamente el último servicio o emisora seleccionado, pulse RETURN/EXIT  $\sum$  varias veces hasta que aparezca la lista de proveedores de servicios.
- **3** Seleccione "Registration Code" y, a continuación, pulse  $(+)$ . Aparecerá el código de registro del receptor.

# <span id="page-81-0"></span>**Uso de la función PARTY STREAMING**

El contenido de audio que se reproduzca en el receptor también se puede reproducir simultáneamente en todos los dispositivos de la red doméstica que sean compatibles con la función PARTY STREAMING.

Durante la transmisión de una PARTY, un dispositivo llamado "PARTY host" inicia una PARTY y transmite música, y un dispositivo llamado "PARTY guest" se une a la PARTY para recibir música del "PARTY host". Antes de usar la función PARTY STREAMING, asegúrese de que "PARTY STREAMING" se haya ajustado a "On" [\(página 106\)](#page-105-0).

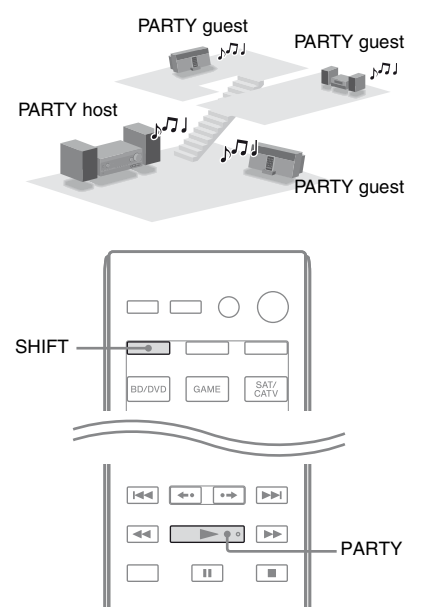

Puede usar la función PARTY STREAMING con otros dispositivos\* que exhiban el logotipo de PARTY STREAMING:

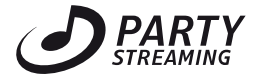

\* Los dispositivos que son compatibles con la función PARTY STREAMING pueden variar de unos países o regiones a otros. Para obtener información detallada acerca de los dispositivos disponibles, póngase en contacto con el distribuidor Sony más cercano.

## **Inicio de una PARTY**

Es posible iniciar una PARTY para que otros dispositivos compatibles con la función PARTY STREAMING puedan reproducir la misma música, aunque estén en habitaciones diferentes.

**1 Asegúrese de que los dispositivos que actúan como invitados PARTY están encendidos y preparados para unirse a una PARTY.**

## **2 Reproduzca la fuente de sonido que desee.**

Puede transmitir el contenido de audio de todas las fuentes de sonido de este receptor.

#### **Notas**

- Solo es posible transmitir contenido de audio en este receptor. Mientras el anfitrión PARTY está activo, las señales de vídeo no se emiten al televisor, y el audio del receptor reduce la mezcla a 2 canales.
- Cuando inicie una PARTY como anfitrión PARTY, puede producirse una diferencia de tiempo entre la salida de audio y la visualización en pantalla, en los casos siguientes:
	- Si se utiliza la función Canal de Retorno de Audio (ARC).
- Si la salida de vídeo del equipo está conectada al televisor, y la salida de audio está conectada a las tomas de entrada de audio digital o analógico del receptor.
- Es posible que las fuentes que tengan protección de derechos de autor no se puedan transmitir.

## **3 Pulse SHIFT y mantenga pulsado PARTY hasta que aparezca la indicación "START PARTY".**

El receptor comienza a transmitir la PARTY como anfitrión PARTY.

#### **Para cerrar una PARTY**

Pulse SHIFT y mantenga pulsado PARTY hasta que aparezca la indicación "CLOSE PARTY".

## **Unirse a una PARTY**

El receptor puede unirse a una PARTY iniciada por otro dispositivo para que usted pueda disfrutar del contenido de audio que se reproduce en otra habitación.

#### **Mientras el dispositivo anfitrión PARTY transmite una PARTY, pulse SHIFT y, a continuación, pulse PARTY.**

Aparecerá la indicación "JOIN PARTY", y el receptor se unirá a la PARTY como invitado PARTY.

#### **Para abandonar una PARTY**

Pulse SHIFT y, a continuación, PARTY. Aparecerá la indicación "LEAVE PARTY", y el receptor abandonará la PARTY.

#### **Observación**

Si "Network Standby" se ha ajustado a "On", el receptor se enciende y se une a la PARTY automáticamente cuando el dispositivo anfitrión PARTY inicia la PARTY.

#### **Notas**

- No es posible unirse a una PARTY en los casos siguientes:
	- Si hay una PARTY activa en este receptor.
	- Si ya se ha unido a otra PARTY.
- Si pulsa PARTY sin que se haya iniciado una PARTY, pero un dispositivo compatible con la función PARTY STREAMING está reproduciendo música, el dispositivo será el anfitrión PARTY, y el receptor se unirá a la PARTY como un invitado PARTY.
- La función del dispositivo invitado PARTY cambia automáticamente a HOME NETWORK cuando el dispositivo se une a una PARTY. Aunque el dispositivo invitado PARTY abandone la PARTY, la función HOME NETWORK se mantendrá.

# <span id="page-82-0"></span>**Actualización del software**

Si descarga la última versión del software, podrá aprovechar las ventajas de las funciones nuevas. El receptor accede al servidor de Sony para actualizar el software.

Cuando hay una actualización nueva, aparece el mensaje "[New Software] Perform Software Update." en la pantalla del televisor si está conectado a Internet y utiliza la función de red doméstica o la función de servicios de música. Antes de actualizar el software, asegúrese de interrumpir el funcionamiento de otros equipos que estén conectados al receptor. Para obtener más información sobre las actualizaciones de software disponibles, visite el sitio de asistencia al cliente [\(página 132\).](#page-131-0)

#### **Notas**

- Asegúrese de no apagar el receptor, desconectar el cable de red ni realizar ninguna otra operación en el receptor mientras la actualización está en curso.
- Si intenta actualizar el software cuando el temporizador para desconexión está activado, este se desconectará automáticamente.

## **1 Pulse HOME NETWORK para seleccionar la función de red doméstica.**

# **2 Pulse MENU.**

El menú aparece en la pantalla del televisor.

## **3 Seleccione " Settings" y, a**  continuación, pulse  $\leftrightarrow$  o  $\rightarrow$ .

La lista del menú Settings aparece en la pantalla del televisor.

**4 Seleccione "Network" y, a**  continuación, pulse  $\left( +\right)$ .

## **5 Seleccione "Software Update" y**, a continuación, pulse  $\left( +\right)$ .

**6 Seleccione "Update" y, a**  continuación, pulse  $\overline{)}$ .

> El receptor empezará a comprobar la actualización de software disponible.

## **7 Cuando aparezca el mensaje "Found latest update.", pulse .**

Si la actualización no está disponible, aparecerá el mensaje "No update required.".

## **8 Seleccione "OK" y, a**  continuación, pulse  $\left(\frac{1}{r}\right)$ .

Aparecerá un mensaje para que confirme si está de acuerdo o no con los términos de la actualización de software. Confirme el mensaje y lea también el ["ACUERDO](#page-139-0)  DE LICENCIA PARA EL USUARIO [FINAL DEL SOFTWARE DE SONY"](#page-139-0)  [\(página 140\)](#page-139-0). A continuación, pulse  $(+)$ .

## **9 Seleccione "Agree" y, a**  continuación, pulse  $\overline{a}$ .

El receptor empezará a actualizar el software. La actualización podría tardar un poco (20 minutos como máximo). El tiempo requerido dependerá, entre otros factores, de la cantidad de datos que incluyan las actualizaciones, el tipo de línea de red o el entorno de comunicaciones de la red. Una vez que la actualización de software haya finalizado, aparecerá "Complete!". Pulse  $\mathsf{I}/\mathsf{U}$  para apagar el receptor. El receptor se habrá actualizado a la nueva versión.

## **Para cancelar el procedimiento**

Seleccione "Cancel" en el paso 8.

## **Para volver a la pantalla anterior**

Pulse RETURN/EXIT  $\delta$  antes de que el receptor inicie la actualización del software. Una vez que la actualización está en curso, no podrá volver a la pantalla anterior.

### **Lista de mensajes de las funciones de red**

#### **Ajustes de red**

#### **Mensaje y explicación**

#### **Connection Fail**

El receptor no se puede conectar a la red.

#### **Input Error!**

Los valores introducidos son incorrecto o no son válidos.

#### **Not in Use**

Se está realizando una operación que está prohibida.

#### **Red doméstica**

#### **Mensaje y explicación**

#### **Cannot Connect**

El receptor no se puede conectar al servidor seleccionado.

#### **Cannot Get Info**

El receptor no puede obtener información del servidor o del contenido.

#### **Cannot JOIN**

El receptor no ha podido unirse a una PARTY.

#### **Cannot Play**

Este receptor no puede reproducir archivos de audio porque tienen un formato que no es compatible o existen restricciones de reproducción.

#### **Cannot START**

El receptor no ha podido iniciar una PARTY.

#### **Data Error**

Ha intentado reproducir un archivo no reproducible.

#### **Device Full!**

No puede registrar más dispositivos en la lista de dispositivos.

#### **Initialize**

El receptor está restaurando el ajuste predeterminado de fábrica para la función de red.

#### **No Server**

No hay ningún servidor en la red al que se pueda conectar el receptor. Intente actualizar la lista de servidores [\(página 77\)](#page-76-1).

#### **No Track**

No hay ningún archivo reproducible en la carpeta seleccionada del servidor.

#### **Not Found**

No hay ningún elemento en el servidor que coincida con una palabra clave.

#### **Not in Use**

Se está realizando una operación que está prohibida.

#### **Servicios de música**

#### **Mensaje y explicación**

#### **Cannot Connect**

El receptor no se puede conectar al servidor.

#### **Cannot Get Data**

El receptor no puede obtener contenido del servidor.

#### **Mensaje y explicación**

#### **Cannot Play**

Este receptor no puede reproducir el contenido de un servicio o emisora porque tiene un formato que no es compatible o existen restricciones de reproducción.

#### **Data Error**

- Ha intentado reproducir un archivo no reproducible.
- El receptor no reconoce los datos del servidor.

#### **Need Software update**

El servicio no está disponible para la versión actual del software del receptor.

Visite el siguiente sitio web para obtener información sobre actualizaciones de software: **http://www.sony.net/audio/musicservices**

#### **No Preset**

No hay ninguna emisora almacenada en el receptor para el número de presintonía seleccionado.

#### **No Service**

No hay ningún proveedor de servicios.

#### **No Station**

No hay ninguna emisora en el servicio seleccionado.

#### **Not Available**

- El servicio seleccionado no está disponible.
- Se está realizando una operación que no está disponible.

#### **Not in Use**

Se está realizando una operación que está prohibida.

#### **Actualización del software**

#### **Mensaje y explicación**

#### **Cannot connect**

El receptor no puede acceder al servidor para descargar la última versión del software. Acceda al menú Settings y vuelva a actualizar el software [\(página 83\)](#page-82-0).

#### **Can't download**

El receptor no ha podido descargar los datos de actualización mientras realizaba la actualización del software. Acceda al menú Settings y vuelva a actualizar el software [\(página 83\).](#page-82-0)

#### **Update Error**

El receptor no puede actualizar el software. Apague el receptor y vuelva a encenderlo. El receptor intentará actualizar el software. Si aparece el mismo mensaje, póngase en contacto con el distribuidor Sony más cercano.

# <span id="page-85-0"></span>**Búsqueda de un elemento utilizando una palabra clave**

Cuando aparezca una lista en la pantalla del televisor (por ejemplo, una lista de artistas o una lista de pistas), puede introducir una palabra clave para buscar el elemento que desea.

La búsqueda con palabras clave solo está disponible cuando se ha seleccionado la función de red doméstica o la función de servicios de música.

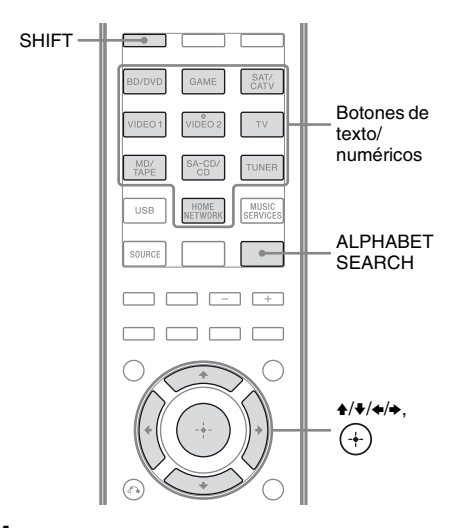

**1 Pulse SHIFT y, a continuación, pulse ALPHABET SEARCH mientras se muestra una lista de elementos (una lista de artistas, una lista de pistas, etc.), en la pantalla del televisor.**

> La pantalla de entrada de palabras clave aparece en el televisor.

### **2 Pulse SHIFT y, a continuación, pulse los botones de texto/ numéricos para introducir una palabra clave.**

Una palabra clave puede tener hasta 15 caracteres.

#### **Nota**

Introduzca una palabra clave que coincida con las letras o con una palabra al principio del nombre o el título del elemento que desea buscar. Cuando el receptor busca un elemento, el artículo al principio de un nombre y el espacio que sigue serán omitidos.

# $3$  Pulse  $\oplus$ .

Aparecerá un elemento que coincide con la palabra clave. Si el elemento que aparece no es el que está buscando, pulse  $\leftrightarrow$  para mostrar el elemento anterior/ siguiente.

**4 Repita los pasos 1 a 3 hasta que encuentre el elemento deseado. A continuación, pulse .**

## **5 Seleccione la pista deseada y, a**  continuación, pulse  $\bigoplus$ .

 $\leftrightarrow$  Se iniciará la reproducción.<br>
(+)

# **¿Qué es "BRAVIA" Sync?**

La función "BRAVIA" Sync permite la comunicación entre productos de Sony como, por ejemplo, televisores, reproductores de discos Blu-ray, lectores de DVD, amplificadores de AV, etc., que sean compatibles con la función Control por HDMI.

Si se conecta un equipo de Sony que es compatible con la función "BRAVIA" Sync mediante un cable HDMI (no suministrado), se simplifica el funcionamiento:

- Reproducción mediante una pulsación [\(página 88\)](#page-87-0)
- Control de audio del sistema [\(página 89\)](#page-88-0)
- Apagado del sistema [\(página 89\)](#page-88-1)
- Sincronización del modo Theater/Theatre [\(página 90\)](#page-89-0)
- Selección de escena [\(página 90\)](#page-89-1)

Control por HDMI es una función de control mutua estándar utilizada por HDMI CEC (Control de electrónica del consumidor) para HDMI (High-Definition Multimedia Interface).

Le recomendamos conectar el receptor a los productos que indican "BRAVIA" Sync.

#### **Nota**

Dependiendo del equipo que se conecte, es posible que la función Control por HDMI no funcione. Consulte el manual de instrucciones del equipo.

# <span id="page-86-1"></span>**Preparación para "BRAVIA" Sync**

El receptor es compatible con la función "Control por HDMI (ajuste fácil)".

- Si su televisor es compatible con la función "Control por HDMI (ajuste fácil)", usted puede ajustar automáticamente la función Control por HDMI del receptor y del equipo de reproducción mediante la configuración de la función Control por HDMI en el televisor [\(página 87\).](#page-86-0)
- Si su televisor no es compatible con la función "Control por HDMI (ajuste fácil)", ajuste por separado la función Control por HDMI del receptor, del equipo de reproducción y del televisor [\(página 88\).](#page-87-1)

#### <span id="page-86-0"></span>**Si su televisor es compatible con la función "Control por HDMI (ajuste fácil)"**

La función Control por HDMI del receptor se puede activar simultáneamente encendiendo la función Control por HDMI del televisor.

- **1** Conecte el receptor, el televisor y el equipo de reproducción mediante la conexión HDMI (páginas [24](#page-23-0) y [25](#page-24-0)). (El equipo correspondiente debe ser compatible con la función Control por HDMI).
- **2** Encienda el receptor, el televisor y el equipo de reproducción.
- **3** Active la función Control por HDMI del televisor.

La función Control por HDMI del receptor y de todos los equipos conectados se activará simultáneamente. Cuando la configuración haya finalizado, la indicación "COMPLETE" aparecerá en el visor.

Para obtener más información sobre cómo configurar el televisor, consulte el manual de instrucciones de su televisor.

#### <span id="page-87-1"></span>**Si su televisor no es compatible con la función "Control por HDMI (ajuste fácil)"**

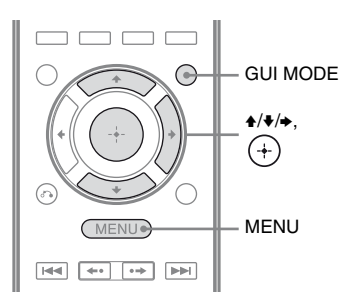

#### **1** Pulse MENU.

El menú aparece en la pantalla del televisor.

- **2** Seleccione "**a** Settings" en el menú y, a continuación, pulse  $\leftrightarrow$  o  $\rightarrow$ . La lista del menú Settings aparece en la pantalla del televisor.
- **3** Seleccione "HDMI" y, a continuación, pulse  $\left(\frac{1}{2}\right)$  o  $\rightarrow$ .
- **4** Seleccione "Ctrl for HDM" y, a continuación, pulse  $\leftrightarrow$  o  $\rightarrow$ .
- **5** Seleccione "ON" y, a continuación, pulse  $(+)$ . La función Control por HDMI se ha activado.
- **6** Pulse GUI MODE, para salir del menú GUI.

Si aparece el menú GUI, la función Control por HDMI de los equipo de reproducción no funcionará correctamente.

**7** Active la función Control por HDMI del equipo conectado. Si la función Control por HDMI ya está activada, no tiene que cambiar la configuración.

Para obtener más información sobre cómo configurar el televisor y los equipos conectados, consulte el manual de instrucciones del equipo correspondiente.

#### **Notas**

- Antes de activar la función "Control por HDMI (ajuste fácil)" en el televisor, asegúrese de encender el televisor y los equipos conectados, incluido el receptor.
- Si el equipo de reproducción no funciona después de haber configurado "Control por HDMI (ajuste fácil)", compruebe el ajuste Control por HDMI del televisor.
- Si el equipo conectado no es compatible con la función "Control por HDMI (ajuste fácil)", pero admite Control por HDMI, debe ajustar esta última función para el equipo conectado antes de ajustar "Control por HDMI (ajuste fácil)" en el televisor.
- Si ha asignado la entrada HDMI a otra entrada mediante el ajuste "HDMI Assign" del menú HDMI, la función Reproducción mediante una pulsación no estará disponible.

# <span id="page-87-0"></span>**Reproducción de equipos mediante una pulsación (Reproducción mediante una pulsación)**

Mediante una sencilla operación (una pulsación), los equipos que estén conectados al receptor con la función Bravia Sync se iniciarán automáticamente. Puede disfrutar del sonido o la imagen utilizando los equipos conectados.

Cuando ajuste "Pass Through" a "AUTO" o "ON", el sonido y la imagen sólo se podrán emitir por el televisor mientras el receptor se mantiene en modo en espera.

Cuando inicie la reproducción de un equipo conectado, el funcionamiento del receptor y el televisor se simplificará, tal y como se indica a continuación:

#### **Receptor y televisor**

Se enciende (si está en modo en espera)

Cambia a la entrada correspondiente de HDMI

#### **Notas**

- Asegúrese de que la función Control de audio del sistema se haya activado desde el menú del televisor.
- Dependiendo del televisor, es posible que no se muestre el comienzo del contenido.
- Dependiendo de la configuración, es posible que el receptor no se encienda si "Pass Through" se ajusta a "AUTO" u "ON".

### **Observación**

También puede seleccionar un equipo conectado, como un lector de DVD o un reproductor de discos Blu-ray desde el menú del televisor. El receptor y el televisor cambiarán automáticamente a la entrada correspondiente de HDMI.

# <span id="page-88-0"></span>**Disfrutar el sonido del televisor por los altavoces conectados al receptor**

# **(Control de audio del sistema)**

Puede disfrutar del sonido del televisor por los altavoces conectados al receptor mediante una operación sencilla.

Puede utilizar la función Control de audio del sistema utilizando el menú del televisor. Para obtener más información, consulte el manual de instrucciones del televisor.

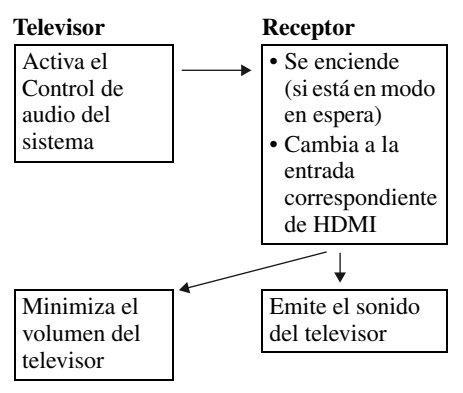

También puede utilizar la función de Control de audio del sistema como se indica a continuación:

- Si enciende el receptor mientras el televisor está encendido, la función Control de audio del sistema se activará automáticamente para emitir sonido del televisor a través de los altavoces conectados al receptor. Sin embargo, si apaga el receptor, el sonido se emitirá por los altavoces del televisor.
- Cuando ajuste el volumen del televisor, la función Control de audio del sistema ajustará el volumen del receptor al mismo tiempo.

#### **Notas**

- Si el Control de audio del sistema no funciona de acuerdo con los ajustes de su televisor, consulte el manual de instrucciones del televisor.
- Si "Ctrl for HDMI" se ha ajustado a "ON", los ajustes "Audio Out" del menú HDMI Settings se configurarán automáticamente de acuerdo con los ajustes de la función Control de audio del sistema.
- Si el televisor se enciende antes que el receptor, el televisor dejará momentáneamente de emitir sonido.

# <span id="page-88-1"></span>**Apagado del receptor a través del televisor (Apagado del sistema)**

Si apaga el televisor con el botón POWER del mando a distancia del televisor, el receptor y los equipos conectados se apagarán automáticamente.

También puede utilizar el mando a distancia del receptor para apagar el televisor.

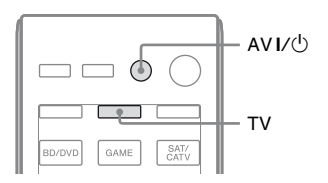

**89***ES continúa*

## **Pulse TV y, a continuación, pulse**   $AV I/(1)$ .

El televisor, el receptor y los equipos conectados mediante HDMI se apagarán.

#### **Notas**

- Antes de usar la función de Apagado del sistema, ajuste a "ON" la función de interbloqueo del suministro eléctrico del televisor. Para obtener más información, consulte el manual de instrucciones del televisor.
- Dependiendo del equipo que esté conectado, es posible que no se pueda apagar. Para obtener más información, consulte el manual de instrucciones del equipo conectado.

# <span id="page-89-0"></span>**Disfrutar películas con el campo de sonido óptimo**

# **(Sincronización del modo**

**Theater/Theatre)**

#### **Pulse THEATER o THEATRE en el mando a distancia del televisor o en el reproductor de discos Bluray, mientras apunta al televisor con el mando a distancia.**

El campo de sonido cambia a "HD-D.C.S.". Para volver al campo de sonido anterior, pulse THEATER o THEATRE de nuevo.

#### **Nota**

Es posible que el campo de sonido no cambie dependiendo del televisor.

#### **Observación**

Es posible volver al campo de sonido anterior cuando cambie la entrada del televisor.

# <span id="page-89-1"></span>**Disfrutar del campo de sonido óptimo para la escena seleccionada (Selección de escena)**

La función Selección de escena permite disfrutar de una calidad de imagen óptima y cambia el campo de sonido de acuerdo con la escena seleccionada en el televisor. Para obtener más información acerca del funcionamiento, consulte el manual de instrucciones del televisor.

#### **Nota**

Es posible que el campo de sonido no cambie dependiendo del televisor.

# **Otras operaciones**

# **Uso de la función de ajuste automático del volumen**

Puede ajustar el volumen automáticamente en función de la señal de entrada o del contenido del equipo conectado (función ADVANCED AUTO VOLUME).

Esta función resulta útil, por ejemplo, cuando el sonido de un anuncio comercial es más alto que el de los programas de televisión.

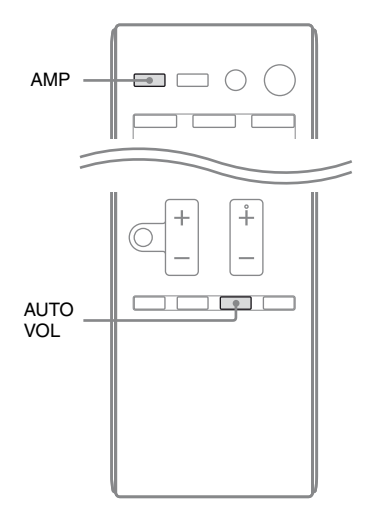

### **Pulse AMP y, a continuación, pulse AUTO VOL.**

La función de ajuste automático del volumen se activa y desactiva al pulsar AUTO VOL.

#### **Notas**

- Asegúrese de reducir el nivel del volumen antes de desactivar esta función.
- Dado que esta función solo está disponible cuando entran señales Dolby Digital, DTS o PCM lineal, el sonido podría aumentar repentinamente al cambiar a otros formatos.
- Esta función no está disponible en los casos siguientes.
- Cuando se reciben señales PCM lineal con una frecuencia de muestreo superior a 48 kHz.
- Cuando se reciben señales Dolby Digital Plus, Dolby TrueHD, DTS 96/24, Audio master DTS-HD o señales de audio de alta resolución DTS-HD.

# **Cambio entre audio digital y audio analógico (INPUT MODE)**

Cuando conecte equipos a las tomas de entrada de audio digital y analógico del receptor, podrá fijar el modo de entrada de audio para cualquiera de ellos, o cambiar de uno a otro, dependiendo del tipo de material que desee visualizar.

## **1 Gírelo INPUT SELECTOR del receptor para seleccionar la entrada.**

También puede utilizar los botones de introducción del mando a distancia.

## **2 Pulse INPUT MODE varias veces en el receptor para seleccionar el modo de entrada de audio.**

El modo de entrada de audio seleccionado aparecerá en el visor.

• **AUTO:** da prioridad a las señales de audio digital. Si hay más de una conexión digital, las señales de audio HDMI tendrán prioridad. Si no hay señales de audio digital, se

seleccionan las señales de audio analógico. Cuando se selecciona la entrada del televisor, las señales de Canal de Retorno de Audio (ARC) tienen prioridad. Si su televisor no admite la función Canal de Retorno de Audio (ARC), se seleccionarán las señales de audio digital óptico.

- **COAX:** especifica las señales de audio digital de entrada a la toma DIGITAL COAXIAL.
- **OPT:** especifica las señales de audio digital de entrada a la toma DIGITAL OPTICAL.
- **ANALOG:** especifica las señales de audio analógico de entrada a las tomas AUDIO IN (L/R).

#### **Notas**

- Es posible que algunos modos de entrada de audio no se puedan configurar dependiendo de la entrada.
- Cuando se selecciona la entrada USB, HOME NETWORK, MUSIC SERVICES o SIRIUS, la indicación "------" aparece en el visor y no es posible cambiar a otros modos.
- Cuando se utiliza "A. DIRECT", la entrada de audio se ajusta a "ANALOG". No es posible seleccionar otros modos.
- La función Canal de Retorno de Audio (ARC) no está disponible en los casos siguientes:
	- Si su televisor no es compatible con la función Canal de Retorno de Audio (ARC).
	- Si "Ctrl for HDMI" se ha ajustado a "OFF".
	- Cuando no conecte el receptor a la toma HDMI del televisor compatible con la función Canal de Retorno de Audio (ARC) mediante un cable HDMI.

# **Uso de sonido e imágenes de otras entradas (Input Assign)**

Es posible reasignar las señales de audio y/o vídeo a otra entrada cuando no se estén utilizando en ese momento.

Después de reasignar las tomas de entrada, puede usar el botón de introducción, o bien el botón INPUT SELECTOR del receptor, para seleccionar el equipo que ha conectado.

# **Asignación de entrada de audio digital y vídeo componente**

Es posible reasignar las tomas de entrada COMPONENT VIDEO y DIGITAL a otras entradas si la configuración predeterminada de las tomas no coinciden con el equipo conectado.

Ejemplo:

Cuando conecte el lector de DVD a las tomas OPTICAL SAT/CATV IN y COMPONENT VIDEO SAT/CATV (IN 2).

- Asigne la toma OPTICAL SAT/CATV IN a "BD/DVD".
- Asigne las tomas COMPONENT VIDEO SAT/CATV (IN 2) a "BD/DVD".

# **1 Pulse MENU.**

El menú aparece en la pantalla del televisor.

**2 Seleccione " Input" y, a**  continuación, pulse  $\leftrightarrow$  o  $\rightarrow$ .

- **3 Seleccione el nombre de entrada que desea asignar.**
- **4 Pulse TOOLS/OPTIONS.**

Aparece el menú de opciones.

**5 Seleccione "Input Assign" y, a**  continuación, pulse  $\overline{(+)}$  o  $\rightarrow$ .

Aparece la pantalla "Input Assign".

**6 Seleccione las señales de audio y/o vídeo que quiera asignar a la entrada que haya seleccionado en el paso 3 utilizando ↑/◆/←/→.** 

 $7$  Pulse  $\oplus$ .

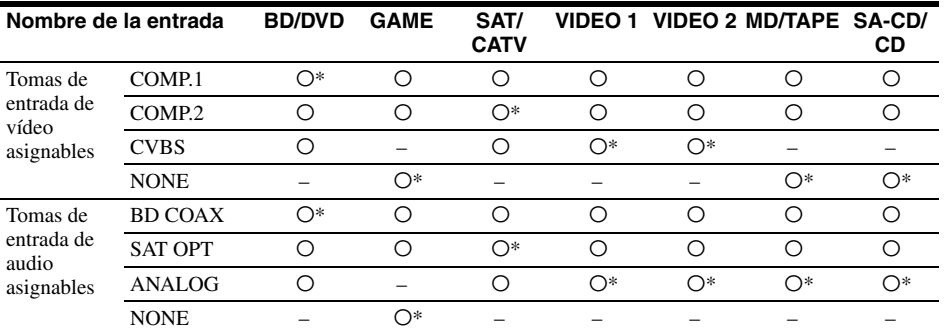

Ajuste predeterminado

#### **Notas**

- No puede asignar otra entrada óptica a las entradas a las que se asignó inicialmente la toma de entrada óptica.
- Cuando asigne la entrada de audio digital, es posible que el ajuste INPUT MODE cambie automáticamente.
- Se admite una reasignación por cada entrada.

# <span id="page-92-0"></span>**Asignación de la entrada HDMI**

Es posible reasignar las tomas de entrada HDMI a otras entradas si la configuración predeterminada de las tomas no coinciden con el equipo conectado.

Ejemplo:

Cuando conecte el lector de CD a la toma HDMI SAT/CATV (IN 3), asigne la toma "HDMI 3" a "SA-CD/CD".

#### **Nota**

Antes de reasignar las tomas de entrada HDMI, asegúrese de ajustar "Ctrl for HDMI" a "OFF".

## **1 Pulse MENU.**

El menú aparece en la pantalla del televisor.

**2** Seleccione " $\bigoplus$  Settings" y, a continuación, pulse  $\overline{(+)}$  o  $\rightarrow$ .

La lista del menú Settings aparece en la pantalla del televisor.

- **3 Seleccione "HDMI" y, a**  continuación, pulse  $\overline{(+)}$  o  $\rightarrow$ .
- **4 Seleccione "HDMI Assign" y, a**  continuación, pulse  $\overline{(+)}$  o  $\rightarrow$ .
- **5 Seleccione la toma HDMI que desea asignar y, a**  continuación, pulse  $\overline{(+)}$  o  $\rightarrow$ .
- **6 Seleccione el nombre de entrada que desea asignar y, a**  continuación, pulse  $\left(\begin{matrix}+\\+\end{matrix}\right)$ .

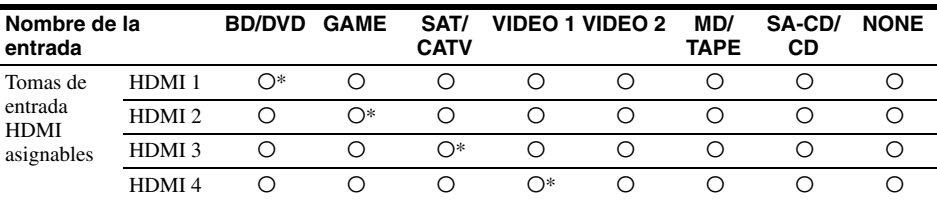

\* Ajuste predeterminado

# **Uso de una conexión de biamplificador**

# **1 Pulse MENU.**

El menú aparece en la pantalla del televisor.

**2** Seleccione "<sup>2</sup> Settings" y, a continuación, pulse  $\leftrightarrow$  o  $\rightarrow$ .

> La lista del menú Settings aparece en la pantalla del televisor.

- **3 Seleccione "Speaker" y, a**  continuación, pulse  $(+)$  o  $\rightarrow$ .
- **4 Seleccione "SP Pattern" y, a**  continuación, pulse  $(+)$  o  $\rightarrow$ .
- **5 Seleccione el patrón de altavoz adecuado para que no haya altavoces envolventes traseros ni altavoces frontales superiores y, a continuación, pulse**  $(+)$ .
- **6 Seleccione "SB Assign" y, a**  continuación, pulse  $\leftrightarrow$  o  $\rightarrow$ .
- **7 Seleccione "BI-AMP" y, a**  continuación, pulse  $\left(\frac{1}{r}\right)$ .

Las mismas señales emitidas por los terminales SPEAKERS FRONT A se pueden emitir por los terminales SPEAKERS SURROUND BACK/ FRONT HIGH/BI-AMP/FRONT B.

## **Para salir del menú**

Pulse MENU.

#### **Notas**

- Ajuste "SB Assign" a "BI-AMP" antes de realizar la calibración automática.
- Si ajusta "SB Assign" a "BI-AMP", la configuración de distancia y de nivel de altavoz para los altavoces envolventes traseros y los altavoces frontales superiores dejará de ser válida y se utilizará la de los altavoces frontales.

# **Uso de las funciones multizona**

Puede disfrutar de las imágenes y sonidos de un equipo conectado al receptor en una zona que no sea la zona principal, como la zona 2. Por ejemplo, puede ver el DVD en la zona principal y escuchar el CD en la zona 2. Cuando use un repetidor de infrarrojos (no suministrado), puede utilizar tanto el equipo de la zona principal como el receptor de Sony de la zona 2 desde la zona 2.

## **Para utilizar el receptor desde la zona 2**

Puede utilizar el receptor sin necesidad de apuntar hacia él con el mando a distancia si conecta un repetidor de infrarrojos (no suministrado) a la toma IR REMOTE. Utilice un repetidor de infrarrojos si instala el receptor en un lugar al que no lleguen las señales del mando a distancia.

**El sonido sale de los altavoces de la zona 2 utilizando el receptor y otro amplificador.**

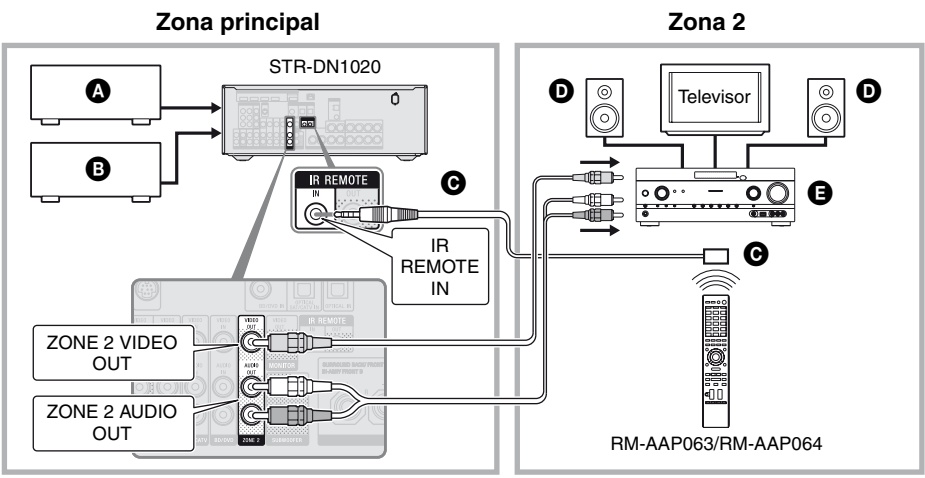

- **O** Equipos de audio
- **B** Equipos de vídeo
- CRepetidor de infrarrojos (no suministrado)
- **O** Altavoces
- EAmplificador/receptor de Sony

## **Utilización del receptor desde la zona 2**

Las siguientes operaciones se describen para conectar un repetidor de infrarrojos y utilizar el receptor en la zona 2. Si no hay un repetidor de infrarrojos conectado, utilice este receptor en la zona principal.

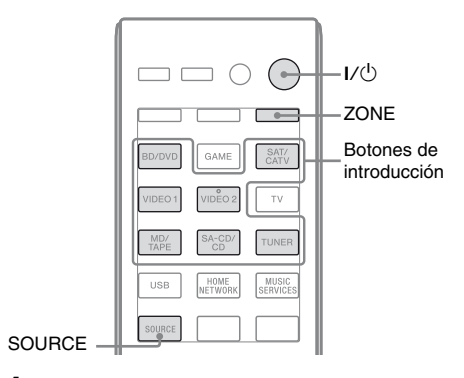

- **1 Encienda el receptor principal (este receptor).**
- **2 Encienda el receptor de la zona 2.**

# **3 Pulse ZONE.**

El mando a distancia cambiará a la zona  $\mathcal{L}$ 

 $4$  **Pulse**  $V^{(1)}$ **.** 

La función de zona esta activada.

## **5 Pulse los botones de introducción para seleccionar la fuente deseada.**

En el caso de la zona 2, se emitirán señales de audio y de vídeo analógico. Cuando seleccione SOURCE, se emitirán las señales de la entrada actual en la zona principal.

**6 Ajuste el nivel de volumen adecuado utilizando el receptor de la zona 2.**

## **Para salir del modo de funcionamiento en la zona 2**

Pulse ZONE y, a continuación, pulse  $I/\bigcup$ .

### **Observaciónes**

- Aunque este receptor esté en modo de espera (pulse  $\mathsf{I}/\mathsf{U}$ ) en el mando a distancia para apagar el receptor), el receptor de la zona 2 permanece encendido. Para apagar todos los receptores, pulse a la vez  $\mathsf{I}/\mathsf{U}$  y AV  $\mathsf{I}/\mathsf{U}$  en el mando a distancia (SYSTEM STANDBY).
- Solo las señales de los equipos conectados a las tomas de entrada analógica se emiten a través de las tomas ZONE 2 OUT. No se emitirán señales desde los equipos que estén conectados únicamente a las tomas de entrada digital.
- Las entradas TV, GAME, USB, HOME NETWORK y MUSIC SERVICES solo se pueden seleccionar en la zona principal.
- Si se ha seleccionado SOURCE, la entrada de señales a las tomas HDMI IN y DIGITAL IN y al puerto USB no se emite desde las tomas ZONE 2 OUT.
- Cuando se selecciona SOURCE, las señales de audio de la red doméstica y de los servicios de música no se emiten desde las tomas ZONE 2 OUT.
- Puede seleccionar "FM" o "AM" desde la zona principal y la zona 2. Tendrá preferencia la última opción que se hubiera seleccionado, aunque se seleccione una opción diferente en una de las zonas.
- Solo puede seleccionar el mismo canal de "SIRIUS" cuando escuche música en la zona principal y la zona 2 al mismo tiempo. Tiene prioridad el último canal seleccionado, aunque se seleccione un canal diferente en alguna de las zonas.

# **Ajuste de la configuración**

# **Uso del menú Settings**

Puede realizar varios ajustes para los altavoces, los efectos de sonido envolvente, etc., utilizando el menú Settings. Para visualizar el menú del receptor en la pantalla del televisor, asegúrese de que el receptor tiene activado "GUI MODE", siguiendo los pasos de ["Para activar y](#page-45-0)  [desactivar "GUI MODE"" \(página 46\)](#page-45-0).

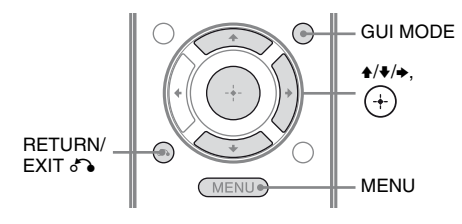

## **1 Pulse MENU.**

El menú aparece en la pantalla del televisor.

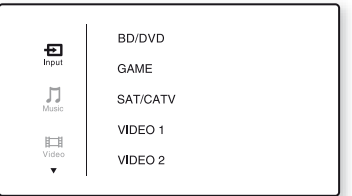

**2** Seleccione "<sup>1</sup> Settings" en el **menú y, a continuación, pulse o** b **para acceder al modo de menú.**

> La lista del menú Settings aparece en la pantalla del televisor.

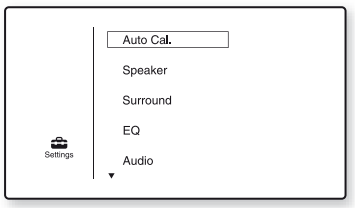

**3 Seleccione el elemento de menú deseado y, a**  continuación, pulse  $(+)$ .

Ejemplo: Cuando seleccione "Auto Cal.".

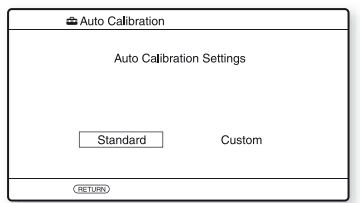

**4 Seleccione el parámetro deseado y, a continuación, pulse**  $\left(\frac{1}{2}\right)$ .

# **Para volver a la pantalla anterior**

Pulse RETURN/EXIT &

## **Para salir del menú**

Pulse MENU.

## **Lista del menú Settings**

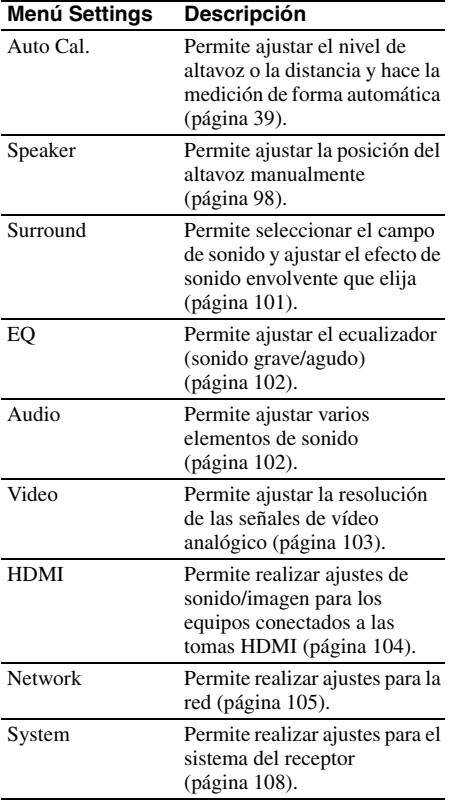

# <span id="page-97-0"></span>**Menú Speaker Settings**

Puede ajustar cada altavoz manualmente. También puede ajustar los niveles de altavoz cuando la calibración automática se haya completado.

#### **Nota**

Los ajustes de altavoz solo se aplican a la posición de escucha actual.

### ■ SP Pattern (Patrón de altavoz)

Seleccione "SP Pattern" en función del sistema de altavoces que esté utilizando. Seleccione el patrón de altavoz antes de realizar la calibración automática.

#### ■ SB Assign (Altavoz envolvente **trasero asignado)**

Permite configurar los terminales SPEAKERS SURROUND BACK/FRONT HIGH/ BI-AMP/FRONT B para una conexión de biamplificador o una conexión de altavoces frontales B.

- **Speaker B**
- **BI-AMP**
- **OFF**

#### **Nota**

Cuando cambie la conexión de un biamplificador o de los altavoces frontales B a una conexión de altavoces envolventes traseros o altavoces frontales superiores, ajuste "SB Assign" a "OFF" y, a continuación, vuelva a configurar los altavoces. Consulte ["Uso de AUTO CALIBRATION"](#page-38-0)  [\(página 39\)](#page-38-0) o ["Manual Setup" \(página 98\)](#page-97-1).

### <span id="page-97-1"></span>■ Manual Setup

Puede ajustar cada altavoz manualmente en la pantalla "Manual Setup". También puede ajustar los niveles de altavoz cuando la calibración automática se haya completado.

## **Para ajustar el nivel de altavoz**

Es posible ajustar el nivel de cada altavoz (frontal izquierdo/derecho, frontal izquierdo/ derecho superior, central, sonido envolvente izquierdo/derecho, sonido envolvente posterior izquierdo/derecho y altavoz de graves).

- **1** Seleccione en la pantalla el altavoz para el que desea ajustar el nivel y, a continuación, pulse  $\left(\cdot\right)$ .
- **2** Seleccione "Lvl".
- **3** Ajuste el nivel del altavoz seleccionado y, a continuación, pulse  $(+)$ . Puede ajustar el nivel con valores comprendidos entre  $-10,0$  dB y  $+10,0$  dB en intervalos de 0,5 dB.

#### **Nota**

Cuando se selecciona uno de los campos de sonido para música, no se emite ningún sonido por el altavoz de graves si todos los altavoces están ajustados a "Large". Sin embargo, el sonido se emitirá a través del altavoz de graves si:

- la señal de entrada digital contiene señales LFE;
- los altavoces frontales o de sonido envolvente se han ajustado a "Small";
- se ha seleccionado "MULTI ST.", "PLII MV", "PLII MS", "PLIIx MV", "PLIIx MS", "HD-D.C.S." o "P. AUDIO".

#### **Para ajustar la distancia entre la posición de escucha y cada altavoz**

Es posible ajustar la distancia entre la posición de escucha y cada altavoz (frontal izquierdo/ derecho, frontal izquierdo/derecho superior, central, sonido envolvente izquierdo/derecho, sonido envolvente posterior izquierdo/derecho y altavoz de graves).

- **1** Seleccione en la pantalla el altavoz para el que desea ajustar la distancia con respecto a la posición de escucha y, a continuación, pulse  $(+)$ .
- **2** Seleccione "Dist".
- **3** Ajuste la distancia para el altavoz seleccionado y, a continuación, pulse  $(+)$ .

Puede ajustar la distancia con valores que van de 1 m y 0 cm (3 pies y 3 pulgadas) a 10 m y 0 cm (32 pies y 9 pulgadas), en intervalos de 10 cm (1 pulgada).

#### **Observación**

Puede ajustar la distancia en intervalos de 1 cm cuando haya realizado la calibración automática y haya guardado el resultado de la medición.

#### **Notas**

- Dependiendo de cuál sea el ajuste del patrón de altavoz, es posible que algunos parámetros no estén disponibles.
- Esta función no está disponible cuando se utiliza "A. DIRECT".

## **Para ajustar el tamaño de cada altavoz**

Es posible ajustar el tamaño de cada altavoz (frontal izquierdo/derecho, frontal izquierdo/ derecho superior, central, sonido envolvente izquierdo/derecho y sonido envolvente posterior izquierdo/derecho).

- **1** Seleccione en la pantalla el altavoz para el que desea ajustar el tamaño y, a continuación, pulse  $\Theta$ .
- **2** Seleccione "Size".
- **3** Ajuste el tamaño del altavoz seleccionado y, a continuación, pulse .
	- **Large:** Si conecta altavoces grandes para reproducir frecuencias de graves de forma eficaz, seleccione "Large". Seleccione "Large" normalmente.
	- **Small:** Si el sonido se distorsiona o si usted nota la falta de efectos de sonido envolvente cuando utilice el sonido envolvente multicanal, seleccione "Small" para activar los circuitos de redirección de graves y emitir las frecuencias de graves de cada canal por el altavoz de graves u otros altavoces "Large".

#### **Nota**

Esta función no está disponible cuando se utiliza "A. DIRECT".

#### **Observaciónes**

• Los ajustes "Large" y "Small" de cada altavoz determinan si el procesador de sonido interno cortará o no la señal de graves de dicho canal. Cuando se cortan los graves de un canal, los circuitos de redirección de graves envían las frecuencias de graves correspondientes al altavoz de graves o a otros altavoces que tengan el ajuste "Large".

Sin embargo, como el sonido grave posee cierto nivel de direccionalidad, es mejor no cortarlo si es posible. Por lo tanto, aunque utilice altavoces pequeños, puede ajustarlos a "Large" si desea emitir las frecuencias de graves a través de los mismos. Por otra parte, si está utilizando un altavoz grande, pero prefiere que no se emitan frecuencias de graves a través del mismo, ajústelo a "Small". Si el nivel global del sonido es inferior al deseado, ajuste todos los altavoces a "Large". Si el sonido grave es insuficiente, puede utilizar el ecualizador para reforzar los niveles de graves.

- Los altavoces envolventes traseros se ajustarán con el mismo valor que el de los altavoces de sonido envolvente.
- Cuando los altavoces frontales se ajustan a "Small", el altavoz central, el de sonido envolvente y el frontal superior también se ajustan automáticamente a "Small".
- Si no utiliza el altavoz de graves, los altavoces frontales se ajustan automáticamente a "Large".

#### ■ Crossover Freg (Frecuencia de **corte del altavoz)**

Le permite ajustar la frecuencia de corte de los graves de los altavoces cuyo tamaño se haya ajustado a "Small" en el menú Speaker Settings. Después de la calibración automática, se ajusta la frecuencia de corte medida para cada altavoz.

- **1** Seleccione en la pantalla el altavoz que desea ajustar y, a continuación, pulse  $\bigoplus$ .
- **2** Ajuste el valor y, a continuación, pulse  $\bigoplus$ .

#### **Test Tone**

Puede seleccionar el tipo de tono de prueba en la pantalla "Test Tone".

#### **Observaciónes**

- Para ajustar el nivel de todos los altavoces a la vez, pulse MASTER VOL +/− o ∠ +/−. También puede utilizar MASTER VOLUME del receptor.
- Los valores ajustados se muestran en la pantalla del televisor durante el ajuste.

#### **Para emitir un tono de prueba por cada altavoz**

Puede emitir un tono de prueba por los altavoces en una secuencia.

- **1** Seleccione "Test Tone" y, a continuación, pulse  $(+)$  o  $\rightarrow$ .
- **2** Aiuste el parámetro y, a continuación, pulse  $(+)$ .
	- **OFF**
	- **AUTO:** el tono de prueba se emite por cada altavoz de la secuencia.
	- **FL, CNT, FR, SR, SB**\***, SBR, SBL, SL, LH, RH, SW:** Puede seleccionar qué altavoces emitirán el tono de prueba.

\* "SB" aparece cuando solo se ha conectado un altavoz envolvente trasero.

**3** Ajuste el nivel de altavoz y, a continuación, pulse  $(+)$ .

#### **Si no se emite ningún tono de prueba por los altavoces**

- Es posible que los cables del altavoz no estén conectados correctamente. Compruebe que están conectados firmemente y que no se puedan desconectar tirando ligeramente de ellos.
- Es posible que se haya producido un cortocircuito en los cables del altavoz.
- Asegúrese de que no está utilizando la función PARTY STREAMING [\(página 82\)](#page-81-0).

#### **Si se emite un tono de prueba por un altavoz distinto al del altavoz mostrado en la pantalla del televisor**

El patrón de altavoz configurado es incorrecto. Asegúrese de que las conexiones de los altavoces y el patrón de altavoz coincidan.

#### ■ D.Range Comp (Compresor de **rango dinámico)**

Le permite comprimir el rango dinámico de la banda sonora. Esto puede serle útil cuando quiera ver películas con un nivel bajo de volumen por la noche. La compresión del rango dinámico sólo es posible con fuentes Dolby Digital.

- **MAX:** el rango dinámico se comprime considerablemente.
- **STD:** el rango dinámico se comprime de acuerdo con las especificaciones del ingeniero de grabación.
- **AUTO:** el rango dinámico se comprime automáticamente.
- **OFF:** el rango dinámico no se comprime.

#### **Observaciónes**

- El compresor de rango dinámico permite comprimir el rango dinámico de la banda sonora en función de la información de rango dinámico que contenga la señal Dolby Digital.
- "STD" es el ajuste estándar y aplica poca compresión. Por lo tanto, le recomendamos que utilice el ajuste "MAX". Este ajuste comprime el rango dinámico considerablemente y permite ver películas con un nivel bajo de volumen por la noche. A diferencia de los limitadores analógicos, los niveles están predeterminados y ofrecen una compresión muy natural.

### $\blacksquare$  **Distance Unit**

Le permite seleccionar la unidad de medición para especificar las distancias.

- **FEET:** la distancia se muestra en pies.
- **METER:** la distancia se muestra en metros.

# <span id="page-100-0"></span>**Menú Surround Settings**

Puede seleccionar el campo de sonido y ajustar el nivel de efecto, etc., en la pantalla "Sound Field Setup".

Para obtener más información sobre el campo de sonido, consulte ["Disfrutar del sonido](#page-66-0)  [envolvente" \(página 67\)](#page-66-0).

#### **Nota**

Los elementos de configuración que puede ajustar en cada menú varían dependiendo del campo de sonido.

## **Para ajustar el nivel de efecto para HD-D.C.S.**

- **1** Seleccione "HD-D.C.S." y, a continuación, pulse  $(+)$  o  $\rightarrow$ .
- **2** Seleccione el tipo de efecto deseado y, a continuación, pulse  $(+)$ . HD-D.C.S. ofrece tres tipos de efecto diferentes: Theater, Dynamic y Studio. Cada tipo de efecto ofrece niveles diferentes de mezcla de sonidos de reverberación y reflexión y está optimizado para adaptarse a las características únicas, el estilo y la atmósfera de la sala del oyente.
	- **Dynamic:** ¿desea disfrutar al máximo de los efectos de sonido, como si estuviera en el cine?

El tipo Dynamic enfatiza el sonido de reflexión. Sin HD-D.C.S., muchas salas tendrán reverberación, pero carecerán de sensación de amplitud.

Este tipo abre acústicamente esos tipos de salas y proporciona una sensación de amplitud y dinamismo similar a la de un estudio de masterización.

- **Theater:** el tipo Theater (ajuste predeterminado) mezcla el sonido de reflexión y reverberación recreando las características de un estudio de masterización. Adicionalmente, este tipo mezcla características de frecuencia que generalmente se utilizan en los estudios profesionales y salas de cine. Es idóneo para ver películas en una sala de escucha que tenga menos reverberación.
- **Studio:** con el tipo Studio, los efectos se utilizan mínimamente, aunque se sigue ofreciendo una excepcional experiencia de sala de cine. Este tipo proporciona la precisión de la grabación original.

# <span id="page-101-0"></span>**Menú EQ Settings**

Puede utilizar los parámetros siguientes para ajustar la calidad tonal (nivel de agudos/ graves) de los altavoces frontales.

- **Bass**
- **Treble**

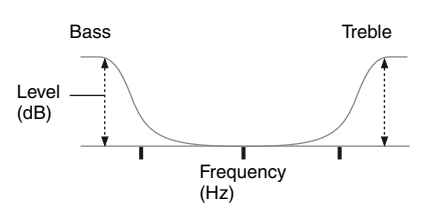

#### **Nota**

Esta función no está disponible cuando se utiliza "A. DIRECT".

# <span id="page-101-1"></span>**Menú Audio Settings**

Puede ajustar la configuración de audio de acuerdo con sus preferencias.

### ■ D.L.L. (Digital Legato Linear)

La función D.L.L. es una tecnología patentada por Sony que permite que las señales de audio digital y de audio analógico de baja calidad se reproduzcan con sonido de alta calidad.

- **AUTO 1:** esta función está disponible para formatos de audio de compresión con pérdida y señales de audio analógico.
- **AUTO 2:** esta función está disponible para señales PCM lineal, así como para formatos de audio de compresión con pérdida y señales de audio analógico.
- **OFF**

#### **Nota**

Esta función está disponible cuando se ha seleccionado "2CH ST.", "A.F.D. AUTO", "MULTI ST." o "HP 2CH". Sin embargo, no está disponible en los casos siguientes:

- Cuando se reciben señales PCM lineal con una frecuencia de muestreo distinta a 44,1 kHz.
- Cuando se reciben señales Dolby Digital Plus, Dolby Digital EX, Dolby TrueHD, DTS 96/24, Audio master DTS-HD o señales de audio de alta resolución DTS-HD.

#### ■ A/V Sync (Sincroniza audio con **salida de vídeo)**

Le permite retrasar la emisión de audio para minimizar la diferencia de tiempo entre la emisión del audio y la visualización en la pantalla.

- **HDMI AUTO:** la diferencia de tiempo entre la emisión de audio y la visualización en pantalla para el monitor conectado a través de una conexión HDMI, se ajustará automáticamente en función de la información para el televisor. Esta función solo está disponible cuando el monitor es compatible con la función A/V Sync.
- **0 ms 300 ms:** puede establecer un valor de retraso comprendido entre 0 ms y 300 ms, en intervalos de 10 ms.

#### **Notas**

- Esta función es útil cuando utilice un monitor LCD o de plasma grande o un proyector.
- Esta función no está disponible cuando se utiliza "A. DIRECT".

#### ■ Dual Mono (Selección de idioma **de emisión digital)**

Le permite seleccionar el idioma deseado cuando escuche el audio dual de una emisión digital si está disponible. Esta función sólo se puede utilizar con fuentes Dolby Digital.

- **MAIN/SUB:** El sonido del idioma principal se emitirá a través del altavoz frontal izquierdo y el sonido del idioma secundario se emitirá simultáneamente a través del altavoz frontal derecho.
- **MAIN:** Se emitirá el sonido del idioma principal.
- **SUB:** Se emitirá el sonido del idioma secundario.

# <span id="page-102-0"></span>**Menú Video Settings**

Puede hacer ajustes de vídeo.

### ■ Resolution (Conversión de señales de vídeo)

Le permite convertir la resolución de señales de entrada de vídeo analógicos.

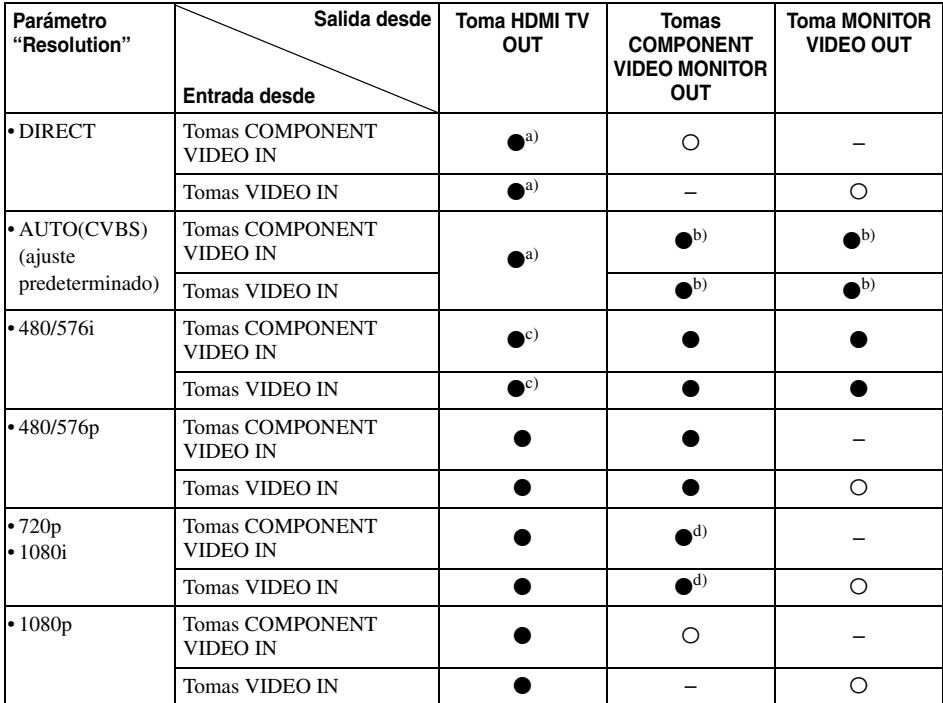

 $\bullet$  : las señales de vídeo se convierten y se emiten a través del conversor de vídeo.

O : se emite el mismo tipo de señal que la señal de entrada. Las señales de vídeo no se convierten.

– : No se emiten señales de vídeo.

a)La resolución se ajusta automáticamente, dependiendo del monitor conectado.

- b)Cuando el televisor está conectado a tomas que no son HDMI, se emitirán señales 480i/576i.
- c) Se emitirán señales 480p/576p, aunque se configure 480i/576i.
- d)Las señales de vídeo que no están protegidas por derechos de autor se emiten de acuerdo con el menú Settings. Las señales de vídeo que no están protegidas por derechos de autor se emiten como 480p/576p.

#### **Notas**

- Las señales de vídeo no se emiten a través de las tomas COMPONENT VIDEO MONITOR OUT o MONITOR VIDEO OUT cuando el monitor u otros componentes están conectados a la toma HDMI TV OUT.
- Si selecciona una resolución que el televisor conectado no admita para el parámetro "Resolution", es posible que las imágenes del televisor no se emitan correctamente.
- La salida de la imagen HDMI convertida no es compatible con x.v.Color (x.v.Colour), Deep Color (Deep Colour) e imagen 3D.

# <span id="page-103-0"></span>**Menú HDMI Settings**

Puede realizar los ajustes necesarios para los equipos conectados a la toma HDMI.

### ■ Ctrl for HDMI (Control por HDMI)

Le permite activar y desactivar la función Control por HDMI. Para obtener más información, consulte ["Preparación para](#page-86-1)  ["BRAVIA" Sync" \(página 87\).](#page-86-1)

- **ON**
- **OFF**

#### **Nota**

Si ajusta "Ctrl for HDMI" a "ON", es posible que "Audio Out" cambie automáticamente.

#### **Pass Through**

Le permite emitir las señales HDMI por el televisor aunque el receptor esté en modo en espera.

- **ON:** si el receptor está en el modo en espera, emitirá continuamente señales HDMI por la toma HDMI TV OUT del receptor.
- **AUTO:** si el televisor está encendido mientras el receptor está en modo en espera, el receptor emitirá señales HDMI por la toma HDMI TV OUT del receptor. Sony recomienda esta configuración cuando se utilice un televisor de Sony compatible con "BRAVIA" Sync. Esta configuración ahorra energía en el modo en espera, en comparación con el ajuste "ON".
- **OFF:** el receptor no emite señales HDMI cuando está en el modo en espera. Encienda el receptor para disfrutar de la fuente del equipo conectado en el televisor. Esta configuración ahorra energía en el modo en espera, en comparación con el ajuste "ON".

#### **Notas**

- Esta función no está disponible cuando "Ctrl for HDMI" se ha ajustado a "OFF".
- Si se ha seleccionado "AUTO", es posible que se tarde un poco más de tiempo en emitir la imagen y el sonido por el televisor que si se hubiera seleccionado "ON".

• Cuando el receptor está en modo en espera, la indicación "A. STANDBY" aparece en el visor si "Pass Through" se ajusta a "AUTO" u "ON". Sin embargo, "A. STANDBY" desaparecerá si "Pass Through" se ajusta a "AUTO" y no se detectan señales.

#### x **Audio Out**

Le permite ajustar las señales de audio HDMI desde el equipo de reproducción conectado al receptor mediante una conexión HDMI.

• **AMP:** Las señales de audio HDMI del equipo de reproducción solo se emiten a los altavoces conectados al receptor. El sonido multicanal se puede reproducir tal cual.

#### **Nota**

Las señales de audio no se emiten por el altavoz del televisor si "Audio Out" se ha ajustado a "AMP".

• **TV+AMP:** el sonido se emite por el altavoz del televisor y los altavoces conectados al receptor.

#### **Notas**

- La calidad de sonido del equipo de reproducción depende de la calidad de sonido del televisor (por ejemplo, del número de canales, la frecuencia de muestreo, etc.). Si el televisor tiene altavoces estéreos, la emisión de sonido del receptor será estéreo, al igual que la del televisor, aunque usted esté reproduciendo la fuente multicanal.
- Cuando conecte el receptor a un equipo de visualización de imágenes (un proyector, etc.), es posible que no se emita sonido por el receptor. En este caso, seleccione "AMP".
- Si selecciona la entrada que ha asignado a la entrada HDMI, el sonido no se emite por el televisor.

#### ■ HDMI Assign

Le permite reasignar las tomas de entrada HDMI. Para obtener más información, consulte ["Asignación de la entrada HDMI"](#page-92-0)  [\(página 93\).](#page-92-0)

# <span id="page-104-0"></span>**Menú Network Settings**

Puede realizar los ajustes para la red. El menú Network Settings únicamente está disponible cuando se ha seleccionado la función de red doméstica o la función de servicios de música.

## $\blacksquare$  Settings

Le permite realizar los ajustes de red.

## **Para configurar los ajustes de red automáticamente**

Para configurar los ajustes de red automáticamente. Para obtener más información, consulte ["Configuración de los](#page-44-0)  [ajustes de red del receptor" \(página 45\)](#page-44-0).

## <span id="page-104-1"></span>**Para configurar la dirección IP manualmente**

- **1** Seleccione "Settings" y, a continuación, pulse  $(+)$ .
- **2** Seleccione "Manual" y, a continuación, pulse  $(+)$ . La pantalla de entrada de la dirección IP aparece en el televisor.
- **3** Pulse SHIFT y, a continuación, pulse un botón numérico con el fin de introducir un valor para "IP Address".
- 4 Pulse  $\left(\oplus\right)$ .
- **5** Repita los pasos 3 y 4 con el fin de introducir valores para "Subnet Mask", "Default Gateway", "Primary DNS" y "Secondary DNS".

La pantalla de ajustes de proxy aparece en el televisor.

- **6** Seleccione "Do Not Use" y, a continuación, pulse  $\left(\frac{1}{1}\right)$ . La pantalla de confirmación aparece en el televisor.
- **7** Seleccione "OK" y, a continuación, pulse  $(+)$ .

## **Para configurar el servidor proxy manualmente**

- **1** Seleccione "Use" en el paso 6 de ["Para](#page-104-1)  [configurar la dirección IP](#page-104-1)  [manualmente" \(página 105\)](#page-104-1) o el paso 7 de ["Configuración de los ajustes de red](#page-44-0)  [del receptor" \(página 45\)](#page-44-0) y, a continuación, pulse  $(+)$ . La pantalla de entrada de la dirección proxy aparece en el televisor.
- **2** Pulse SHIFT y, a continuación, pulse un botón de texto/numérico con el fin de introducir un valor para "Proxy Address".
- **3** Pulse  $(+)$ .
- **4** Repita los pasos 2 y 3 con el fin de introducir un valor para "Port Number". La pantalla de confirmación aparece en el televisor.
- **5** Seleccione "OK" y, a continuación, pulse  $(+)$ .

## ■ Information

Puede comprobar la información de red.

## **Para comprobar la información de red**

- **1** Seleccione "Information" y, a continuación, pulse  $(+)$ .
- **2** Seleccione el elemento de ajuste que desea comprobar y, a continuación, pulse  $(+)$ .

La pantalla de información del ajuste aparece en el televisor.

Puede comprobar los ajustes\* para "Connection", "IP Settings", "IP Address", "Subnet Mask", "Default Gateway", "DNS Settings", "Primary DNS", "Secondary DNS", "Proxy Settings", "Proxy Address", "Port Number" y "MAC Address".

\* Los elementos de ajuste que aparecen durante la configuración varían en función del entorno de red.

### <span id="page-105-0"></span> $\blacksquare$  **PARTY STREAMING**

Puede ajustar el receptor para que utilice la función PARTY STREAMING.

- **1** Seleccione "PARTY STREAMING" y, a continuación, pulse  $(+)$ .
- **2** Seleccione "On" o "Off" y, a continuación, pulse  $(+)$ .
	- **On:** el receptor puede ser detectado por otros dispositivos de la red doméstica. El receptor puede iniciar o cerrar una PARTY, o bien unirse a la PARTY o abandonarla.
	- **Off:** el receptor puede ser detectado por otros dispositivos de la red doméstica. Sin embargo, el receptor no puede iniciar o cerrar una PARTY ni tampoco puede unirse a la PARTY o abandonarla.

## ■ Access Settings

Puede configurar restricciones o permisos de acceso para los dispositivos de la lista de dispositivos.

#### **Para configurar el permiso de acceso automático**

- **1** Seleccione "Access Settings" y, a continuación, pulse  $(+)$ .
- **2** Seleccione "Auto Access" y, a continuación, pulse  $(+)$ .
- **3** Seleccione "Allow" o "Not Allow" y, a continuación, pulse  $(+)$ .
	- **Allow:** todos los dispositivos de la red doméstica podrán acceder al receptor. El receptor puede iniciar una PARTY como dispositivo anfitrión y unirse a una PARTY como dispositivo invitado si es necesario.
	- **Not Allow:** el receptor restringe el acceso de un dispositivo nuevo. Cuando conecte un dispositivo nuevo a la red doméstica, añada el dispositivo a la lista de dispositivos y configure el permiso de acceso [\(página 106\).](#page-105-1)

#### **Nota**

Es posible añadir hasta 20 dispositivos a la lista de dispositivos. Si ya se han registrado 20 dispositivos, aparecerá el mensaje "Device Full" y no se será posible añadir más dispositivos a la lista. En este caso, elimine de la lista los dispositivos que no necesite [\(página 107\).](#page-106-0)

### **Para añadir dispositivos a la lista**

- **1** Seleccione "Access Settings" y, a continuación, pulse  $(+)$ .
- **2** Seleccione "Control Device" y, a continuación, pulse  $(+)$ . La lista de dispositivos aparecerá en la pantalla del televisor.
- **3** Seleccione "Add Device" y, a continuación, pulse  $(+)$ .
- **4** Seleccione el dispositivo deseado y, a continuación, pulse  $(+)$ . El dispositivo seleccionado se añadirá a la lista. Para obtener más información sobre la configuración de permisos de acceso, consulte ["Para configurar permisos de](#page-105-1)  [acceso para los dispositivos" \(página 106\)](#page-105-1).

### <span id="page-105-1"></span>**Para configurar permisos de acceso para los dispositivos**

Puede configurar permisos de acceso para un dispositivo de la lista. Solo los dispositivos que se hayan ajustado a "Allow" serán reconocidos en la red doméstica.

- **1** Seleccione "Access Settings" y, a continuación, pulse  $(+)$ .
- **2** Seleccione "Control Device" y, a continuación, pulse  $(+)$ . La lista de dispositivos registrados aparecerá en la pantalla del televisor.
- **3** Seleccione el dispositivo deseado y, a continuación, pulse  $(+)$ .
- **4** Seleccione "Access" y, a continuación, pulse  $\left(\widehat{+}\right)$ .
- **5** Seleccione "Allow" o "Not Allow" y, a continuación, pulse  $(+)$ .

#### <span id="page-106-0"></span>**Para eliminar un dispositivo de la lista**

Seleccione "Delete" en el paso 4 y, a continuación, pulse (+). Seleccione "OK" en la pantalla de confirmación y, a continuación, pulse  $(+)$ .

#### ■ Media Remote Device **Registration**

Le permite registrar dispositivos Media Remote.

### **Para registrar dispositivos Media Remote**

- **1** Seleccione "Media Remote Device Registration" y, a continuación, pulse  $\bigoplus$ .
- **2** Seleccione "Start Registration" y, a continuación, pulse  $(+)$ . El receptor iniciará la detección del dispositivo Media Remote que está preparado para registrarse. Sin embargo, el receptor cancelará el registro si no detecta ningún dispositivo en 30 segundos.

La indicación "Connecting" aparecerá en la pantalla del televisor cuando el dispositivo Media Remote sea detectado.

**3** Seleccione "Finish" y, a continuación, pulse  $(+)$ .

#### **Para cancelar el registro**

Seleccione "Cancel" en el paso 2 y, a continuación, pulse  $(+)$ .

#### **Nota**

Es posible añadir hasta 5 dispositivos Media Remote a la lista de dispositivos. Si ya se han registrado 5 dispositivos, aparecerá el mensaje "Device Full" y no se será posible añadir más dispositivos a la lista. En este caso, elimine de la lista los dispositivos que no necesite [\(página 107\)](#page-106-0).

#### ■ Registered Media Remote **Devices**

Le permite comprobar la lista de dispositivos Media Remote registrados. Únicamente los dispositivos registrados pueden controlar el receptor.

#### **Para eliminar dispositivos Media Remote de la lista de dispositivos**

- **1** Seleccione "Registered Media Remote Devices" y, a continuación, pulse  $(+)$ . La lista de dispositivos Media Remote aparecerá en la pantalla del televisor.
- **2** Seleccione el dispositivo que desea eliminar y, a continuación, pulse  $(+)$ .
- **3** Seleccione "Delete" y, a continuación, pulse  $(+)$ .
- **4** Seleccione "OK" y, a continuación, pulse  $(+)$ . El dispositivo seleccionado se habrá eliminado de la lista.

## $\blacksquare$  Device Name

Le permite asignar al receptor un nombre de dispositivo que contenga hasta 30 caracteres para que sea fácilmente reconocido por otros dispositivos de la red doméstica.

### **Para asignar el nombre de dispositivo**

- **1** Seleccione "Device Name" y, a continuación, pulse  $(+)$ .
- **2** Pulse  $\left(\frac{1}{2}\right)$  para seleccionar el nombre de dispositivo actual.
- **3** Pulse SHIFT y, a continuación, pulse el botón de texto/numérico para introducir el nombre de dispositivo.
- 4 Pulse  $\bigoplus$ .

#### **Observación**

El nombre de dispositivo predeterminado es "STR-DN1020".

## ■ Network Standby

Mientras el modo "Network Standby" está ajustado a "On", el receptor puede estar siempre conectado y ser controlado desde la red.

- **1** Seleccione "Network Standby" y, a continuación, pulse  $(+)$ .
- **2** Seleccione "Off" o "On" y, a continuación, pulse  $(+)$ .
	- **Off:** La función de red se desactiva cuando el receptor está en modo en espera. El receptor tarda más en reanudar el funcionamiento cuando se vuelve a encender.
	- **On:** La función de red funciona aunque el receptor esté en modo en espera, y el receptor reanuda el funcionamiento cuando se controla desde la red.

#### **Nota**

Cuando el receptor está en modo en espera, en la pantalla aparecerá "A. STANDBY" si "Network Standby" se ajusta a "On".

## ■ Software Update

Puede actualizar el software del receptor a la versión más reciente.

Para obtener más información, consulte ["Actualización del software" \(página 83\)](#page-82-0).

#### **Para comprobar la versión del software**

- **1** Seleccione "Software Update" y, a continuación, pulse  $(+)$ .
- **2** Seleccione "Version" y, a continuación, pulse  $(+)$ . La versión del software aparece en la pantalla del televisor.

# <span id="page-107-0"></span>**Menú System Settings**

Puede personalizar los ajustes del receptor.

## ■ Auto Standby

Le permite ajustar el interruptor del receptor al modo en espera de forma automática cuando no utilice el receptor o cuando no entren señales al receptor.

- **ON:** cambia al modo en espera después de aproximadamente 30 minutos.
- **OFF:** no cambia al modo en espera.

#### **Notas**

- Esta función no está disponible en los casos siguientes.
	- Se ha seleccionado la entrada "FM TUNER", "AM TUNER", "SIRIUS", "HOME NETWORK" o "MUSIC SERVICES".
	- La función PARTY STREAMING está en uso.
	- El software del receptor se está actualizando.
- Si utiliza el modo en espera automática y el temporizador para desconexión a la vez, tendrá prioridad el temporizador para desconexión.
# **Funcionamiento sin conexión a un televisor**

Es posible utilizar el receptor desde el visor aunque el televisor no esté conectado al receptor.

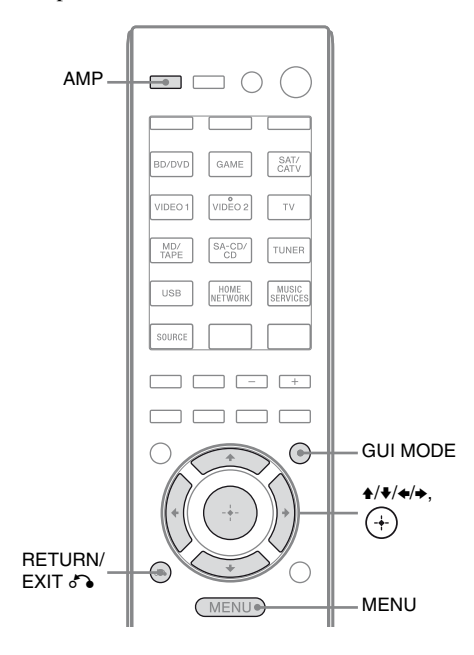

### <span id="page-108-0"></span>**Uso del menú en el visor**

### **Pulse GUI MODE varias veces para seleccionar "GUI OFF".**

El receptor cambiará al modo de pantalla del panel frontal.

- **1 Pulse AMP.**
- **2 Pulse MENU.**
- **3** Pulse  $\rightarrow$ / $\rightarrow$  varias veces para **seleccionar el menú que desee y, a continuación, pulse**  $\left(\overline{+}\right)$  **o**  $\overline{+}$ **.**
- **4 Pulse ♦/♦ varias veces para seleccionar el parámetro que desee ajustar y, a continuación,**  pulse  $\widehat{(+)}$  o  $\ast$ .
- $\bf 5$  Pulse  $\bf\bullet$ / $\bf\bullet$  varias veces para **seleccionar el ajuste que desee y**, a continuación, pulse  $(+)$ .

**Para volver a la pantalla anterior**

Pulse < o RETURN/EXIT o

### **Para salir del menú**

Pulse MENU.

### **Nota**

Algunos parámetros y ajustes pueden aparecer atenuados en el visor. Esto significa que no están disponibles o que son fijos y no se pueden cambiar.

### <span id="page-109-3"></span>**Descripción de los menús**

Las siguientes opciones están disponibles en cada menú. Para obtener información sobre la navegación por los menús, consulte la [página 109.](#page-108-0)

<span id="page-109-4"></span><span id="page-109-2"></span><span id="page-109-1"></span><span id="page-109-0"></span>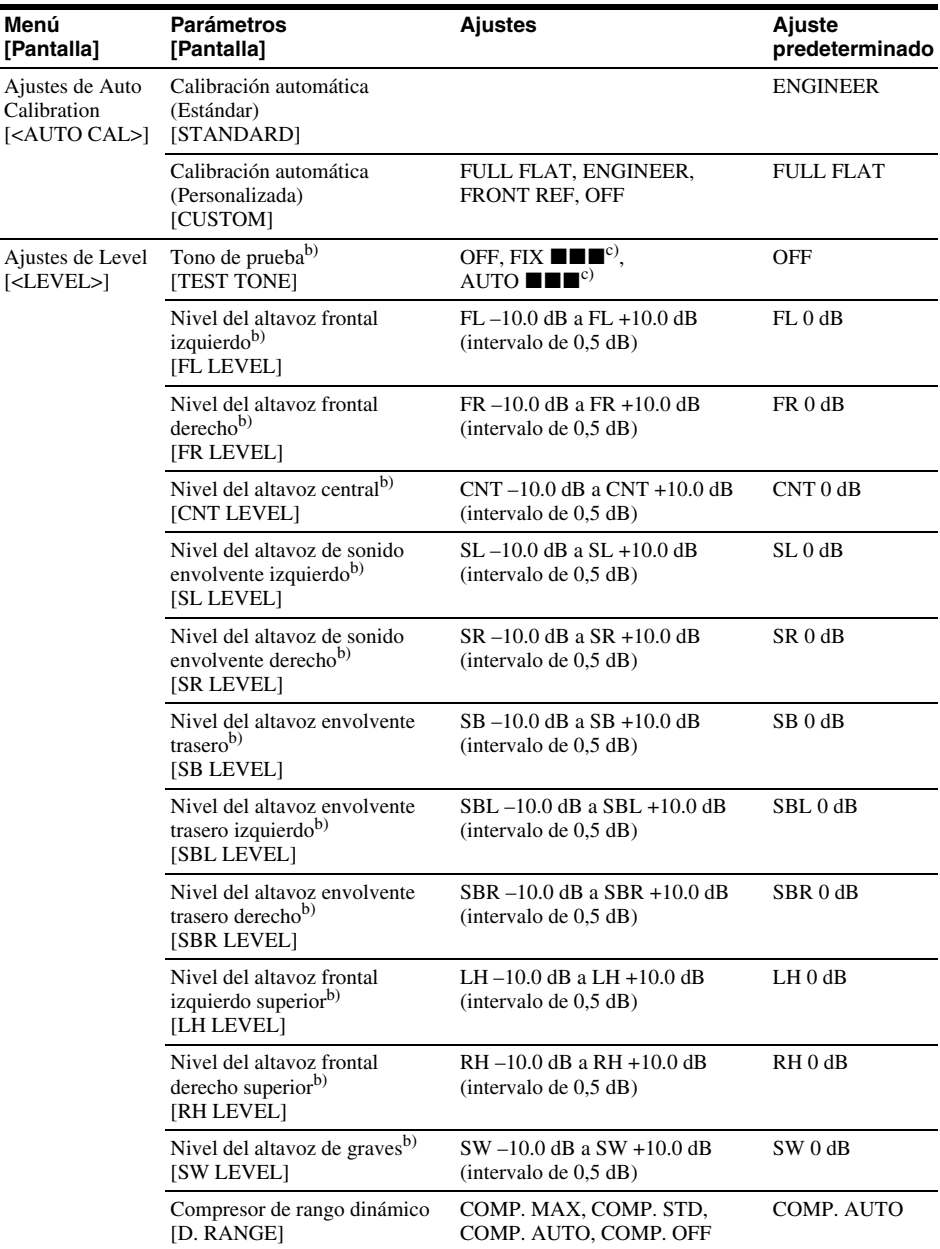

<span id="page-110-1"></span><span id="page-110-0"></span>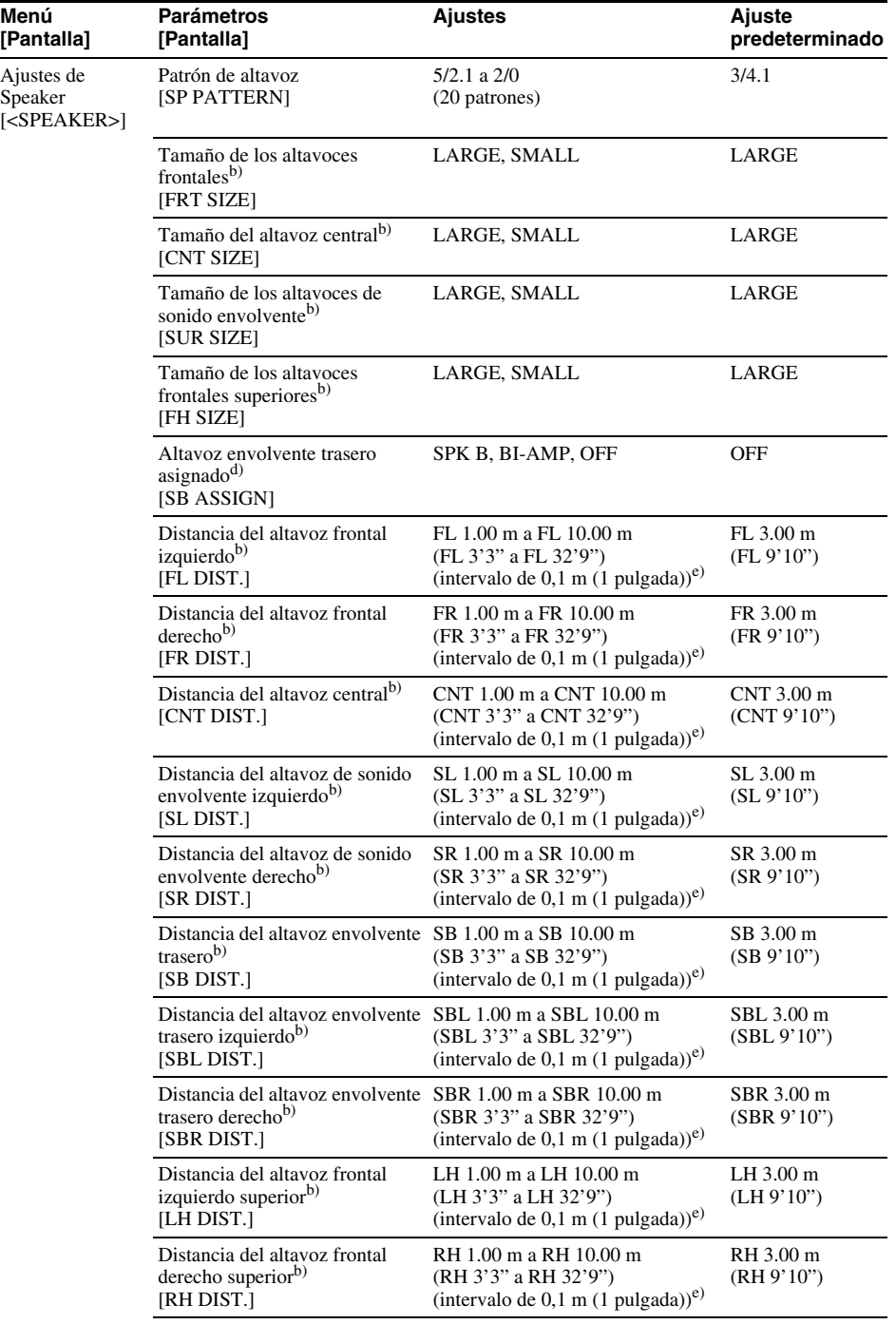

**111***ES continúa*

<span id="page-111-7"></span><span id="page-111-6"></span><span id="page-111-5"></span><span id="page-111-4"></span><span id="page-111-3"></span><span id="page-111-2"></span><span id="page-111-1"></span><span id="page-111-0"></span>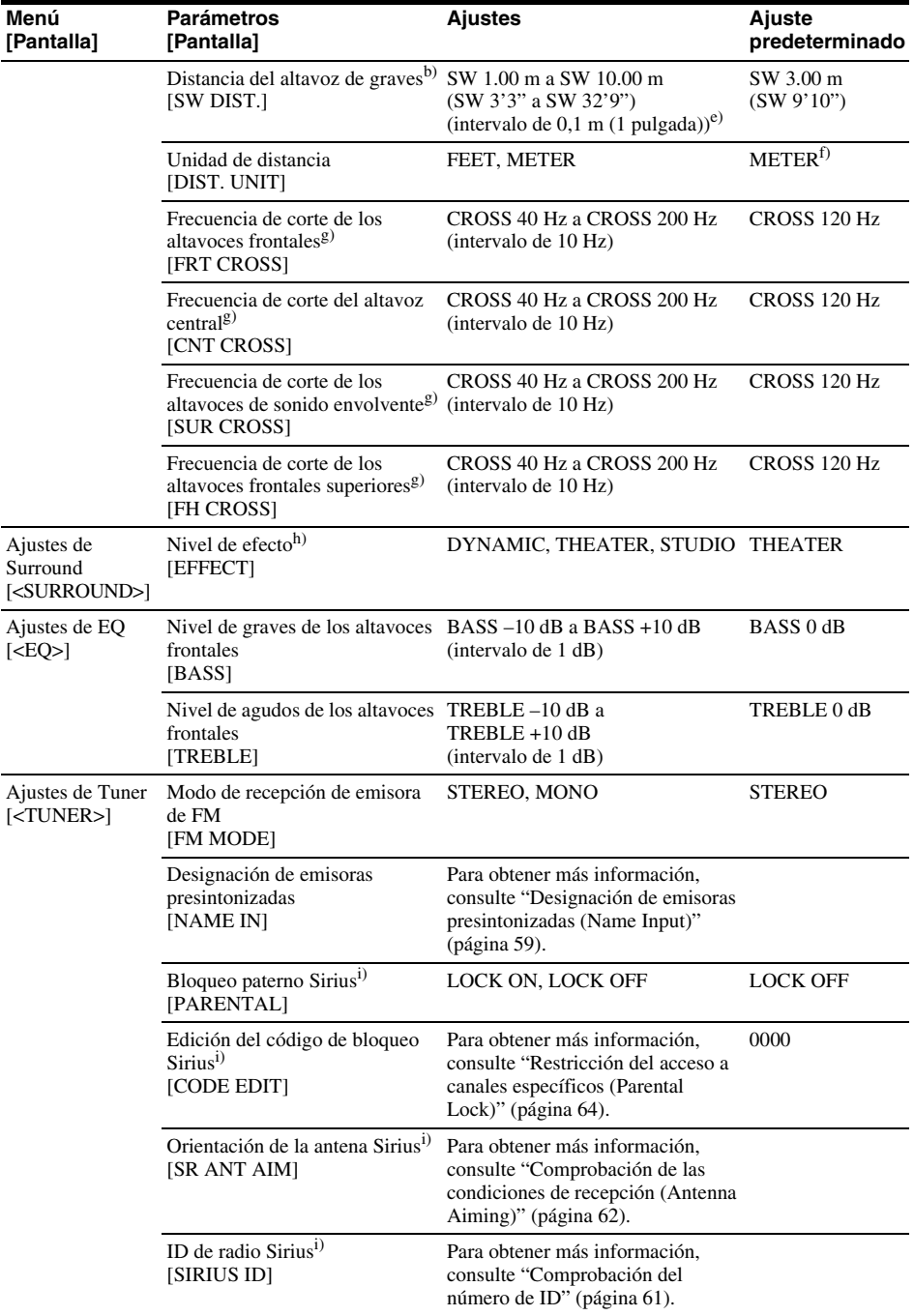

<span id="page-112-7"></span><span id="page-112-3"></span><span id="page-112-0"></span>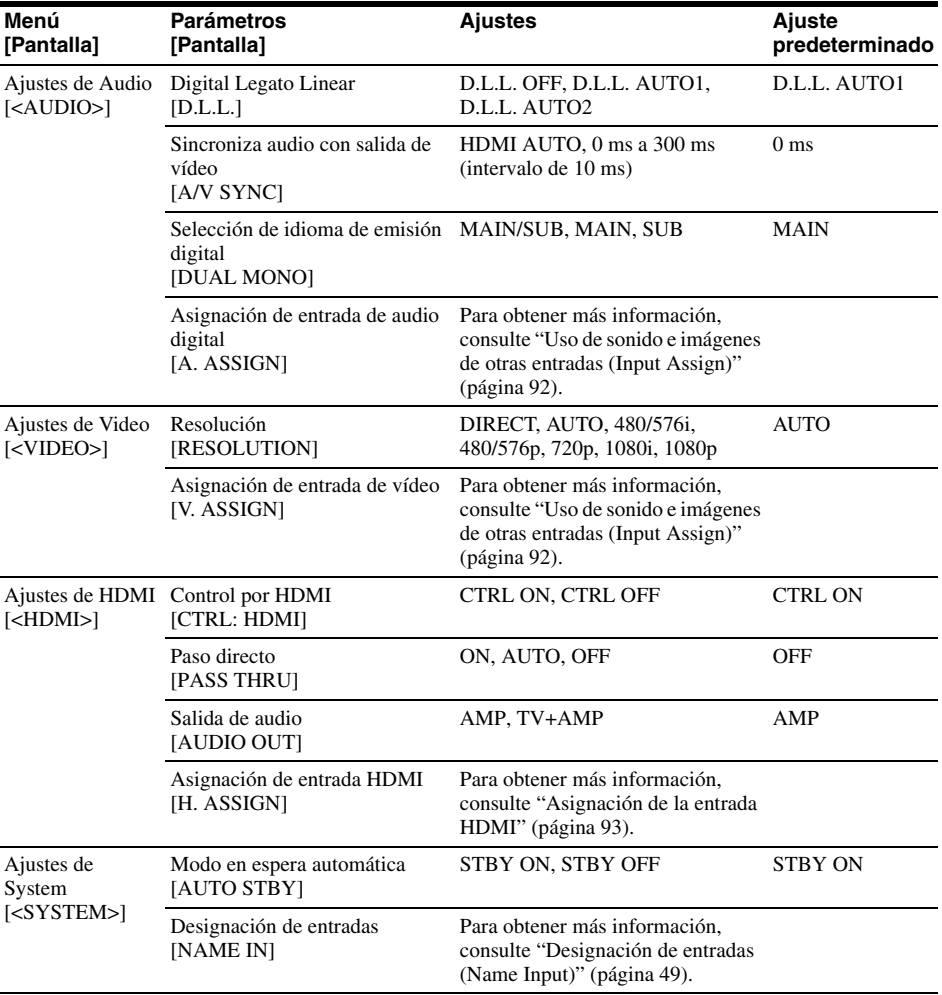

<span id="page-112-6"></span><span id="page-112-5"></span><span id="page-112-4"></span><span id="page-112-2"></span><span id="page-112-1"></span>a) Solo puede seleccionar este parámetro después de realizar la calibración automática.

<sup>b)</sup>Según el ajuste del patrón de altavoz, es posible que algunos parámetros o ajustes no estén disponibles.

 $\ddot{\text{c}}$  **x i** representa un canal del altavoz (FL, FR, CNT, SL, SR, SB, SBL, SBR, LH, RH o SW).

d)Solo se puede seleccionar este parámetro si "SP PATTERN" no se ha ajustado a una configuración con los altavoces envolventes traseros o altavoces frontales superiores [\(página 38\).](#page-37-0)

e)Solamente podrá ajustar la distancia al intervalo de 0,01 m cuando haya realizado la calibración automática y haya guardado el resultado de la medición.

f) "FEET" para los modelos de Estados Unidos y Canadá.

g)Solo puede seleccionar este parámetro si su altavoz está ajustado a "SMALL".

h)Solo puede seleccionar este parámetro si selecciona "HD-D.C.S." como campo de sonido.

i) Este parámetro está disponible para los modelos de de Estados Unidos y Canadá solamente. Este parámetro solo se puede seleccionar si el sintonizador SiriusConnect Home está conectado a la toma SIRIUS del receptor.

### <span id="page-113-0"></span>**Para ver la información en el visor**

El visor ofrece información variada acerca del estado del receptor (por ejemplo, el campo de sonido).

- **1** Seleccione la entrada para la que desea comprobar la información.
- **2** Pulse AMP y, a continuación, pulse DISPLAY varias veces.

Cada vez que pulse DISPLAY, la pantalla cambiará cíclicamente de la forma siguiente.

Nombre de índice de la entrada\*  $\rightarrow$ Entrada seleccionada  $\rightarrow$  Campo de sonido aplicado actualmente  $\rightarrow$  Nivel de volumen  $\rightarrow$  Información de transmisión\*\*

### **Cuando escuche la radio FM y AM**

Nombre de la emisora presintonizada\*  $\rightarrow$  $F$ recuencia  $\rightarrow$  Campo de sonido aplicado  $actualmente \rightarrow Nivel$  de volumen

### **Cuando sintonice un canal de SIRIUS**

### **(Solo los modelos de Estados Unidos y Canadá)**

Nombre de canal  $\rightarrow$  Número de canal  $\rightarrow$ Nombre de categoría  $\rightarrow$  Nombre del artista/función → Título de canción/  $programa \rightarrow$  Nombre del compositor  $\rightarrow$ Intensidad de la señal  $\rightarrow$  Campo de sonido aplicado actualmente  $\rightarrow$  Nivel de volumen

### **Recepción de emisiones RDS (Solo los modelos de Europa y Australia)**

Nombre de servicio del programa o nombre de la emisora presintonizada  $* \rightarrow$ Frecuencia, banda y número  $presintonizado \rightarrow Campo de sonido$ aplicado actualmente  $\rightarrow$  Nivel de volumen \* El nombre de índice solamente aparecerá cuando haya asignado uno a la entrada o emisora presintonizada.

El nombre de índice no aparecerá cuando solamente se hayan introducido espacios en blanco, o si es igual que el nombre de entrada.

\*\*Es posible que la información de transmisión no se muestre.

#### **Nota**

Es posible que no se visualicen caracteres o marcas para algunos idiomas.

### **Observación**

No es posible cambiar la pantalla mientras la indicación "GUI MODE" aparece en el visor. Pulse GUI MODE varias veces para seleccionar "GUI OFF".

### <span id="page-114-0"></span>**Uso del mando a distancia**

# **Programación del mando a distancia**

Puede personalizar el mando a distancia de acuerdo con los equipos conectados al receptor. También puede programar el mando a distancia para controlar equipos que no sean de Sony, así como equipos de Sony que normalmente no se controlan con el mando a distancia.

Antes de empezar, tenga en cuenta que:

- No es posible cambiar la configuración de los botones de introducción TUNER, USB, HOME NETWORK y MUSIC SERVICES.
- El mando a distancia solo puede controlar equipos que admitan señales de control inalámbricas por infrarrojos.

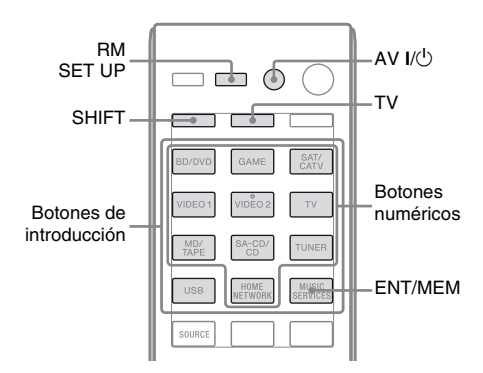

### **1 Mantenga pulsado RM SET UP y**, a continuación, pulse AV I/ $\cup$ .

El indicador RM SET UP parpadea despacio.

### **2 Pulse el botón de introducción del equipo que desea programar.**

Por ejemplo, si va a controlar una videograbadora conectada a las tomas VIDEO 1, pulse VIDEO 1. Se iluminan los indicadores RM SET UP y SHIFT.

### **3 Pulse los botones numéricos para introducir la el código numérico.**

Si existe más de un código, introduzca uno de los que corresponda a un equipo, incluido el televisor.

Consulte las tablas de las [página 116](#page-115-0)[–119](#page-118-0)  para obtener los códigos numéricos de los equipos.

#### **Nota**

Únicamente son válidos los códigos comprendidos entre 500 y 599 para el botón TV.

### **4 Pulse ENT/MEM.**

Cuando el código numérico se haya verificado, el indicador RM SET UP parpadeará lentamente dos veces y el mando a distancia saldrá automáticamente del modo de programación.

### **5 Repita los pasos 1 a 4 para programar otros equipos.**

#### **Nota**

El indicador RM SET UP se apaga mientras se pulsa un botón numérico.

### **Para cancelar la programación**

Pulse RM SET UP en cualquier paso. El mando a distancia sale automáticamente del modo de programación.

### **Para activar la entrada después de la programación**

Pulse el botón programado para activar la entrada que desee.

### **Si la programación no ha funcionado, compruebe lo siguiente:**

- Si el indicador RM SET UP no se ilumina en el paso 1, las pilas tienen poca carga. Sustituya las dos pilas.
- Si el indicador RM SET UP parpadea 5 veces rápidamente mientras introduce el código numérico, se ha producido un error. Vuelva a empezar desde el paso 1.

### **Los códigos numéricos correspondientes al equipo y al fabricante del equipo**

Utilice los códigos numéricos de las tablas que se incluyen más abajo para programar equipos que no sean de Sony, así como equipos de Sony que normalmente no se controlan con el mando a distancia. Dado que la señal del mando a distancia recibida por el equipo puede variar según el modelo y el año, es posible que un equipo tenga asignado más de un código numérico. Si no consigue programar el mando a distancia con uno de los códigos, inténtelo con los demás.

### **Notas**

- Los códigos numéricos corresponden a la información más actualizada disponible para cada marca. Sin embargo, es posible que su equipo no responda a algún código o a ninguno de ellos.
- Puede que no todos los botones de introducción de este mando a distancia estén disponibles para su equipo concreto.

### <span id="page-115-0"></span>**Para controlar un lector de CD**

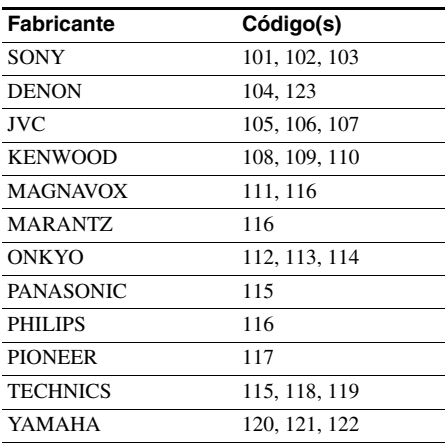

### **Para controlar una platina de DAT**

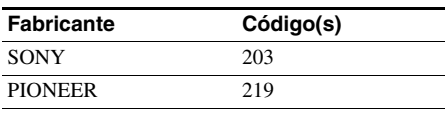

### **Para controlar una platina de casete**

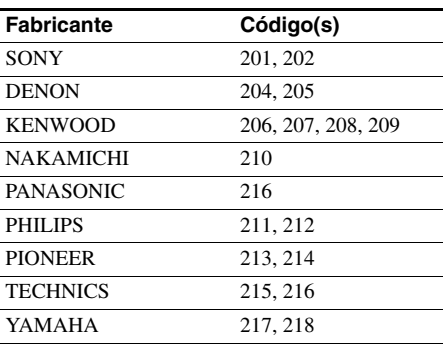

### **Para controlar una platina de MD**

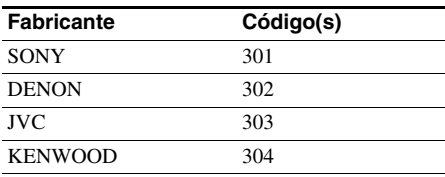

### **Para controlar una grabadora de HDD**

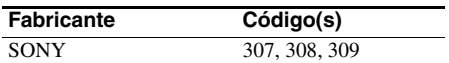

### **Para controlar un reproductor o una grabadora de discos Blu-ray**

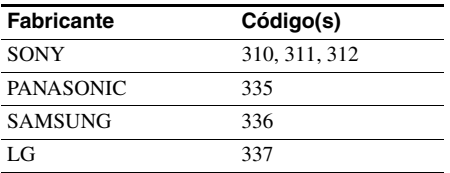

### **Para controlar una PSX**

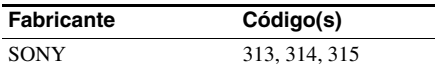

### **Para controlar un lector de DVD**

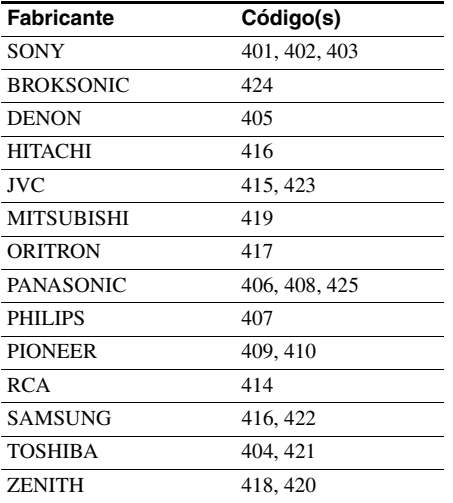

### **Para controlar una grabadora de DVD**

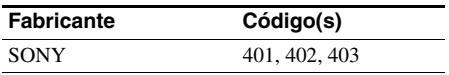

### **Para controlar un DVD/VCR COMBO**

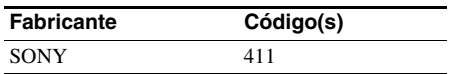

### **Para controlar un DVD/HDD COMBO**

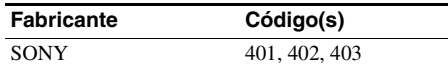

### **Para controlar un televisor**

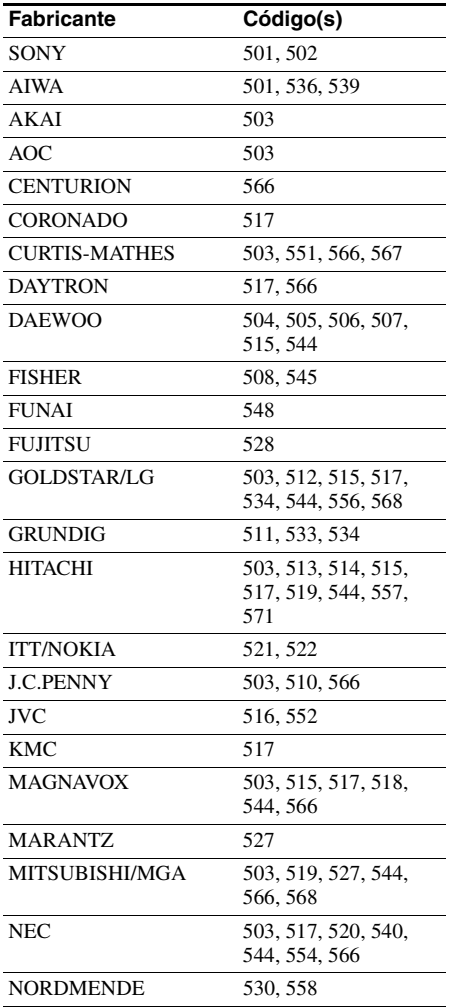

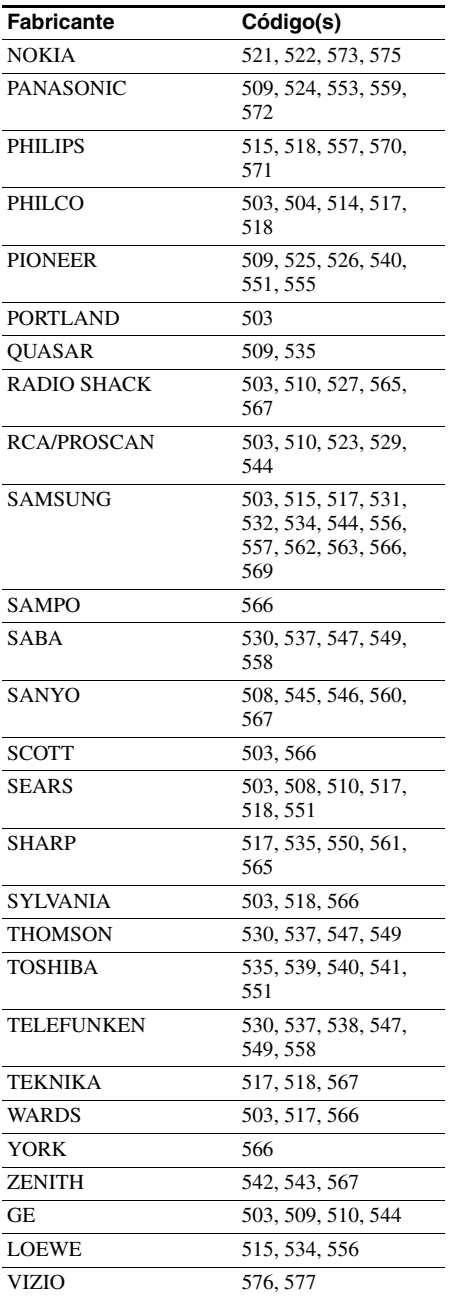

### **Para controlar un lector de LD**

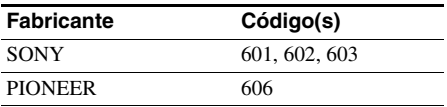

### **Para controlar un lector de CD de vídeo**

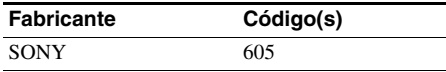

### **Para controlar una videograbadora**

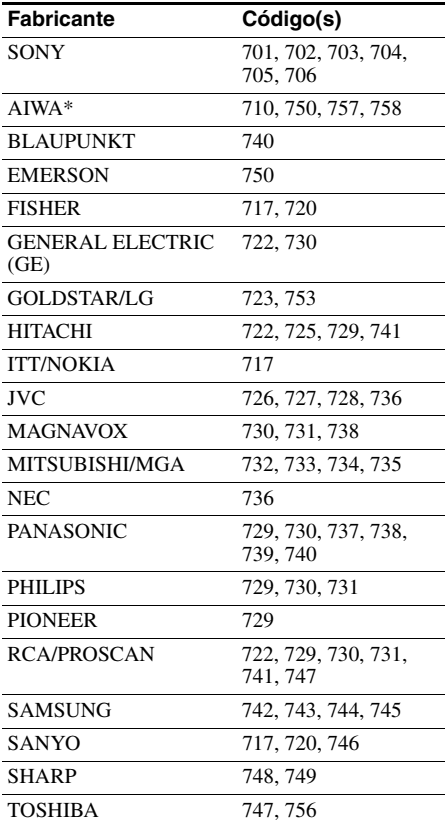

\* Si una videograbadora AIWA no funciona aun introduciendo el código de AIWA, en su lugar introduzca el código de Sony.

### **Para controlar un sintonizador de satélite (decodificador)**

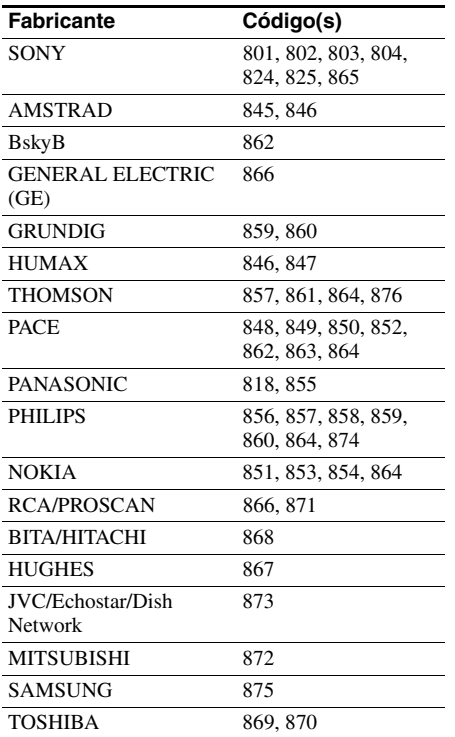

### <span id="page-118-0"></span>**Para controlar un decodificador de televisión por cable**

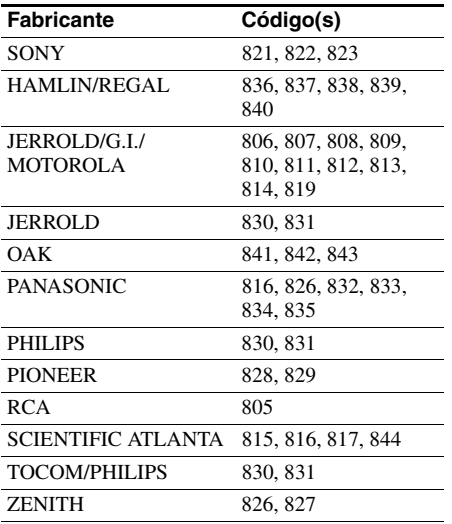

# <span id="page-118-1"></span>**Restablecimiento del mando a distancia**

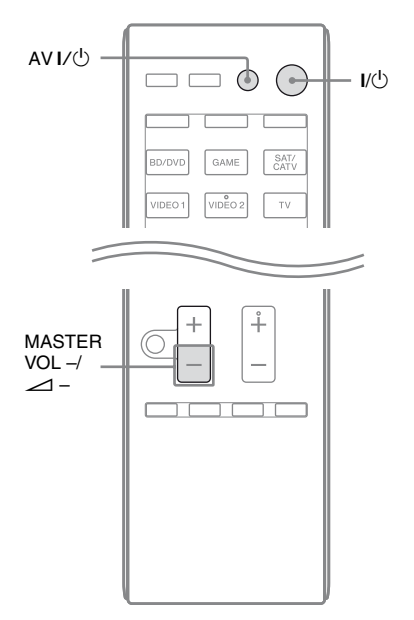

### **1 Mientras mantiene pulsado MASTER VOL – o**  $\angle$  **–, mantenga pulsado I/** $\cup$  **y, a**  $c$ ontinuación, pulse AV I/<sup>*\*</sup>.

El indicador RM SET UP parpadea 3 veces.

### **2 Suelte todos los botones.**

Se borrará todo el contenido de la memoria del mando a distancia (es decir, todos los datos programados).

### **Información adicional**

## **Precauciones**

### **Seguridad**

Si cae algún objeto o líquido en el interior de la carcasa, desenchufe el receptor y deje que personal cualificado lo compruebe antes de seguir utilizándolo.

### **Fuentes de alimentación**

• Antes de utilizar el receptor, compruebe que la tensión de funcionamiento del receptor es idéntica a la tensión del suministro eléctrico local.

La tensión de funcionamiento figura en la placa de características de la parte posterior del receptor.

- La unidad no se desconecta de la fuente de alimentación de ca mientras esté enchufada a la toma de corriente de la pared, aunque se apague la unidad.
- Si no va a utilizar el receptor por un periodo largo de tiempo, asegúrese de desenchufarlo de la toma de corriente de la pared. Para desenchufar el cable de alimentación de ca, tire del enchufe y no del cable.
- (Solo los modelos de Estados Unidos y Canadá)

Un borne del enchufe es más ancho que el otro por motivos de seguridad y encajará en la toma de corriente de la pared solamente en un sentido. Si no puede introducir el enchufe completamente en la toma de corriente, póngase en contacto con el distribuidor.

• El cable de alimentación de ca debe ser sustituido únicamente en un taller de servicio cualificado.

### **Acumulación de calor**

Aunque el receptor se caliente durante el funcionamiento, esto no indica una anomalía. Si utiliza este receptor de forma continuada con un volumen alto, la temperatura aumentará considerablemente en la parte superior, los laterales y la parte inferior de la carcasa. Para evitar quemaduras, no toque la carcasa.

### **Colocación**

- Coloque el receptor en un lugar donde haya buena ventilación para evitar que se acumule calor y prolongar la vida útil del receptor.
- No coloque el receptor cerca de fuentes de calor, ni en lugares expuestos a la luz solar directa, a polvo excesivo o a impactos mecánicos.
- No coloque encima de la carcasa ningún objeto que pueda bloquear los orificios de ventilación y provocar problemas de funcionamiento.
- No coloque el receptor cerca de equipos como un televisor, una videograbadora o una platina de casete. (Si el receptor se utiliza junto con un televisor, una videograbadora o una platina de casete, y se ha colocado cerca de dicho equipo, podría producirse ruido y la calidad de imagen podría verse afectada. Esto es especialmente posible cuando se utiliza una antena interior. Por lo tanto, se recomienda utilizar una antena exterior.)
- Tenga precaución si coloca el receptor sobre superficies que tengan un tratamiento especial (con cera, aceite, abrillantador, etc.), pues pueden aparecer manchas o decoloración en la superficie.

### **Funcionamiento**

Antes de conectar otros equipos, asegúrese de apagar y desenchufar el receptor.

### **Limpieza**

Limpie la carcasa, el panel y los controles con un paño suave humedecido ligeramente con una solución de detergente suave. No utilice estropajos abrasivos, polvo desengrasante ni disolventes, como alcohol o bencina.

Si tiene alguna pregunta o hay algún problema que afecta a su receptor, póngase en contacto con el distribuidor de Sony más cercano.

# **Solución de problemas**

Si experimenta los problemas siguientes mientras utiliza el receptor, consulte esta guía de solución de problemas para resolverlos. Si no puede solucionar algún problema, póngase en contacto con el distribuidor de Sony más cercano. Tenga en cuenta que si el personal del servicio técnico cambia algunas piezas durante la reparación, es posible que dichas piezas no le sean devueltas.

### **Alimentación**

#### **El receptor se apaga automáticamente.**

- "Auto Standby" se ha ajustado a "ON" [\(página 108\).](#page-107-0)
- La función del temporizador para desconexión está funcionando [\(página 16\)](#page-15-0).

### **Sonido**

### **No se reproduce sonido Dolby Digital, DTS ni DTS 96/24 multicanal.**

- Compruebe que el DVD, o disco similar, que esté reproduciendo se haya grabado en formato Dolby Digital o DTS.
- Cuando conecte el lector de DVD, u otro equipo, a las tomas de entrada digital de este receptor, asegúrese de que la configuración de salida de audio digital del equipo conectado está disponible.
- Ajuste "Audio Out" a "AMP" en el menú HDMI Settings.
- Si no se reproduce sonido de audio DTS 96/24, ajuste el tipo de calibración a "Off" y vuelva a realizar la calibración automática [\(página 44\).](#page-43-0)

### **No se puede obtener el efecto de sonido envolvente.**

- Asegúrese de haber seleccionado el campo de sonido para películas o música (página [67](#page-66-0) o [68](#page-67-0)).
- Los campos de sonido no funcionan si Audio master DTS-HD, Audio de alta resolución DTS-HD o Dolby TrueHD se reciben con una frecuencia de muestreo superior a 48 kHz.

#### **No hay sonido o únicamente se escucha un sonido muy bajo a través de determinados altavoces.**

- Conecte unos auriculares a la toma PHONES para verificar que sale sonido por ellos. Si solo se emite un canal a través de los auriculares, es posible que el equipo no esté correctamente conectado al receptor. Compruebe que todos los cables están bien insertados en las tomas del receptor y del equipo. Si ambos canales se emiten por los auriculares, es posible que el altavoz frontal no esté conectado al receptor correctamente. Compruebe la conexión del altavoz frontal que no emite ningún sonido.
- Asegúrese de que ha realizado la conexión a la toma L y la toma R del equipo analógico. Tenga presente que los equipos analógicos tienen que estar conectados a ambas tomas. Utilice un cable de audio (no suministrado).
- Ajuste el nivel de altavoz [\(página 98\).](#page-97-0)
- Asegúrese de que los altavoces central y de sonido envolvente se han ajustado a "Small" o "Large".
- Compruebe que los ajustes del altavoz son los adecuados para la configuración mediante el menú Auto Calibration o "SP Pattern" en el menú Speaker Settings. A continuación, compruebe que el sonido se emite correctamente por cada altavoz utilizando "Test Tone" en el menú Speaker Settings.
- Algunos discos no llevan la marca Dolby Digital Surround EX, aunque las cajas exhiban el logotipo Dolby Digital Surround EX.
- Compruebe que el altavoz de graves está conectado correcta y firmemente.
- Asegúrese de que ha encendido el altavoz de graves.
- Dependiendo del campo de sonido seleccionado, es posible que no se emita sonido a través del altavoz de graves.
- Si todos los altavoces están ajustados a "Large" y se ha seleccionado "NEO6 CIN" o "NEO6 MUS", no hay sonido por el altavoz de graves.

#### **No se emite sonido a través de un equipo específico.**

- Compruebe que el equipo está conectado correctamente a las tomas de entrada de audio para ese equipo.
- Compruebe que los cables utilizados para la conexión están bien insertados en las tomas del receptor y del equipo.
- Compruebe INPUT MODE [\(página 91\).](#page-90-0)
- Compruebe el ajuste de "Audio Out" en el menú HDMI Settings [\(página 104\)](#page-103-0).
- Compruebe que el equipo está correctamente conectado a la toma HDMI para ese equipo.
- No se escucha el Super Audio CD conectando HDMI.
- Dependiendo del equipo de reproducción, es posible que tenga que configurar el ajuste HDMI del equipo. Consulte el manual de instrucciones suministrado con cada equipo.
- Asegúrese de utilizar un cable HDMI de alta velocidad cuando vea imágenes o escuche sonido; en especial, para la transmisión 1080p, Deep Color (Deep Colour) o 3D.
- Es posible que el sonido no se emita desde el receptor mientras GUI aparece en la pantalla del televisor. Pulse GUI MODE para seleccionar "GUI OFF".
- Compruebe que la toma de entrada de audio digital seleccionada no se haya reasignado a otras entradas [\(página 92\)](#page-91-1).
- Compruebe que no se está utilizando la función "A. DIRECT".

#### **No se emite sonido al margen del equipo seleccionado o únicamente se escucha un sonido muy bajo.**

- Compruebe que todos los cables de conexión están bien insertados en las tomas de entrada o salida para el receptor, los altavoces y los equipos.
- Compruebe que tanto el receptor como los equipos están encendidos.
- Compruebe que el control MASTER VOLUME no está ajustado a "VOL MIN".
- Compruebe que SPEAKERS no está ajustado a "SPK OFF" [\(página 39\).](#page-38-0)
- Compruebe que los auriculares no están conectados al receptor.
- Pulse MUTING o  $\mathbf{\mathcal{K}}$  en el mando a distancia para cancelar la función de silenciamiento.
- Pulse el botón de introducción del mando a distancia o gire la rueda INPUT SELECTOR del receptor para seleccionar el equipo de que desee [\(página 48\)](#page-47-0).
- El mecanismo de protección del receptor se ha activado. Apague el receptor, elimine el problema de cortocircuito y vuelva a encenderlo.

#### **Hay un zumbido o un ruido considerable.**

- Compruebe que los altavoces y los equipos están firmemente conectados.
- Compruebe que los cables de conexión están lejos de cualquier transformador o motor, y a una distancia de al menos 3 metros de un televisor o una luz fluorescente.
- Aleje el equipo de audio del televisor.
- Los enchufes y las tomas están sucios. Límpielos con un paño ligeramente humedecido en alcohol.

#### **Los sonidos izquierdo y derecho están desequilibrados o invertidos.**

- Compruebe que los altavoces y los equipos están correcta y firmemente conectados.
- Ajuste los parámetros de nivel de sonido mediante el menú Speaker Settings.

### **Cuando el receptor está en el modo en espera, el televisor no emite sonido.**

- Cuando el receptor entra en el modo en espera, el sonido se emite a través del componente HDMI que se seleccionó por última vez antes de apagar el receptor. Si está utilizando otro equipo, reprodúzcalo y utilice la función Reproducción mediante una pulsación, o bien encienda el receptor para seleccionar el equipo HDMI que desea utilizar.
- Asegúrese de que "Pass Through" se haya ajustado a "ON" en el menú HDMI Settings si conecta al receptor un equipo que no es compatible con "BRAVIA" Sync [\(página 104\)](#page-103-1).

#### **No se emite sonido a través del altavoz del televisor y el receptor.**

- Compruebe el ajuste de "Audio Out" en el menú HDMI Settings [\(página 104\)](#page-103-0).
- Compruebe que el equipo está correctamente conectado a la toma HDMI para ese equipo.
- No se escucha el Super Audio CD conectando HDMI.
- Dependiendo del equipo de reproducción, es posible que tenga que configurar el ajuste HDMI del equipo. Consulte el manual de instrucciones suministrado con cada equipo.
- Asegúrese de utilizar un cable HDMI de alta velocidad cuando vea imágenes o escuche sonido; en especial, para la transmisión 1080p, Deep Color (Deep Colour) o 3D.
- Es posible que el sonido no se emita desde el receptor mientras GUI aparece en la pantalla del televisor. Pulse GUI MODE para seleccionar "GUI OFF".
- Asegúrese de que el televisor sea compatible con la función de Control de audio del sistema.
- Si el televisor no dispone de la función Control de audio del sistema, ajuste
	- "Audio Out" en el menú HDMI Settings a:
	- "TV+AMP" si quiere escuchar el sonido por el altavoz del televisor y el receptor.
	- "AMP" si quiere escuchar el sonido por el receptor.
- Cuando conecte el receptor a un equipo de vídeo (un proyector o un equipo similar), es posible que no se emita sonido por el receptor. En este caso, seleccione "AMP".
- Si no puede escuchar el sonido de un equipo conectado al receptor mientras la entrada del televisor está seleccionada en el receptor:
	- Cambie la entrada del receptor a HDMI cuando desee ver un programa en el equipo conectado al receptor a través de una conexión HDMI.
	- Cambie el canal de televisión cuando quiera ver una emisión de televisión.
	- Asegúrese de seleccionar la entrada o el equipo deseado para ver un programa en el equipo conectado al televisor. Consulte el manual de instrucciones del televisor para obtener información sobre esta operación.

#### **No es posible grabar.**

- Compruebe que el equipo está conectado correctamente.
- Seleccione el equipo fuente mediante los botones de introducción [\(página 48\).](#page-47-0)

### **El indicador MULTI CHANNEL DECODING no se ilumina de color azul.**

- Compruebe que el componente de reproducción está conectado a una toma digital y que la entrada está seleccionada adecuadamente en este receptor.
- Compruebe si la fuente de entrada del software que se ejecuta corresponde al formato multicanal.
- Compruebe si la configuración del componente de reproducción está ajustada a sonido multicanal.
- Compruebe y asegúrese de que la toma de entrada de audio digital seleccionada no está asignada a otras entradas en "Input Assign" en el menú Input Option [\(página 92\)](#page-91-1).

#### **Hay una diferencia de tiempo entre la emisión del audio y la visualización en la pantalla.**

• Compruebe que la función PARTY STREAMING no se está utilizando. Para cerrar una PARTY, pulse SHIFT y mantenga pulsado PARTY hasta que aparezca la indicación "CLOSE PARTY". Para obtener más información, consulte la [página 82](#page-81-0).

### **Imagen**

#### **No aparece ninguna imagen en el televisor.**

- Seleccione la entrada apropiada con los botones de introducción.
- Ajuste su televisor al modo de entrada apropiado.
- Aleje el equipo de audio del televisor.
- Asigne correctamente la entrada de vídeo del equipo.
- La señal de entrada debería coincidir con la función de entrada cuando convierta una señal de entrada a calidad superior con este receptor [\(página 32\)](#page-31-0).
- Cuando utilice un cable de conversión HDMI-DVI para la conexión, es posible que la imagen no se emita correctamente.
- Asegúrese de que los cables están conectados al equipo correcta y firmemente.
- Dependiendo del equipo de reproducción, es posible que tenga que configurar el equipo. Consulte el manual de instrucciones suministrado con cada equipo.
- Asegúrese de utilizar un cable HDMI de alta velocidad cuando vea imágenes o escuche sonido; en especial, para la transmisión 1080p, Deep Color (Deep Colour) o 3D.

#### **No aparece ninguna imagen 3D en el televisor.**

• Dependiendo del televisor o del equipo de vídeo, es posible que las imágenes 3D no se vean. Compruebe los formatos de imagen 3D compatibles con el receptor [\(página 134\)](#page-133-0).

### **Cuando el receptor está en el modo en espera, el televisor no emite imágenes.**

- Cuando el receptor entra en el modo en espera, las imágenes se emiten a través del componente HDMI que se seleccionó por última vez antes de apagar el receptor. Si está utilizando otro equipo, reprodúzcalo y utilice la función Reproducción mediante una pulsación, o bien encienda el receptor para seleccionar el equipo HDMI que desea utilizar.
- Asegúrese de que "Pass Through" se haya ajustado a "ON" en el menú HDMI Settings si conecta al receptor un equipo que no es compatible con "BRAVIA" Sync [\(página 104\)](#page-103-1).

#### **La imagen de COMPONENT VIDEO MONITOR OUT es defectuosa.**

• Es posible que la resolución de las señales de salida de las tomas COMPONENT VIDEO MONITOR OUT no sea compatible con su televisor. En este caso, seleccione la resolución apropiada en el receptor [\(página 103\).](#page-102-0)

### **No es posible grabar.**

- Compruebe que el equipo está conectado correctamente.
- Seleccione el equipo fuente mediante los botones de introducción [\(página 48\)](#page-47-0).

#### **El menú GUI no aparece en la pantalla del televisor.**

- Pulse GUI MODE varias veces para seleccionar "GUI ON". Si el menú GUI sigue sin aparecer en la pantalla del televisor, pulse MENU.
- Compruebe que el televisor está conectado correctamente.
- Es posible que su televisor no admita la resolución de las señales de salida de las tomas de vídeo. En este caso, seleccione la resolución apropiada en el receptor [\(página 103\).](#page-102-1)

### **Sintonizador**

### **La recepción de FM no es buena.**

• Utilice un cable coaxial de 75 ohm (no suministrado) para conectar el receptor a una antena de FM exterior como se muestra a continuación.

Antena de FM exterior

# **Receptor ANTENNA**

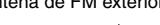

### **No se pueden sintonizar emisoras de radio.**

- Compruebe que las antenas están conectadas correctamente. Ajuste las antenas y conecte una antena externa si es necesario.
- Mantenga la antena de radio por satélite alejada de los cables de altavoz y del cable de alimentación para evitar capturar ruido.\*
- La intensidad de la señal de las emisoras es demasiado débil cuando se utiliza la sintonización automática. Utilice la sintonización directa.
- Asegúrese de ajustar la escala de sintonización correctamente cuando sintonice emisoras de AM mediante sintonización directa [\(página 58\).](#page-57-0)
- No se ha presintonizado ninguna emisora o las emisoras presintonizadas se han borrado al utilizar la sintonización mediante la búsqueda de emisoras presintonizadas. Presintonice las emisoras [\(página 59\)](#page-58-1).
- Pulse AMP y, a continuación, pulse DISPLAY varias veces en el mando a distancia para que aparezca la frecuencia en el visor.

#### **El receptor no recibe ningún canal por satélite.**\*

- Las condiciones de recepción no son buenas. Mueva la antena hasta un lugar en el que la recepción sea buena.
- Asegúrese de estar suscrito al servicio de radio por satélite que desea [\(página 60\)](#page-59-0).

### **RDS no funciona.**\*\*

- Asegúrese de que está sintonizando una emisora de FM RDS.
- Seleccione una emisora de FM de mayor intensidad.

adiciona **adicional** Informació **Información** 

#### **No aparece la información RDS que quiere.**\*\*

• Es posible que el servicio se haya interrumpido temporalmente. Póngase en contacto con la emisora de radio y pregunte si realmente ofrecen el servicio en cuestión.

\* Solo los modelos de Estados Unidos y Canadá.

\*\*Solo los modelos de Europa y Australia.

### <span id="page-125-0"></span>**iPhone/iPod**

### **El sonido está distorsionado.**

- Pulse MASTER VOL  $-$  0  $\angle$  en el mando a distancia varias veces.
- Ajuste la configuración "EQ" del iPhone/ iPod a "Off" o "Flat".

### **El iPhone/iPod no se carga.**

- Compruebe que el receptor está encendido.
- Asegúrese de que el iPhone/iPod está conectado firmemente.

### **El iPhone/iPod no funciona.**

- Asegúrese de haber retirado la funda protectora del iPhone/iPod.
- Dependiendo de los contenidos del iPhone/iPod, la reproducción puede tardar un poco en empezar.
- Desconecte el iPhone/iPod y conéctelo de nuevo.
- Está utilizando un iPhone/iPod no compatible. Consulte ["Modelos de iPod/](#page-49-0) [iPhone compatibles" \(página 50\)](#page-49-0) para ver los tipos de dispositivos compatibles.

#### **El volumen del timbre del iPhone no cambia.**

• Ajuste el volumen del timbre utilizando los controles del iPhone.

### **Dispositivo USB**

#### **¿Está utilizando un dispositivo USB compatible?**

- Si conecta un dispositivo USB no compatible, es posible que se produzcan los problemas siguientes. Consulte ["Dispositivos USB compatibles"](#page-52-0)  [\(página 53\)](#page-52-0) para ver los tipos de dispositivos compatibles.
	- No se reconoce el dispositivo USB.
	- Los nombres de archivo o de carpeta no se muestran en este receptor.
	- La reproducción no es posible.
	- El sonido salta.
	- Hay ruido.
	- Se emite un sonido distorsionado.

#### **Hay ruido, saltos o sonido distorsionado.**

- Apague el receptor y vuelva a conectar el dispositivo USB. A continuación, encienda el receptor.
- Los datos de música contienen ruido o el sonido está distorsionado.

### **El dispositivo USB no se puede**  conectar al puerto  $\leftarrow$  (USB).

• Se está intentando conectar el dispositivo USB en sentido contrario. Conecte el dispositivo USB con la orientación correcta.

#### **"Reading" aparece durante mucho tiempo o la reproducción tarda bastante en iniciarse.**

- El proceso de lectura puede tardar mucho tiempo en los casos siguientes:
	- El dispositivo USB contiene muchas carpetas o archivos.
	- La estructura de archivos es extremadamente compleja.
	- La capacidad de la memoria es excesiva.
	- La memoria interna está fragmentada.

Es recomendable que siga las pautas siguientes:

- Número total de carpetas en el dispositivo USB: 100 o menos (incluida la carpeta "ROOT")
- Número total de archivos por carpeta: 100 o menos.

### **Pantalla con mensaje erróneo.**

- Es posible que los datos almacenados en el dispositivo USB se hayan dañado.
- Los códigos de caracteres que se pueden mostrar en este receptor son los siguientes:
	- Mayúsculas (A Z)
	- Minúsculas (a z)
	- Números (0 9)
	- $-$  Símbolos (' < >  $*$  + ,  $-$  . / @  $\lceil \setminus \rceil$  )

Es posible que otros caracteres no se muestren correctamente.

### **No se reconoce el dispositivo USB.**

- Apague el receptor y, a continuación, desconecte el dispositivo USB. Encienda el receptor y vuelva a conectar el dispositivo USB.
- Conecte un dispositivo USB compatible [\(página 53\)](#page-52-0).
- El dispositivo USB no funciona correctamente. Consulte el manual de instrucciones del dispositivo USB para saber cómo tratar este problema.

### **La reproducción no se inicia.**

- Apague el receptor y vuelva a conectar el dispositivo USB. A continuación, encienda el receptor.
- Conecte un dispositivo USB compatible [\(página 53\)](#page-52-0).
- Pulse  $\triangleright$  para comenzar la reproducción.

#### **El archivo de audio no se puede reproducir.**

- Los archivos MP3 en formato MP3 PRO no se pueden reproducir.
- El archivo de audio contiene múltiples pistas.
- Es posible que algunos archivos AAC no se puedan reproducir correctamente.
- Los archivos WMA de formato Windows Media Audio Lossless y Professional no se pueden reproducir.
- Los dispositivos USB formateados con sistemas de archivos distintos de FAT16 o FAT32 no son compatibles.\*
- Si utiliza un dispositivo USB con particiones, solo es posible reproducir los archivos de audio de la primera partición.
- La reproducción es posible hasta 8 niveles (incluida la carpeta "ROOT").
- El número de carpetas ha superado las 100 (incluida la carpeta "ROOT").
- El número de archivos en una carpeta ha superado los 100.
- Los archivos cifrados o protegidos por contraseña, etc., no se pueden reproducir.
- \* Esta unidad es compatible con FAT16 y FAT32, pero es posible que algunos dispositivos USB no sean compatibles con todos los sistemas FAT. Para obtener más información, consulte el manual de instrucciones de cada dispositivo USB o póngase en contacto con el fabricante.

### **Conexión de red Red doméstica**

#### **Aparece un mensaje de error.**

• Compruebe la naturaleza del error. Consulte ["Lista de mensajes de las](#page-83-0)  [funciones de red" \(página 84\).](#page-83-0)

#### **El receptor no se puede conectar a la red.**

- Compruebe el estado de la red. Consulte ["Para comprobar la información de red"](#page-104-0)  [\(página 105\)](#page-104-0) y, a continuación, seleccione "Connection" en el paso 2. Si aparece "No Connection", vuelva a configurar la conexión de red [\(página 73\)](#page-72-0).
- Asegúrese de que el enrutador está encendido.

#### **No es posible controlar el receptor con el dispositivo Media Remote.**

- Después de encender el receptor, puede tardar en conectarse a la red. Espere unos instantes y vuelva a probar el dispositivo Media Remote.
- Asegúrese de que "Network Standby" se haya ajustado a "On" en el menú Network Settings para poder utilizar el dispositivo Media Remote inmediatamente después de encender el receptor.

#### **No es posible seleccionar el menú Network Settings.**

- Asegúrese de que se haya seleccionado la función de red doméstica o la función de servicios de música.
- Espere unos instantes después de encender el receptor y, a continuación, seleccione el menú Network Settings nuevamente.

#### **El receptor no se puede conectar a la red.**

- Asegúrese de que el enrutador está encendido.
- Asegúrese de que el servidor está encendido.
- Es posible que los ajustes de red del receptor sean incorrectos. Compruebe el estado de la red. Consulte ["Para](#page-104-0)  [comprobar la información de red"](#page-104-0)  [\(página 105\)](#page-104-0) y, a continuación, seleccione "Connection" en el paso 2. Si aparece "No Connection", vuelva a configurar la conexión de red [\(página 73\).](#page-72-0)
- Es posible que el estado del servidor sea inestable. Reinicie el servidor.
- Asegúrese de que el receptor y el servidor están conectados al enrutador correctamente.
- Asegúrese de que el servidor esté configurado correctamente [\(página 73\).](#page-72-0) Asegúrese de que el receptor está registrado en el servidor y admite la transmisión de música desde el servidor.
- Si la función ICF (Internet Connection Firewall) está activa en el ordenador, podría impedir que el receptor se conectara al ordenador (solo si el ordenador se utiliza como un servidor). Es posible que tenga que cambiar los ajustes del servidor de seguridad para que el receptor se pueda conectar. (Para obtener más información sobre cómo cambiar los ajustes del servidor de seguridad, consulte el manual de instrucciones suministrado con el ordenador.)
- Si ha inicializado el receptor o efectuado una recuperación del sistema en el servidor, vuelva a realizar los ajustes de red [\(página 73\)](#page-72-0).

**El servidor (por ejemplo, un ordenador) no aparece en la lista de servidores. ("No Server" aparecerá en la pantalla del televisor.)**

- Puede que haya encendido el receptor antes de encender el servidor. Actualice la lista de servidores [\(página 77\).](#page-76-0)
- Asegúrese de que el enrutador está encendido.
- Asegúrese de que el servidor está encendido.
- Asegúrese de que el servidor esté configurado correctamente [\(página 73\)](#page-72-0). Asegúrese de que el receptor está registrado en el servidor y admite la transmisión de música desde el servidor.
- Asegúrese de que el receptor y el servidor están conectados al enrutador correctamente. Consulte la información de los ajustes de red [\(página 105\).](#page-104-0)

#### **No se pueden reproducir datos de audio normalmente.**

• Se ha seleccionado la reproducción aleatoria. Pulse SHIFT y, a continuación, pulse SHUFFLE varias veces hasta que "SHUF" desaparezca.

#### **La reproducción no comienza o no cambia automáticamente a la siguiente pista o archivo.**

- Asegúrese de que el archivo de audio que está intentando reproducir tiene un formato compatible con el receptor [\(página 77\)](#page-76-1).
- Los archivos WMA que están protegidos por derechos de autor (DRM) no se pueden reproducir.

Para obtener información acerca de cómo comprobar si un archivo WMA está protegido por derechos de autor, consulte [página 78](#page-77-0).

#### **El sonido salta durante la reproducción.**

- Si utiliza el ordenador como servidor, es posible que el ordenador esté ejecutando varias aplicaciones. Si tiene un programa antivirus activado en el ordenador, desactívelo temporalmente ya que consume muchos recursos del sistema.
- En función del entorno de red, es posible que no se puedan reproducir las pistas cuando haya más de un dispositivo funcionando al mismo tiempo. Apague algún dispositivo para que el receptor pueda reproducir las pistas.

### **Aparece la indicación "Cannot Play".**

- No puede reproducir otros archivos aparte de los de audio.
- Asegúrese de que el servidor esté configurado correctamente [\(página 73\).](#page-72-0) Asegúrese de que el receptor está registrado en el servidor y admite la transmisión de música desde el servidor.
- Compruebe si el archivo de audio del servidor está dañado o ha sido borrado. Consulte el manual de instrucciones suministrado con el servidor.
- No es posible reproducir los siguientes tipos de pistas:
	- Una pista que no cumpla con las restricciones de reproducción.
	- Una pista que contenga información anómala de derechos de autor.
	- Una pista adquirida en una tienda de música en línea que no permita la reproducción en una red doméstica.
	- Una pista que tenga un formato no compatible con el receptor [\(página 77\)](#page-76-1).
- Compruebe que la pista seleccionada no ha sido borrada del servidor. Si ha sido borrada, seleccione otra pista.
- Asegúrese de que el enrutador está encendido.
- Asegúrese de que el servidor está encendido.
- Es posible que el estado del servidor sea inestable. Reinicie el servidor.

• Asegúrese de que el receptor y el servidor están conectados al enrutador correctamente.

### **Aparece la indicación "No Track".**

• Si no haya pistas ni subcarpetas en la carpeta seleccionada, no es posible expandir la carpeta para mostrar su contenido.

#### **No puede reproducir una pista con formato WMA.**

• Para obtener información acerca de cómo comprobar si un archivo WMA está protegido por derechos de autor, consulte [página 78](#page-77-0).

#### **No puede seleccionar una pista seleccionada anteriormente.**

• Es posible que la información de pista se haya cambiado en el servidor. Vuelva a seleccionar el servidor en la lista de servidores [\(página 77\)](#page-76-0).

#### **Los dispositivos de la red doméstica no se pueden conectar al receptor.**

- Es posible que "Network Standby" se haya ajustado a "Off". Encienda el receptor o ajuste "Network Standby" a "On" [\(página 108\)](#page-107-1).
- Asegúrese de que la red está correctamente configurada. Si la configuración es incorrecta, no se podrá realizar la conexión [\(página 105\).](#page-104-0)
- El dispositivo que aparece en la lista de dispositivos se ha ajustado a "Not Allow" [\(página 106\)](#page-105-0) o no se ha añadido a la lista de dispositivos [\(página 106\)](#page-105-1).
- Se ha especificado un máximo de 20 dispositivos para conectar. Elimine los dispositivos innecesarios de la lista de dispositivos y, a continuación, ajuste "Auto Access" a "Allow" [\(página 106\)](#page-105-0).
- El control de receptor mediante el servidor se interrumpe cuando el receptor está ocupado realizando una de las siguientes tareas:
	- Reproduciendo una pista en el servidor (el receptor está funcionando como reproductor)
	- Actualizando el software

#### **El receptor no se puede encender automáticamente cuando los dispositivos de la red acceden a él.**

• El receptor no es compatible con el estándar Wake-on-LAN. Por tanto, no se puede encender mediante Wake-on-LAN si "Network Standby" se ha ajustado a "Off". Ajuste "Network Standby" a "On" para que el receptor pueda responder a las acciones que otros dispositivos realicen a través de la red [\(página 108\)](#page-107-1).

#### **Los dispositivos de la red no pueden encender el receptor.**

• El receptor no se puede encender con otros dispositivos de la red mediante un arranque Wake-on-LAN.

#### **El receptor no puede reproducir la pista que está siendo reproducida por el anfitrión PARTY.**

- El anfitrión PARTY está reproduciendo una pista cuyo formato de audio no puede ser reproducido por el receptor.
- Es posible que el sonido de reproducción tarde en emitirse.

### **El receptor se une a una PARTY no prevista.**

• Si se ha iniciado más de una PARTY al intentar unir el receptor. Es posible que el receptor no se pueda unir a la PARTY deseada. Cierre la otra PARTY y, a continuación, una el receptor a la PARTY deseada.

### **Servicios de música**

#### **No puede conectar el receptor a un servicio.**

- Asegúrese de que el enrutador está encendido.
- Compruebe el estado de la red. Consulte ["Para comprobar la información de red"](#page-104-0)  [\(página 105\)](#page-104-0) y, a continuación, seleccione "Connection" en el paso 2. Si aparece la indicación "No Connection", vuelva a configurar la conexión de red [\(página 73\)](#page-72-0).
- Si su contrato con el proveedor de Internet no permite conectar más de un dispositivo a Internet, este dispositivo no podrá acceder a Internet cuando haya otro dispositivo conectado. Hable con el operador o proveedor de servicios.

### **Mando a distancia**

#### **El mando a distancia no funciona.**

- Apunte el mando a distancia al sensor del mando a distancia del receptor.
- Quite cualquier obstáculo que haya en la trayectoria entre el mando a distancia y el receptor.
- Sustituya todas las pilas del mando a distancia con otras nuevas, si tienen poca carga.
- Asegúrese de seleccionar la entrada correcta en el mando a distancia.
- Cuando utilice un equipo programado que no sea de Sony, puede que el mando a distancia no funcione adecuadamente dependiendo del modelo y el fabricante del equipo.

### **Otros**

#### **La función Control por HDMI no funciona.**

- Compruebe la conexión HDMI (páginas [24](#page-23-0) y [25\)](#page-24-0).
- Asegúrese de que "Ctrl for HDMI" se haya ajustado a "ON" en el menú HDMI Settings.
- Asegúrese de que el equipo conectado es compatible con la función Control por HDMI.
- Compruebe los ajustes de la función Control por HDMI en el equipo conectado. Consulte el manual de instrucciones del equipo conectado.
- Cuando "Ctrl for HDMI" se ha ajustado a "OFF", "BRAVIA" Sync no funciona correctamente, aunque haya un equipo conectado a la toma HDMI IN.
- El tipo y el número de equipos que se pueden controlar mediante la función "BRAVIA" Sync están limitados por el estándar HDMI CEC, tal y como se especifica a continuación:
	- Equipos de grabación (grabadora de discos Blu-ray, grabadora de DVD, etc.): 3 equipos como máximo
	- Equipos de reproducción (reproductor de discos Blu-ray, lector de DVD, etc.): 3 equipos como máximo
	- Equipos de sintonización: 4 equipos como máximo
	- Receptor de AV (sistema de audio): 1 equipos como máximo

#### **El mando a distancia del televisor no se puede utilizar para controlar el equipo conectado cuando se utiliza la función Control por HDMI.**

- Dependiendo del equipo y el televisor que se hayan conectado, es posible que tenga que realizar ajustes. Consulte el manual de instrucciones suministrado con el equipo y el televisor.
- Cambie la entrada del receptor a la entrada HDMI conectada al equipo.

### <span id="page-131-0"></span>**Mensajes de error**

Cuando se produzca alguna anomalía de funcionamiento, se mostrará un mensaje en el visor. El mensaje permite comprobar el problema del sistema. Si no puede solucionar algún problema, póngase en contacto con el distribuidor de Sony más cercano.

### <span id="page-131-1"></span>**PROTECTOR**

Los altavoces reciben corriente de forma irregular o el receptor está cubierto y los orificios de ventilación bloqueados. El receptor se apagará automáticamente al cabo de unos segundos. Compruebe la conexión de los altavoces y vuelva a encender el equipo.

### **USB FAIL**

Se ha detectado una sobrecarga en el puerto  $\leftarrow$  (USB). El receptor se apagará automáticamente al cabo de unos segundos. Compruebe el iPhone/iPod o el dispositivos USB y, a continuación, desenchúfelo y vuelva a encender el receptor.

Para obtener más información de otros mensajes, consulte ["Lista de mensajes](#page-42-0)  [obtenidos tras la medición de la calibración](#page-42-0)  [automática" \(página 43\),](#page-42-0) ["Lista de mensajes](#page-52-1)  [del iPhone/iPod" \(página 53\)](#page-52-1), ["Lista de](#page-55-0)  [mensajes USB" \(página 56\),](#page-55-0) ["Lista de](#page-65-0)  [mensajes de la radio por satélite" \(página 66\)](#page-65-0) y ["Lista de mensajes de las funciones de red"](#page-83-0)  [\(página 84\).](#page-83-0)

### **Borrado de la memoria**

### **Secciones de referencia**

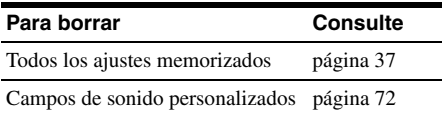

### **Información de asistencia**

Para obtener la última información disponible sobre el receptor, visite los sitios web que se indican a continuación.

### **Para los clientes en Estados Unidos:**

http://www.esupport.sony.com/

### **Para los clientes en Canadá:**

[Inglés] http://www.sony.ca/ElectronicsSupport/ [Francés] http://fr.sony.ca/ElectronicsSupport/

### **Para los clientes en Europa:**

http://support.sony-europe.com/

### **Para los clientes en Australia:**

http://www.sony-asia.com/support

# **Especificaciones**

### **ESPECIFICACIONES DE POTENCIA DE AUDIO**

#### **SALIDA DE POTENCIA Y DISTORSIÓN ARMÓNICA TOTAL: (Solo el modelo de Estados Unidos)**

Con cargas de 8 ohm, ambos canales accionados, de 20 Hz a 20 000 Hz; potencia RMS mínima de 100 W de potencia nominal por canal, con no más de 0,09% de distorsión armónica total, de 250 mW a la salida nominal.

### **Sección del amplificador**

Modelo de Estados Unidos $^{1)}$ Potencia mínima de salida RMS (8 ohm, 20 Hz – 20 kHz, THD 0,09%)  $100 W + 100 W$ Potencia de salida en modo estéreo (8 ohm, 1 kHz, THD 1%) 110 W + 110 W Potencia de salida en modo de sonido envolvente $^{2)}$ (8 ohm, 1 kHz, THD 10%) 150 W por canal Modelo de Canadá<sup>1)</sup> Potencia mínima de salida RMS (8 ohm, 20 Hz – 20 kHz, THD 0,09%)  $95 W + 95 W$ Potencia de salida en modo estéreo (8 ohm, 1 kHz, THD 1%)  $110 W + 110 W$ Potencia de salida en modo de sonido envolvente2) (8 ohm, 1 kHz, THD 10%) 150 W por canal Modelos de Europa y Australia<sup>1)</sup> Potencia de salida en modo estéreo (8 ohm, 1 kHz, THD 1%)  $100 W + 100 W$ Potencia de salida en modo de sonido envolvente2) (8 ohm, 1 kHz, THD 10%) 140 W por canal

<sup>1)</sup>Medido en las siguientes condiciones:

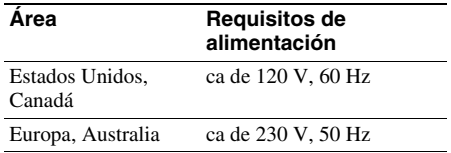

2)Salida de potencia de referencia para altavoces frontales, central, de sonido envolvente, envolventes traseros y frontales superiores. Dependiendo de los ajustes del campo de sonido y de la fuente, es posible que no se emita sonido.

#### Respuesta de frecuencias

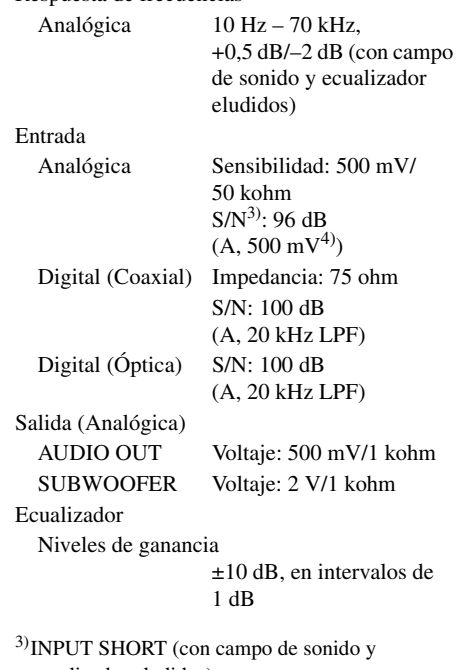

ecualizador eludidos). 4)Red ponderada, nivel de entrada.

### **Sección del sintonizador de FM**

Gama de sintonización 87,5 MHz – 108,0 MHz Antena Antena monofilar de FM Terminales de antena 75 ohm, no equilibrado Frecuencia intermedia 10,7 MHz

Información<br>adicional **adicional Información** 

#### **Sección del sintonizador de AM**

Gama de sintonización

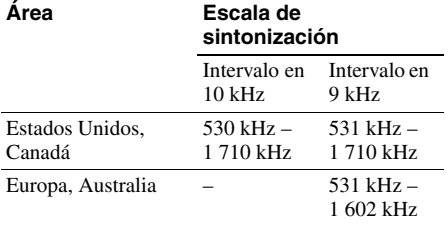

Antena Antena cerrada Frecuencia intermedia

450 kHz

### **Sección de vídeo**

Entradas/Salidas Vídeo: 1 Vp-p, 75 ohm COMPONENT VIDEO: Y: 1 Vp-p, 75 ohm PB: 0,7 Vp-p, 75 ohm PR: 0,7 Vp-p, 75 ohm 80 MHz HD Paso directo

#### <span id="page-133-0"></span>**Vídeo HDMI**

Entrada/Salida (bloque repetidor HDMI)

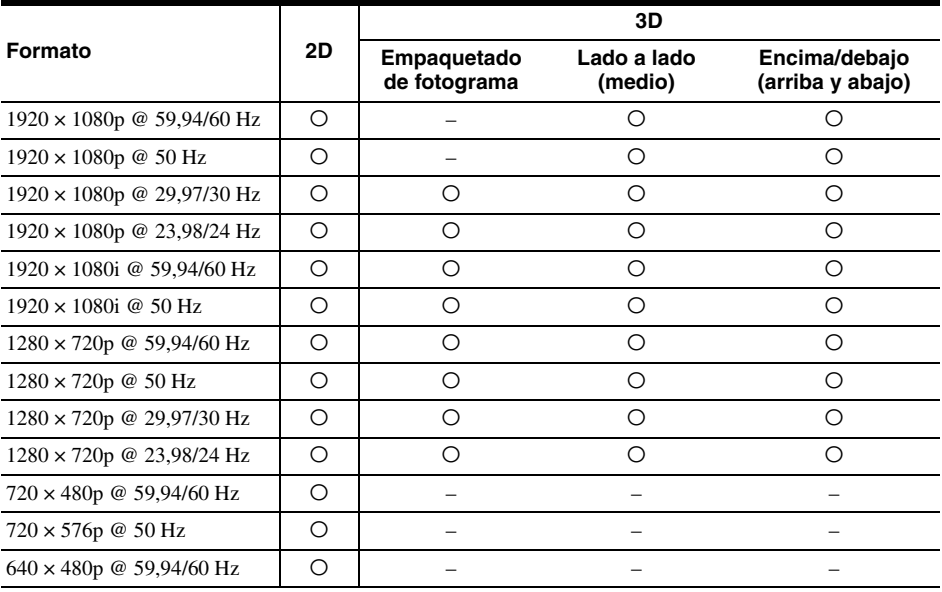

#### **Sección del iPhone/iPod**

cc 5V 1,0 A máx.

### **Sección de USB**

Velocidad de bits compatible\*

MP3 (MPEG 1 Audio Layer-3): 32 kbps – 320 kbps, VBR WMA: 48 kbps – 192 kbps AAC: 48 kbps – 320 kbps

\* No se puede garantizar la compatibilidad con todos los programas de software de codificación/ escritura, dispositivos de grabación y medios de grabación existentes.

Velocidad de transferencia

A toda velocidad

Dispositivo USB compatible

Clase de almacenamiento masivo

Corriente máxima 500 mA

### **Sección NETWORK**

10BASE-T/100BASE-TX

#### **General**

Requisitos de alimentación

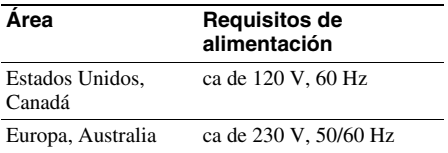

Consumo de energía 240 W

Consumo de energía (durante el modo en espera)

0,3 W (Cuando "Ctrl for HDMI" se ha ajustado a "OFF")

Dimensiones (anchura/altura/profundidad) (aprox.)

> 430 mm × 158 mm × 322,6 mm (17 pulgadas  $\times$ 6 1/4 pulgadas  $\times$ 12 3/4 pulgadas) incluidas las piezas salientes y los controles

Peso (aprox.) 8,8 kg (19 libras y 7 onzas)

El diseño y las especificaciones están sujetos a cambios sin previo aviso.

Ciertas placas del circuito impreso no contienen retardantes de llama halogenados.

### **Lista de Traducciones**

2CH/A.DIRECT: 2 canales/directa analógica A.F.D.: autoformato directo ALPHABET SEARCH: búsqueda alfabética AM ANTENNA: antena AM AMP: amplificador AUDIO IN: entrada audio AUDIO OUT: salida audio AUTO CAL: calibración automática AUTO CAL MIC: micrófono para calibración automática AUTO VOL: volumen automático AV: audio/vídeo BD/DVD: disco BD/DVD BD/DVD MENU: menú BD/DVD BD/DVD TOP MENU: menú superior BD/DVD CHARACTER: caracter CLEAR: borrar COAXIAL IN: entrada coaxial COMPONENT VIDEO: vídeo componente COMPONENT VIDEO IN: entrada vídeo componente COMPONENT VIDEO INPUT: entrada vídeo componente COMPONENT VIDEO MONITOR OUT: salida monitor vídeo componente COMPONENT VIDEO OUTPUT: salida vídeo componente COMPONENT VIDEO SAT/CATV (IN 2): SAT/CATV vídeo componente (entrada 2) D.TUNING: sintonización directa DIGITAL COAXIAL: coaxial digital DIGITAL IN: entrada digital DIGITAL OPTICAL: óptico digital DIMMER: regulador de brillo

DISC SKIP/iPhone CTRL: omitir disco/control iPhone DISPLAY: mostrar ENT/MEM: intro/memoria FM ANTENNA: antena FM FOLDER: carpeta GAME: iuegos GUI MODE: modo de interfaz gráfica de usuario GUIDE: *guía* HDMI IN: entrada HDMI HDMI SAT/CATV (IN 3): SAT/CATV HDMI (entrada 3) HDMI TV OUT: salida TV HDMI HOME: inicio HOME NETWORK: red doméstica INPUT MODE: modo de entrada INPUT SELECTOR: selector de entrada IR REMOTE: mando a distancia de infrarrojos IR REMOTE IN: entrada mando a distancia de infrarrojos IR REMOTE OUT: salida mando a distancia de infrarrojos LAN: red de área local LEVEL: nivel MASTER VOL: volumen principal MASTER VOLUME: volumen principal MD/TAPE: MD/casete MEMORY/ENTER: memoria/intro MENU: menú MONITOR OUT: salida monitor MONITOR VIDEO OUT: salida vídeo monitor MOVIE (HD-D.C.S.): película (HD-D.C.S.)

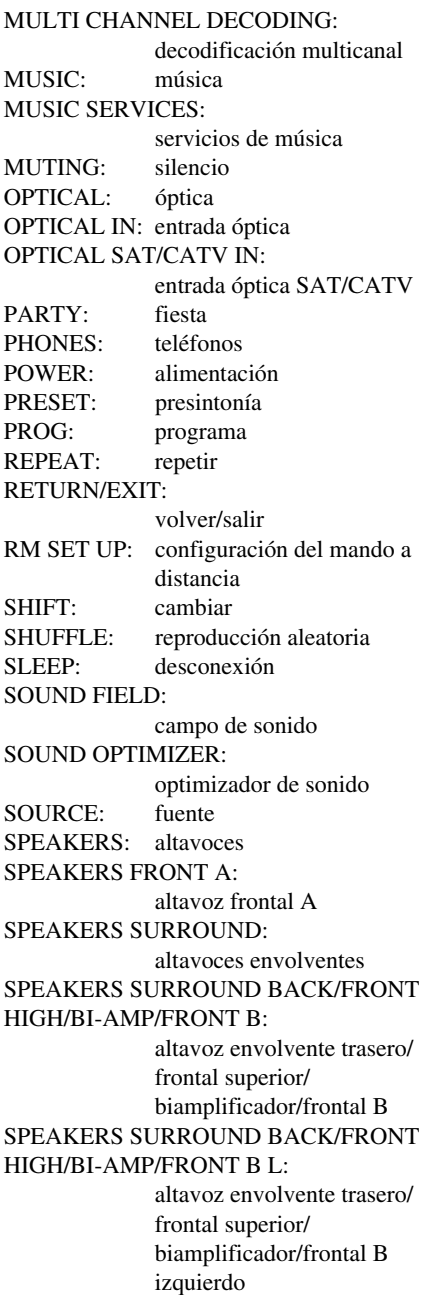

#### SPEAKERS SURROUND BACK/FRONT HIGH/BI-AMP/FRONT B R:

altavoz envolvente trasero/ frontal superior/ biamplificador/frontal B derecho THEATER: teatro THEATRE: teatro TONE: tono TONE MODE: modo de tono TOOLS/OPTIONS: herramientas/opciones TUNING: sintonización TUNING MODE: modo de sintonización TV: televisor TV CH: canal del televisor TV IN: entrada de televisor TV INPUT: entrada de televisor TV VOL: volumen del televisor USB: Puerto Serial Universal VIDEO: vídeo VIDEO 1: vídeo 1 VIDEO 1 OUT: salida vídeo 1 VIDEO 2 IN: entrada vídeo 2 VIDEO IN: entrada vídeo VIDEO OUT: salida vídeo WIDE: imagen panorámica Y, PB, PR IN: entrada verde, azul, rojo Y, PB, PR OUT: salida verde, azul, rojo ZONE: zona ZONE 2 AUDIO OUT: salida audio zona 2 ZONE 2 OUT: salida zona 2 ZONE 2 VIDEO OUT: salida vídeo zona 2

# **Índice**

### **Numéricos**

[2 canales 67](#page-66-1) [5.1 canales 20](#page-19-0) [7.1 canales 20](#page-19-1)

### **A**

[A/V Sync 102,](#page-101-0) [113](#page-112-0) [Actualización del software](#page-107-2)  108 [Agudos 102,](#page-101-1) [112](#page-111-0) [AM 57](#page-56-0) [Antenna Aiming 62](#page-61-0) [Apagado del sistema 89](#page-88-0) [Audio Out 104,](#page-103-0) [113](#page-112-1) [Audio Settings 102,](#page-101-2) [113](#page-112-0) [Auto Calibration Settings](#page-109-0)  110 [Auto Standby 108,](#page-107-0) [113](#page-112-2) [Auto Tuning 57](#page-56-1)

### **B**

[BI-AMP 39,](#page-38-1) [94](#page-93-0) Borrar [campo de sonido 72](#page-71-0) [mando a distancia 119](#page-118-1) [memoria 37](#page-36-0) BRAVIA Sync [preparación 87](#page-86-0) [Búsqueda alfabética 15](#page-14-0)

### **C**

[Campo de sonido 67](#page-66-2) [Canales presintonizados 63](#page-62-0) [Category Mode 62](#page-61-1) [Compresor de rango](#page-100-0)  [dinámico 101,](#page-100-0) [110](#page-109-1) Conexión [altavoces 22](#page-21-0) [antenas 34](#page-33-0) [dispositivo USB 33](#page-32-0) [equipos de audio 33](#page-32-1) [equipos de vídeo 25](#page-24-0) [iPhone/iPod 30](#page-29-0) [Network 34](#page-33-1) [televisor 24](#page-23-0) [Conexión del biamplificador](#page-93-1)  94 [Control de audio del sistema](#page-88-1)  89 [Control por HDMI 104](#page-103-2) [Conversión a calidad](#page-31-0)  superior 32

### **D**

[DCAC \(Calibración](#page-38-2)  automática de cine digital) 39 [Decodificador de televisión](#page-28-0)  por cable 29 [Designar entradas 49,](#page-48-0) [59](#page-58-0) [Device Name 107](#page-106-0) [Digital Legato Linear](#page-101-3)  (D.L.L.) 102 [Direct Tuning 58](#page-57-1) [Dispositivo USB 53](#page-52-2) [DLNA 73](#page-72-1) [Dolby Digital EX 71](#page-70-0) [Dual Mono 102,](#page-101-4) [113](#page-112-3)

### **E**

[Emisoras presintonizadas 59](#page-58-1) [Entrada 48](#page-47-0) [EQ Settings 102,](#page-101-1) [112](#page-111-1)

### **F**

[FM 57](#page-56-0) [Frecuencia de corte 100,](#page-99-0) [112](#page-111-2)

### **G**

[Grabación 56](#page-55-1) [Grabadora de DVD 31](#page-30-0) [Graves 102,](#page-101-1) [112](#page-111-3) [GUI \(Interfaz gráfica de](#page-45-0)  usuario) 46

### **H**

[HD-D.C.S. 68](#page-67-1) [HDMI Settings 104,](#page-103-3) [113](#page-112-4)

### **I**

[iPhone/iPod 126](#page-125-0) [Input Assign 92](#page-91-1) [INPUT MODE 91](#page-90-0)

### **L**

[Lector de CD 33](#page-32-1) [Lector de DVD 28](#page-27-0) [Level Settings 110](#page-109-2) [LFE \(efecto de baja](#page-11-0)  frecuencia) 12 [Lista de servidores 77](#page-76-0) [Lock Code 64](#page-63-1)

### **M**

[Mando a distancia 14,](#page-13-0) [115](#page-114-0) [Manual Setup 98](#page-97-1) Mensaje [Calibración automática](#page-42-0)  43 [Error 132](#page-131-0) [Funciones de red 84](#page-83-0) [iPhone/iPod 53](#page-52-1) [SIRIUS 66](#page-65-0) [USB 56](#page-55-0) [Menú 97,](#page-96-0) [110](#page-109-3) [Menú de opciones 47](#page-46-0) [Menú Settings 97](#page-96-0) [Modo A.F.D. 67](#page-66-3) [Modo de música 68](#page-67-0) [Modo de película 67](#page-66-0) [Modo de presintonía 62](#page-61-2) [Modo FM 57,](#page-56-2) [112](#page-111-4) [Multizona 94](#page-93-2)

### **N**

[Network settings 105](#page-104-1) [Network Standby 108](#page-107-1) [Nivel de efecto 101](#page-100-1)

### **P**

[Parental Lock 64](#page-63-0) [PARTY STREAMING 82](#page-81-0) [Pass Through 104,](#page-103-1) [113](#page-112-5) [Patrón de altavoz 98,](#page-97-2) [111](#page-110-0) [PlayStation 3 30](#page-29-1) [PROTECTOR 132](#page-131-1)

### **R**

[Radio por satélite SIRIUS](#page-59-0)  60 [RDS 60](#page-59-1) [Red doméstica 77](#page-76-1) [Reproducción mediante una](#page-87-0)  pulsación 88 [Reproductor de discos Blu](#page-27-1)ray 28 [Reproductor de Super Audio](#page-32-1)  CD 33 [Resolución 103](#page-102-1) [Restablecimiento 37](#page-36-0)

### **S**

[SB Assign 98](#page-97-3) [Selección de escena 90](#page-89-0) [Servicios de música 79](#page-78-0) [Servidor 73](#page-72-0) [Silenciamiento 49](#page-48-1) [Sincronización del modo](#page-89-1)  Theater/Theatre 90 [Sintonizador 57](#page-56-3) [Sirius ID 61](#page-60-0) [SOUND OPTIMIZER 72](#page-71-1) [Speaker Settings 98,](#page-97-4) [111](#page-110-1) [SPEAKERS 39](#page-38-3) [Surround Settings 101,](#page-100-2) [112](#page-111-5) [System Settings 108,](#page-107-3) [113](#page-112-6)

### **T**

[Televisor 24](#page-23-0) [Temporizador para](#page-15-0)  desconexión 16 [Tipo de calibración 110](#page-109-4) [Tono de prueba 100,](#page-99-1) [110](#page-109-2) [Tuner Settings 112](#page-111-6)

### **U**

[Unidad de distancia 101,](#page-100-3)  [112](#page-111-7)

### **V**

[Video Settings 103,](#page-102-0) [113](#page-112-7) [Videocámara 31](#page-30-1) [Videograbadora 31](#page-30-0) [Visor 11](#page-10-0) Visualización de [información en el visor](#page-113-0)  114

### **W**

[Wake-on-LAN 78](#page-77-1)

### **Z**

[Zona 2 94](#page-93-3)

### **ACUERDO DE LICENCIA PARA EL USUARIO FINAL DEL SOFTWARE DE SONY**

Lea detenidamente el presente acuerdo antes de utilizar el SOFTWARE DE SONY (descrito más abajo). La utilización del SOFTWARE DE SONY indica su aceptación del acuerdo. Si no acepta el acuerdo, no tendrá autorización para utilizar el SOFTWARE DE SONY.

**LEA DETENIDAMENTE:** Este Acuerdo de licencia para el usuario final ("EULA") es un acuerdo legal entre usted y Sony Corporation ("SONY"), el fabricante del dispositivo de hardware de Sony (el "PRODUCTO") y el licenciante del SOFTWARE DE SONY. Para hacer referencia al software de Sony y de terceros (a excepción del software sujeto a una licencia propia separada) incluido con el PRODUCTO, así como a las actualizaciones de dicho software, se hablará del "SOFTWARE DE SONY" en lo sucesivo. Usted puede usar el SOFTWARE DE SONY únicamente con el PRODUCTO.

Al utilizar el SOFTWARE DE SONY, usted acepta estar sujeto a los términos de este EULA. Si no acepta estar sujeto a los términos de este EULA, SONY no le otorgará la licencia del SOFTWARE DE SONY. Por tanto, no podrá utilizar el SOFTWARE DE SONY.

#### **LICENCIA DEL SOFTWARE DE SONY**

EL SOFTWARE DE SONY está protegido por leyes y tratados internacionales de derechos de autor, así como por otras leyes y tratados de propiedad intelectual. El SOFTWARE DE SONY se concede con licencia, no se vende.

#### **CONCESIÓN DE LA LICENCIA**

La titularidad, los derechos de autor y otros derechos incluidos en el SOFTWARE DE SONY son propiedad de SONY o sus licenciantes. Este EULA le da derecho a utilizar el SOFTWARE DE SONY únicamente para uso personal.

#### **DESCRIPCIÓN DE REQUISITOS, RESTRICCIONES, DERECHOS Y LIMITACIONES**

**Limitaciones.** Usted no podrá copiar, modificar, descompilar o desensamblar el SOFTWARE DE SONY, ya sea en su totalidad o en parte, ni utilizar técnicas de ingeniería inversa.

**Separación de los componentes.** El SOFTWARE DE SONY se concede con licencia como un único producto. Sus componentes no pueden ser separados.

**Uso en un único PRODUCTO.** El SOFTWARE DE SONY solo se puede usar con un único PRODUCTO.

**Alquiler.** Usted no puede alquilar el SOFTWARE DE SONY.

**Transferencia del software.** De acuerdo con este EULA, usted podrá transferir de forma permanente todos sus derechos únicamente si el SOFTWARE DE SONY es transferido junto con el PRODUCTO (como parte de él) y siempre que usted no conserve ninguna copia, transfiera íntegramente el SOFTWARE DE SONY (incluidas todas las copias, componentes, medios, manuales de instrucciones, materiales impresos, documentos electrónicos, discos de recuperación y este EULA) y el destinatario acepte los términos de este EULA.

**Finalización.** Sin perjuicio de cualquier otro derecho, SONY puede cancelar este EULA si usted no cumple con los términos del mismo. En ese caso, deberá enviar el PRODUCTO a la dirección designada por SONY, y SONY le devolverá el PRODUCTO tan pronto como sea posible después de haber eliminado el SOFTWARE DE SONY del PRODUCTO.

**Confidencialidad.** Usted se compromete a mantener la confidencialidad de la información incluida en el SOFTWARE DE SONY que no sea de ámbito público y a no revelar dicha información a terceros sin el previo consentimiento escrito de SONY.

#### **ACTIVIDADES DE ALTO RIESGO**

El SOFTWARE DE SONY no es tolerante a fallos y no está diseñado, fabricado ni destinado a ser utilizado o revendido como un equipo de control en línea en entornos peligrosos que requieran un rendimiento exento de fallos, como el funcionamiento en instalaciones nucleares, navegación aérea o sistemas de comunicaciones, control del tráfico aéreo, máquinas para mantener las constantes vitales o sistemas armamentísticos, donde un fallo del SOFTWARE DE SONY podría provocar la muerte, lesiones personales o graves daños físicos o materiales ("actividades de alto riesgo"). SONY y sus proveedores renuncian específicamente a toda garantía expresa o implícita de idoneidad para actividades de alto riesgo.

#### **EXCLUSIÓN DE LA GARANTÍA DEL SOFTWARE**

Usted reconoce expresamente y acepta ser el único responsable del uso del SOFTWARE DE SONY. El SOFTWARE DE SONY se suministra "TAL CUAL" sin garantía de ningún tipo, y SONY, sus proveedores y licenciantes (denominados colectivamente "SONY" en esta SECCIÓN solamente) RENUNCIAN EXPRESAMENTE A TODAS LAS GARANTÍAS, EXPRESAS O IMPLÍCITAS, INCLUIDAS, ENTRE OTRAS, LAS GARANTÍAS IMPLÍCITAS DE COMERCIABILIDAD Y ADECUACIÓN A UN FIN PARTICULAR. SONY NO GARANTIZA QUE LAS FUNCIONES INCORPORADAS AL SOFTWARE DE SONY ESTÉN EXENTAS DE ERRORES O QUE VAYAN A SATISFACER SUS REQUISITOS NI TAMPOCO GARANTIZA QUE EL FUNCIONAMIENTO DEL SOFTWARE DE SONY SERÁ CORREGIDO. ASIMISMO, SONY NO GARANTIZA NI HACE DECLARACIÓN ALGUNA EN RELACIÓN CON EL USO O LOS RESULTADOS QUE SE DERIVEN DEL USO DEL SOFTWARE DE SONY EN LO REFERENTE A SU CORRECCIÓN, PRECISIÓN, FIABILIDAD, ETC. NINGUNA INFORMACIÓN VERBAL O ESCRITA FACILITADA POR SONY O POR UN REPRESENTANTE AUTORIZADO DE SONY CONSTITUIRÁ GARANTÍA ALGUNA MÁS ALLÁ DE LO QUE SE ESTABLEZCA EN LA PRESENTE GARANTÍA. ALGUNAS JURISDICCIONES NO PERMITEN LA EXCLUSIÓN DE GARANTÍAS IMPLÍCITAS, EN CUYO CASO LA EXCLUSIÓN ANTERIOR PODRÍA NO SER APLICABLE A USTED.

Sin limitación de lo anterior, se manifiesta específicamente que el SOFTWARE DE SONY no ha sido diseñado ni tiene como finalidad ser utilizado en ningún otro producto que no sea el PRODUCTO. SONY no garantiza que cualquier producto, software, contenido o datos creados por usted o por terceros puedan resultar dañados por el SOFTWARE DE SONY.

#### **LIMITACIÓN DE RESPONSABILIDAD**

SONY, SUS PROVEEDORES Y SUS LICENCIANTES (denominados colectivamente "SONY" en esta SECCIÓN SOLAMENTE) NO SERÁN RESPONSABLES DE NINGÚN DAÑO ACCESORIO O EMERGENTE EN RELACIÓN CON EL SOFTWARE DE SONY COMO RESULTADO DEL INCUMPLIMIENTO DE CUALQUIER GARANTÍA EXPRESA O IMPLÍCITA, EL INCUMPLIMIENTO DE CONTRATO, NEGLIGENCIA, RESPONSABILIDAD OBJETIVA O CUALQUIER OTRA FIGURA JURÍDICA. ENTRE DICHOS DAÑOS, SE INCLUYEN LA PÉRDIDA DE BENEFICIOS, INGRESOS O DATOS, LA PÉRDIDA DE USO DEL PRODUCTO O DE CUALQUIER EQUIPO ASOCIADO, EL TIEMPO DE INACTIVIDAD O LA PÉRDIDA DE TIEMPO POR PARTE DEL USUARIO, INDEPENDIENTEMENTE DE QUE SONY HAYA SIDO ADVERTIDO DE LA POSIBILIDAD DE TALES DAÑOS. EN CUALQUIER CASO, TODA LA RESPONSABILIDAD DE SONY SEGÚN LAS ESTIPULACIONES DE ESTE EULA SE LIMITA A LA CANTIDAD QUE SE HAYA PAGADO POR EL SOFTWARE DE SONY.

#### **EXPORTACIONES**

Si usted transfiere el SOFTWARE DE SONY en un país o a un país distinto a su país de residencia, deberá cumplir con las leyes y reglamentos aplicables a exportaciones, importaciones y aduanas.

#### **LEGISLACIÓN APLICABLE**

El presente EULA se regirá e interpretará de acuerdo con las leyes de Japón, sin tener en cuenta los conflictos de ley. Cualquier disputa que se derive de este EULA estará sujeta a la exclusiva jurisdicción y competencia de los tribunales de Tokio (Japón), y tanto usted como SONY aceptan someterse a la jurisdicción y competencia de dichos tribunales. USTED Y SONY RENUNCIAN AL DERECHO A SER JUZGADOS POR UN JURADO EN LO RELATIVO A CUALQUIER ASPECTO QUE SE DERIVE DE ESTE EULA.

#### **DIVISIBILIDAD**

Si se considera que alguna parte de este EULA no es válida o aplicable, las demás partes seguirán siendo válidas.

Si tiene alguna pregunta en relación con este EULA o con la garantía limitada suministrada, puede ponerse en contacto con SONY escribiendo a la dirección que se facilita en la tarjeta de garantía incluida en el embalaje del producto.